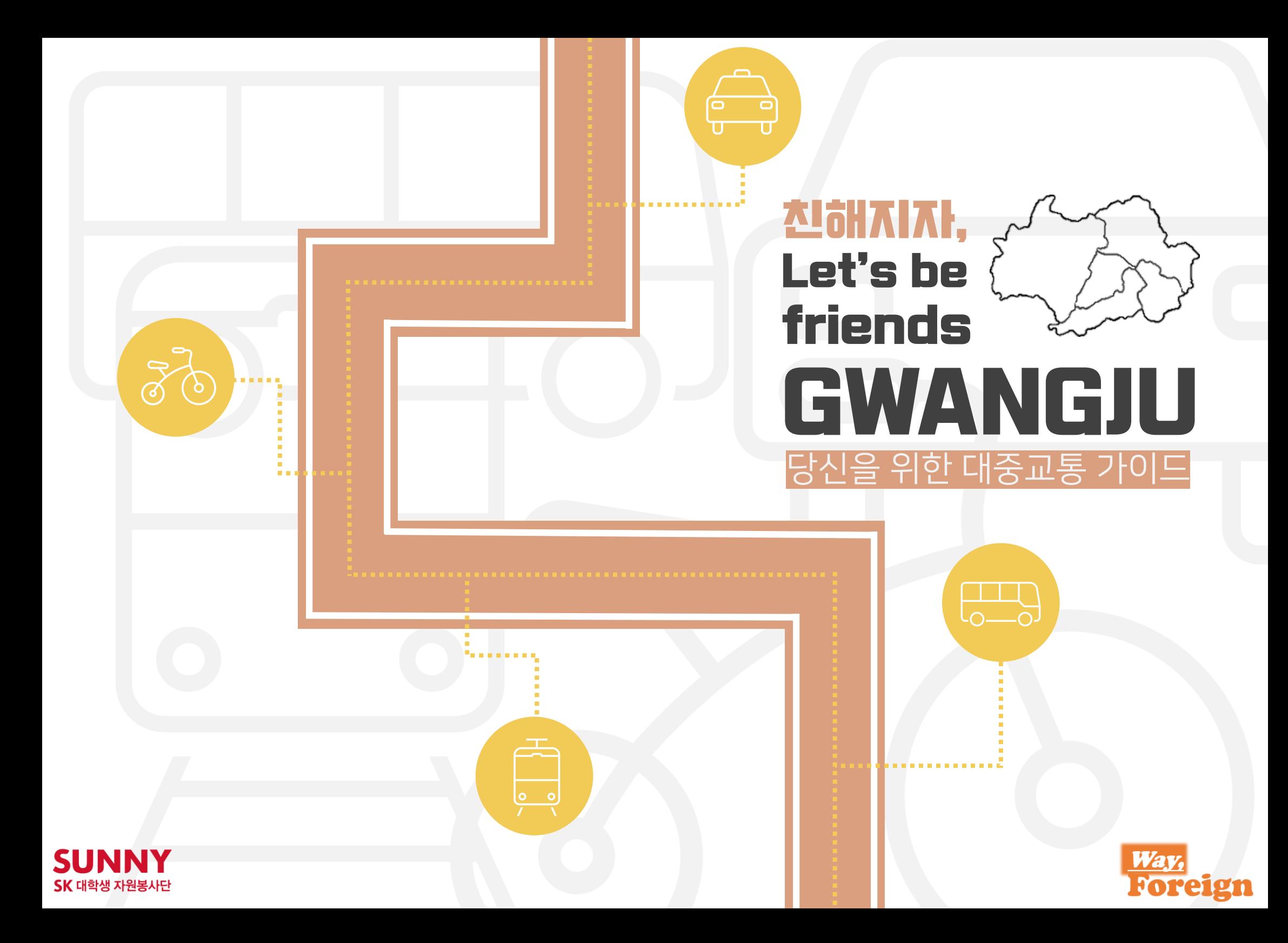

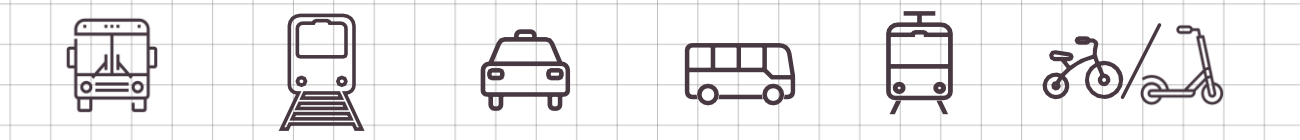

# <del>프 로 젝 트 의 | 시 작</del>

# 안 녕 하 세 요 SK 대 학 생 자 원 봉 사 단 SUNNY 사 회 변 화 챌 린 지 프 로 젝 트 **'Way, Foreign'** 팀 입 니 다 .

광주광역시는 교통 인프라가 체계적으로 구축되었다는 평가를 받고 있습니다. 그러나 Way,foreign팀은 이러한 체제에도 불구하고 외국인들이 충분한 정보를 접하지 못해 광주광역시의 교통시스템을 마음껏 누리지 못하고 있는 현실을 직 시 하 였 습 니 다 .

따라서 광주광역시에 거주하는 외국인들을 대상으로 가이드북을 제작하여 외국인들이 교통체제를 활용하는데 느끼는 불편함을 최소화하려는 목표를 세웠습니다.

이 가 이 드 북 은 광 주 광 역 시 의 대 중 교 통 뿐 만 아니라 택 시 , 고속버스 등 폭넓은 범위를 포함하고 있습니다 . 또한 각각의 교통정보에 대한 기본적인 설명과 함께 예매 방법, 유의사항을 포함하여 외국인들의 광주광역사 교통 이용에 도움이 될 것이라 생각합니다.

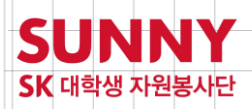

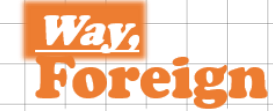

# **CONTENTS**

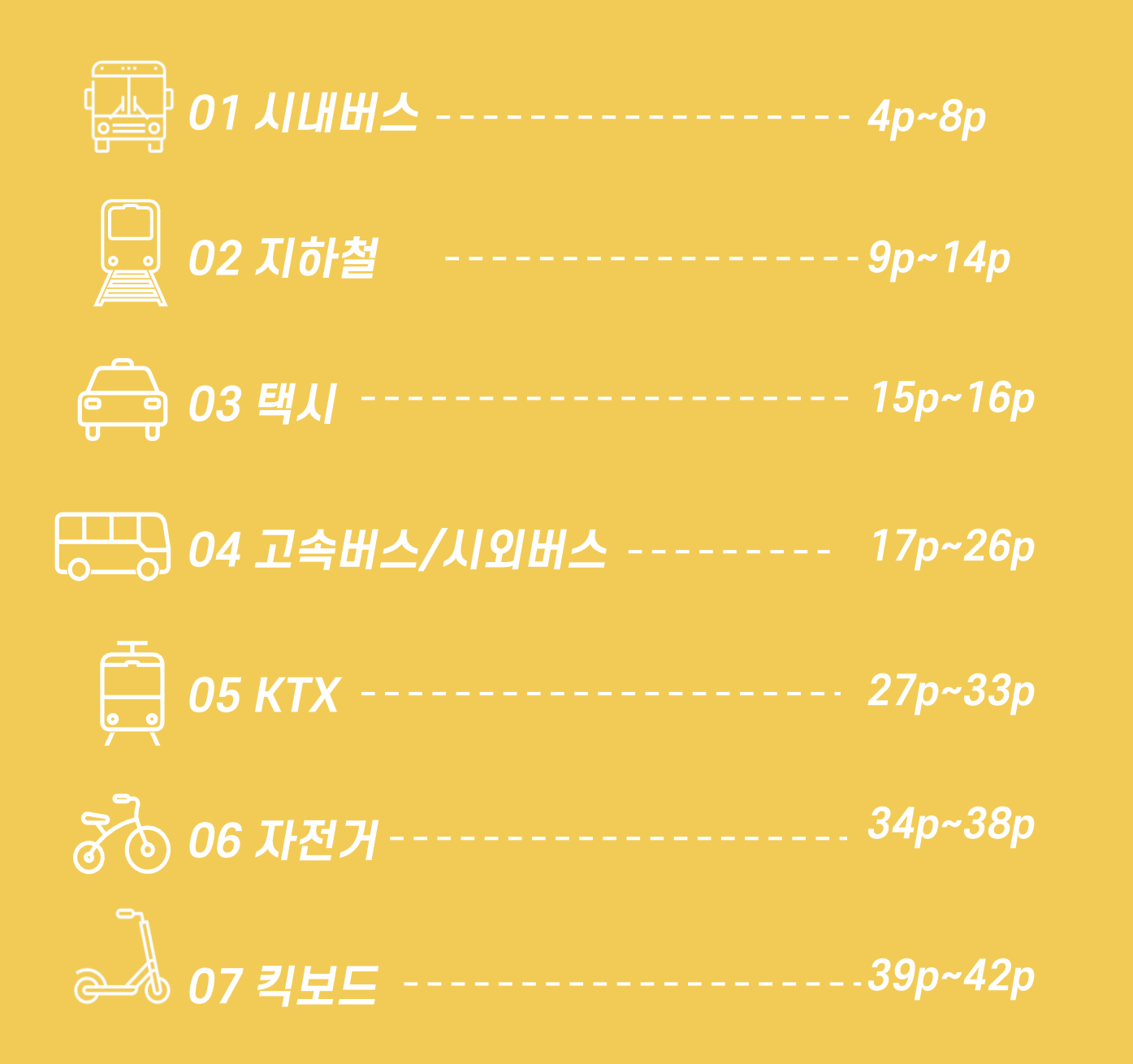

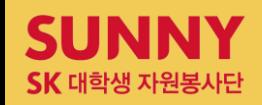

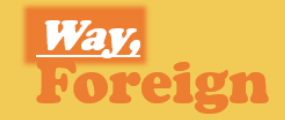

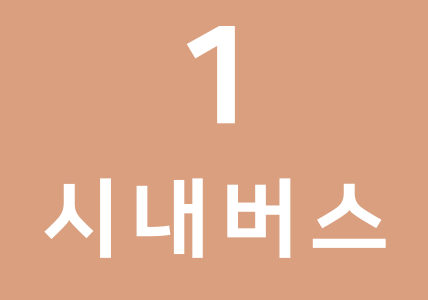

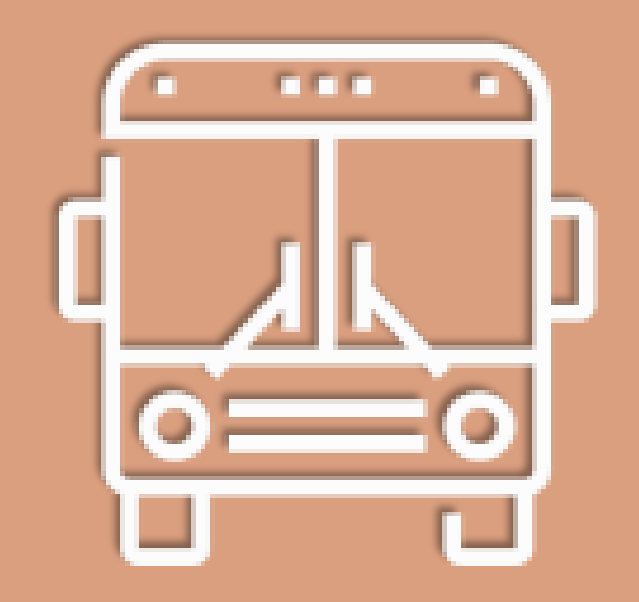

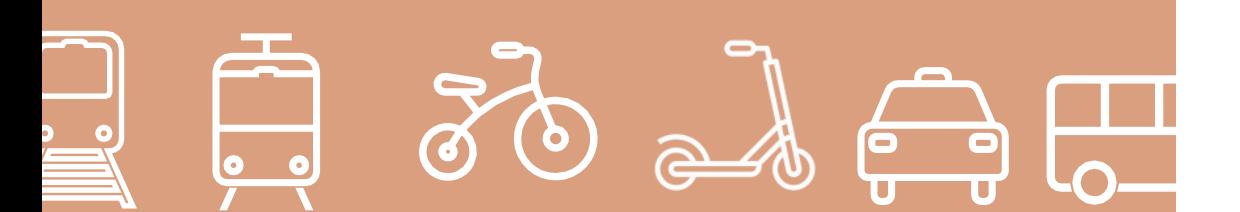

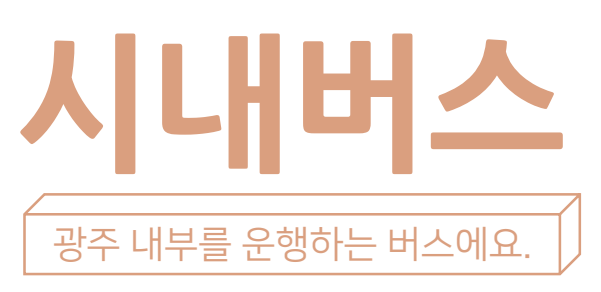

광주의 버스는 급행(빨강 버스), 간선(노랑 버스), 지선(초록 버스), 그리고 마을버스 네 가지로 나뉩니다.

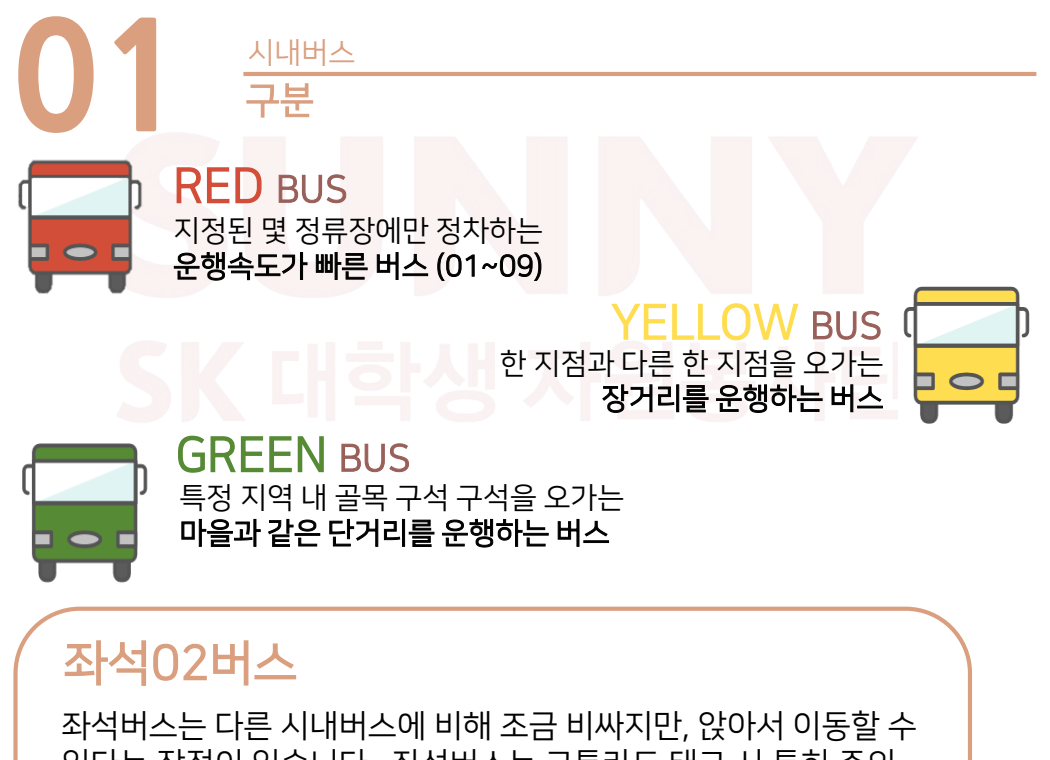

있다는 장점이 있습니다. 좌석버스는 교통카드 태그 시 특히 주의 해야 하는데, 좌석버스 구조상 앞문으로 승하차가 이뤄지기 때문에 하차 단말기도 앞문에 설치되어 있습니다. 수도권 시내버스와 다르게 광주광역시 시내버스는 승차 단말기에서 하차 처리가 불가능하기 때문에 유의하시기 바랍니다.

좌석02

# 한 교통수단에서 다른 교통수단으로 갈아타는 행위를 말합니다.

# 환승이란?

**03** 환승 <sup>및</sup> 에티켓 시내버스

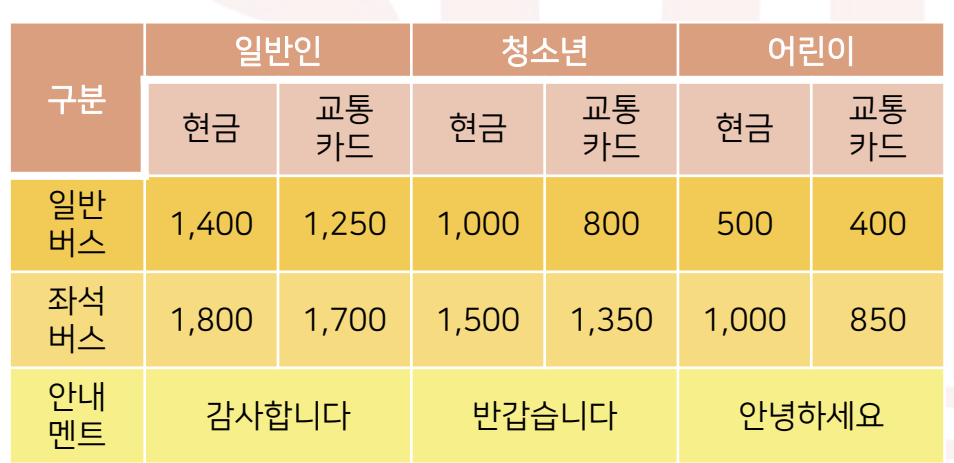

**02** 요금정보 시내버스

마을

광주광역시의 마을버스는 요금과 환승혜택이 시내버스와 완전히 동일하여 지선버스의 또다른 형태처럼 여겨집니다. 서구, 남구, 북구, 광산구에서 마을버스가 시행되고 있으며, 차마 시내버스가 해결하지 못한 광산구의 어마어마한 면적을 커버하는 것이 주 목적이랍니다.

<mark>다</mark>]을버스 ※번호가 7\*\*으로 시작한다는 특징이 있어요.

# 7. 교통약자에게 좌석 양보하기

- 6. 반려동물은 운반가방에 넣기
- 5. 탑승전 카드 혹은 소액권 준비하기
- 4. 뒷문으로 승차하지 않기
- 3. 정류소 아닌 곳에 승.하차 요구하지 않기
- 2. 출발하는 버스 세우기 않기
- 1. 핸드폰 이용 자제하기

# 시내버스 에티켓 10

- 추가 차감이 발생됩니다. • 광주시내에서 광주 대중교통과 농어촌버스의 환승(출발지와 목적지가 광주시내인 경우)은 요금 할인 혜택이 없습니다.
- 직행좌석시내버스(좌석02번)경우 기본요금에 따라 환승 시
- 현금 및 승차권을 이용할 경우 무료환승을 할 수 없습니다.
- 교통카드 잔액이 부족할 경우 거래(환승 포함)가 되지 않습니다.
- 있으면 뒤에 타는 동일 노선은 무료환승이 안 됩니다.
- 버스와 버스 사이에 지하철 버스를 경유하더라도 동일 노선이
- 동일노선(지하철→×지하철, 순환01→×순환01, 순환01→지원45→×순환01등)은 무료환승이 안 됩니다.
- 1개의 카드로는 1명만 무료환승이 적용됩니다.

# 환승시 주의사항

환승 시(내리실 때) 하차단말기에 카드를 접촉하셔야 합니다.

# 환승방법

환승기준 시내버스-지하철-마을버스 간 시내 환승기준은 최초 하차 후 30분 이내 무료 환승 가능합니다.(횟수제한 없음)

8. 탑승 후 손잡이 꼭 잡기 9. 주변에 피해주는 행동하지 않기 10. 하차벨 누르고, 버스가 멈춘 후 내리기

# 교통약자석이란? 장애인·노약자·임산부·영유아 동반고객을 위한 좌석입니디 Reserved for the disabled, senior citizens, pregnant women and infants

대중교통에서 노령과 질병, 장애, 임신, 영/유아동반 등의 이유로 대중교통 이용에 불편함이 있는 사람을 위한 자리입니다. 기존에는 '노약자석'이라 지칭했으나, '노약자석'이 아니라 '노인석'이라는 비판을 받아 '교통약자석'으로 바뀌는 추세입니다. 여기서 교통약자는 고령자 뿐만 아니라 장애인, 임산부, 영유아를 동반한 자, 어린이, 환자와 부상자, 무거운 짐을 든 자, 기타 등

각종 일시적 교통약자들도 해당됩니다.

# 버스 공공 와이파이

# 버스 공공와이파이 무료로 이용하세요!

고장신고 1811-9398 (区 문자만 가능 / 차량번호 기재 필수) 차량번호 **| | | | | | |** |

awilesseeds NIA executes and were also

- 국민들이 자주 이용하는 버스에서 누구나 무료로 이용 가능한 와이파이(Wi-Fi) 서비스 [비 보안 와이파이 서비스]
- 1.무선네트워크 설정에서 주변 Wi-Fi 신호를 검색
- 1.'PublicWifi@Bus\_Free\_0000' SSID를 선택하고 웹브라우저 실행 (단말기의 기본브라우저 사용권장)
- 3. 버스 공공와이파이 접속화면 중앙에 있는 '버스 공공와이파이 이용하기' 버튼을 선택하여 원하는 서비스를 이용

# [보안 와이파이 서비스]

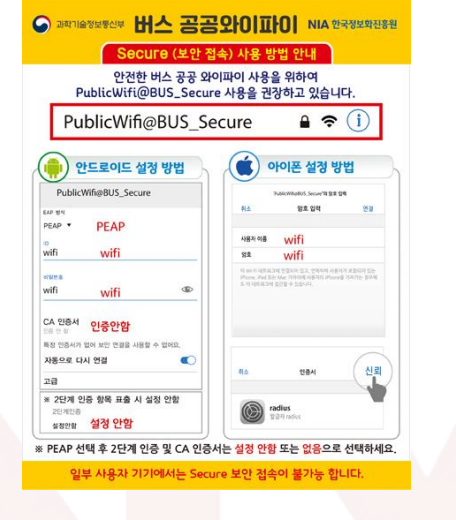

# 1. Wi-Fi 네트워크에서 공공와이파이 보안접속 SSID 선택

- 1-1. SSID : PublicWifi@BUS\_Secure
- 2. 인증방식 설정
	- 2-1. EAP 방식 : PEAP
	- 2-2. 2단계 인증 : 설정 안 함
	- 2-3. CA 인증서 : (설정 안 함)
- 3. ID/비밀번호 입력
	- 3-1. ID : wifi
	- 3-2. 비밀번호 : wifi
- 4. 연결상태 확인 4-2.PublicWifi@BUS\_Secure 에 접속이 완료된 것을 확인

# **Q&A** 질의응답 시내버스

# Q. 시내버스의 첫차와 막차 시간이 궁금합니다.

A. 대부분의 버스노선에서 오전 5시 40분에 첫 버스가 운행되며, 버스마다 다르지만 대략 오후 11시까지 운행됩니다.

# Q. 시내버스는 지하철처럼 매 정거장마다 하차할 수 있나요?

A. 아니요. 버스는 하차 할 승객이 있는 경우에만 정차한답니다. 내리실 정거장에서 'STOP'버튼을 눌러주셔야 하차하실 수 있습니다.

# Q. 버스 요금을 낼 때, 만 단위의 지폐도 사용이 가능한가요?

A. 시내버스는 대부분 소액결제이기 때문에 만 단위의 지폐 사용은 지양하시는 것이 좋습니다. 버스카드를 이용하는 것이 가장 편리합니다.

# Q. 버스에서 물건을 잃어버렸어요. 어떻게 찾을 수 있나요?

A. 탔던 버스의 운수회사에 전화해 문의해보고, 버스회사에서 못 찾으셨다면 온라인 '경찰청 유실물 통합포털 (LOST112)'' 홈페이지를 통해 찾으실 수 있습니다. 잃어버리신 물건이 경찰서나 대중교통분실시스템에 습득물로 등록되어 있다면 검색이 가능합니다.

# Q. 후불교통카드를 발급받고 싶은데, 어떻게 해야 하나요?

A. 후불교통카드는 국민카드와 신한(구LG)카드, 광주은행카드, 농협카드, 롯데카드, 삼성카드, 외환카드, BC카드, 현대카드, 하나SK카드로 해당 카드사에 문의해 발급 받으실 수 있습니다.

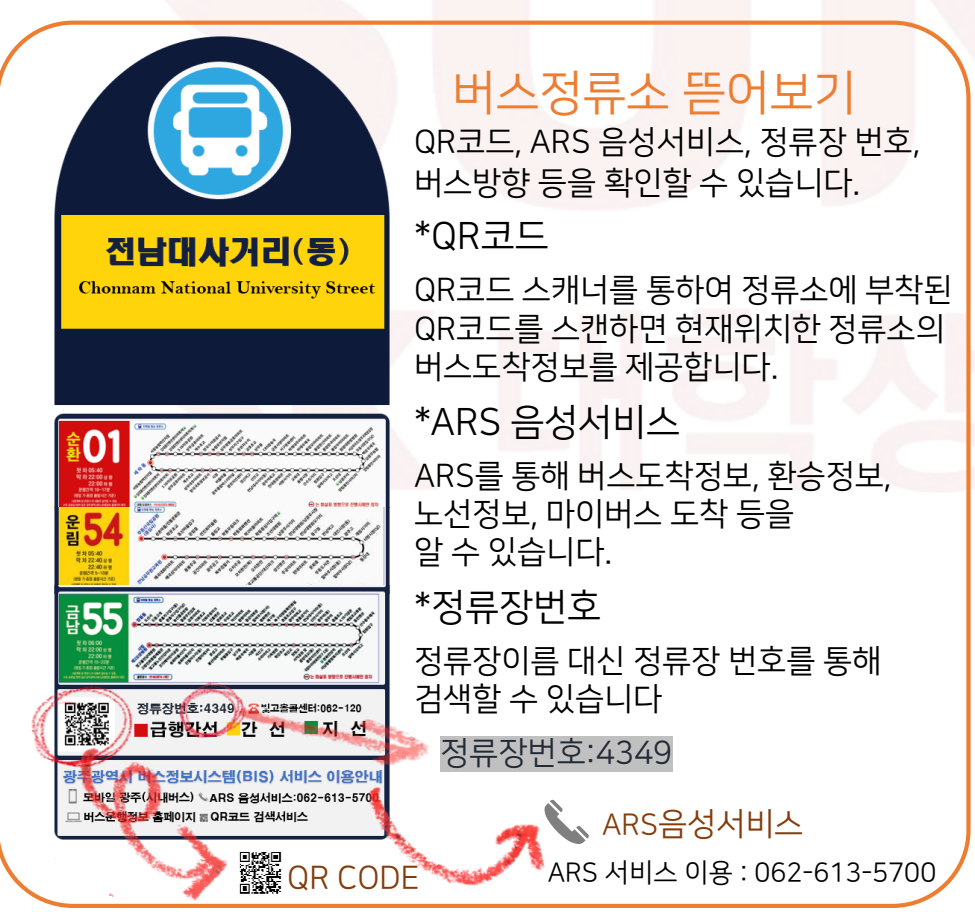

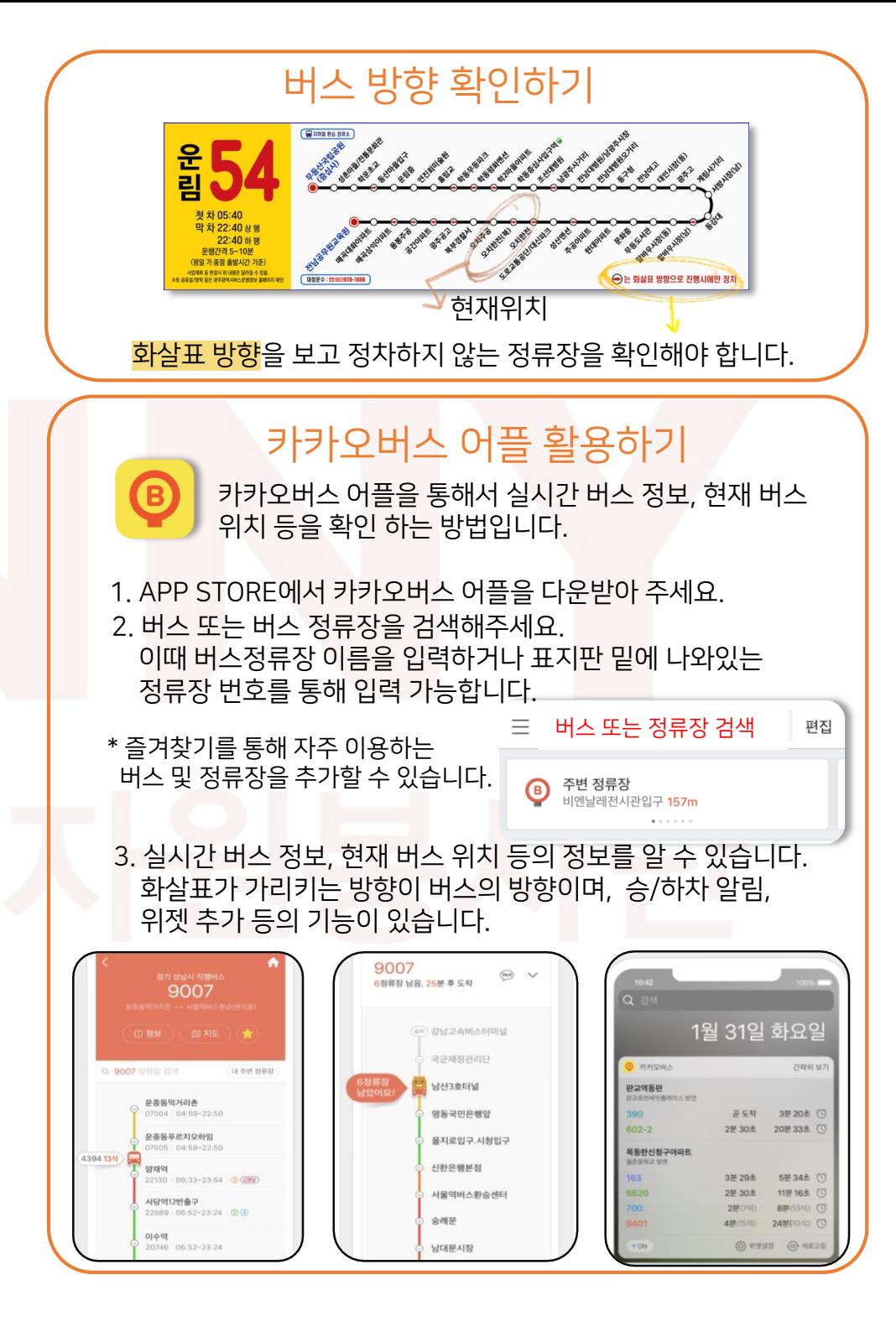

# M E M O

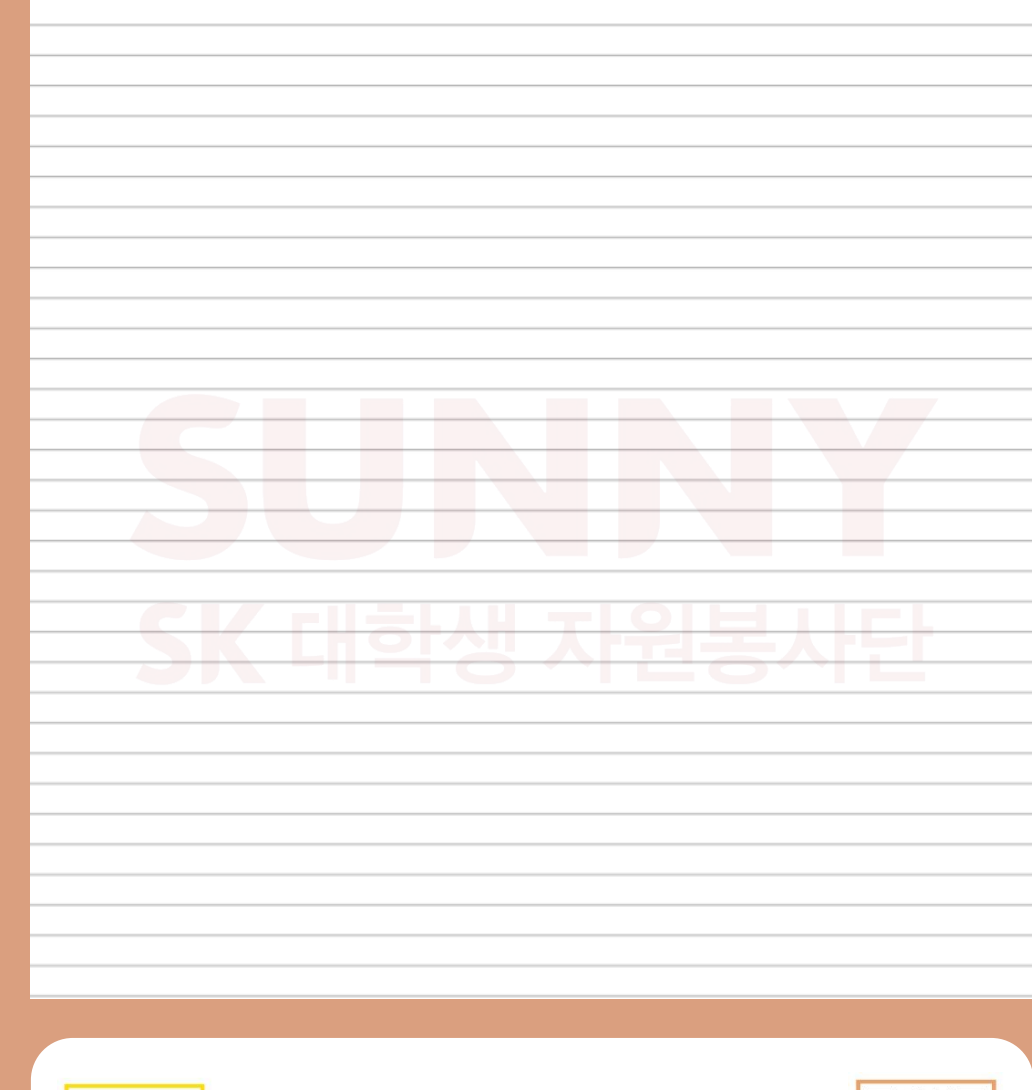

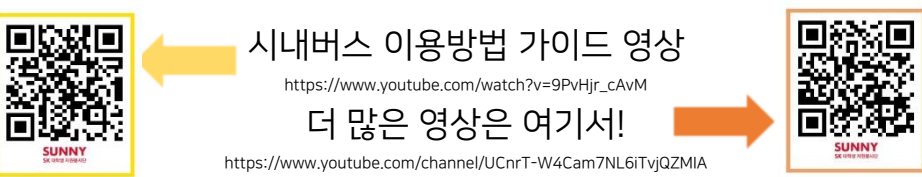

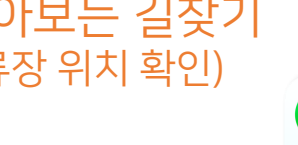

# 네이버 지도로 알아보는 길찾기 (feat. 승/하차 정류장 위치 확인)

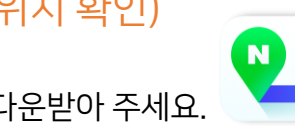

1. APP STORE에서 네이버지도 어플을 다운받아 주세요.

2. '길찾기' 버튼을 클릭 후, 출발지와 도착지를 입력해주세요

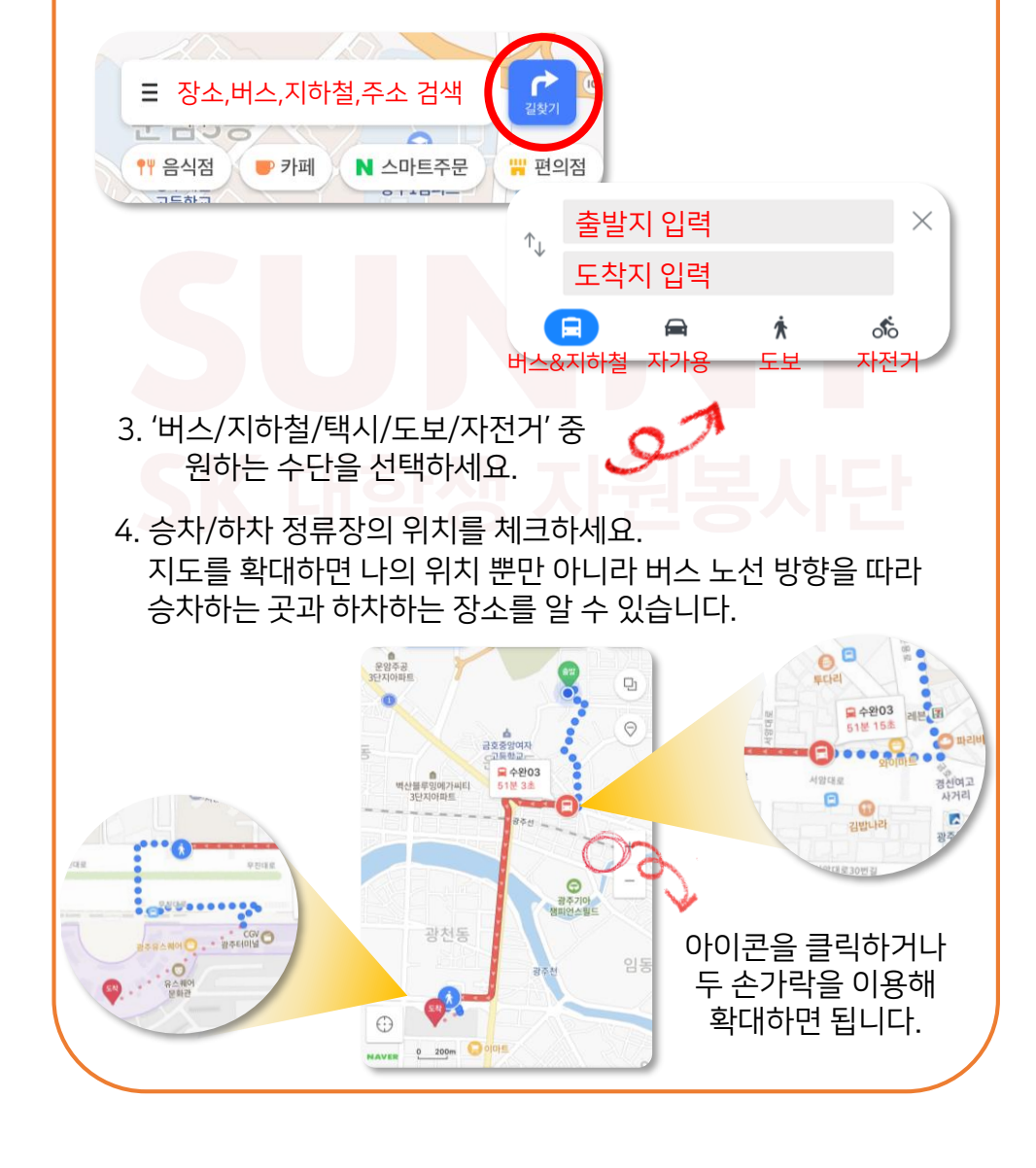

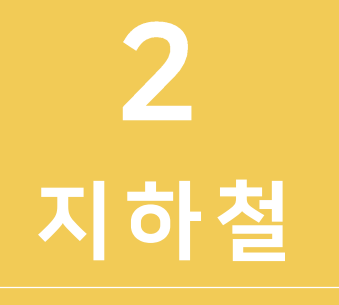

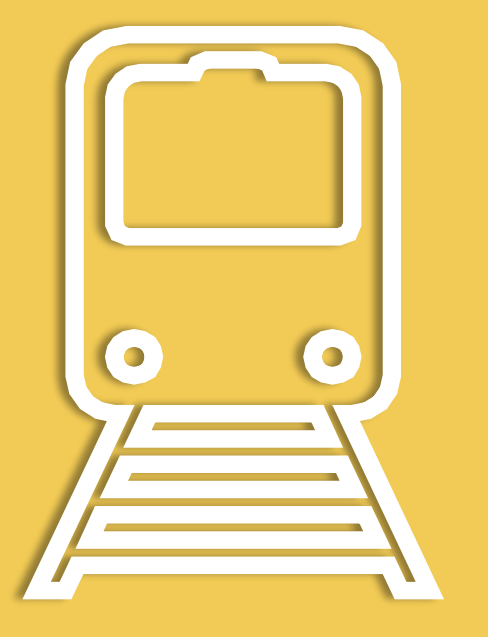

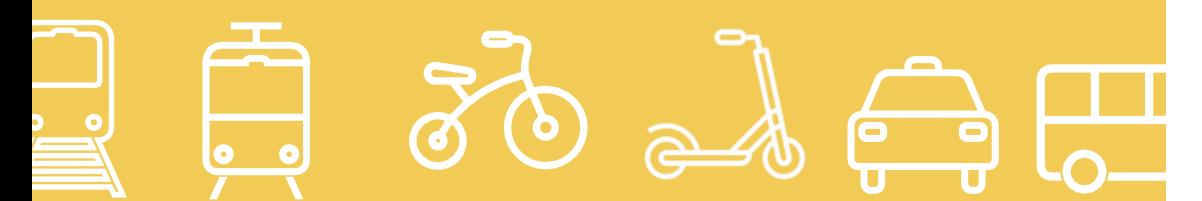

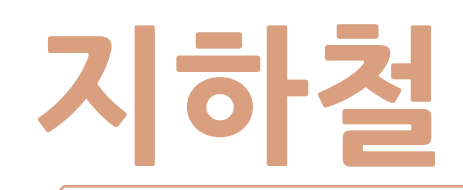

광주에서는 현재 1개의 지하철노선이 운행 중이에요.

지하철 요금은 교통카드를 사용하면 현금보다 더 저렴하며, 시내버스와 환승이 가능해요.

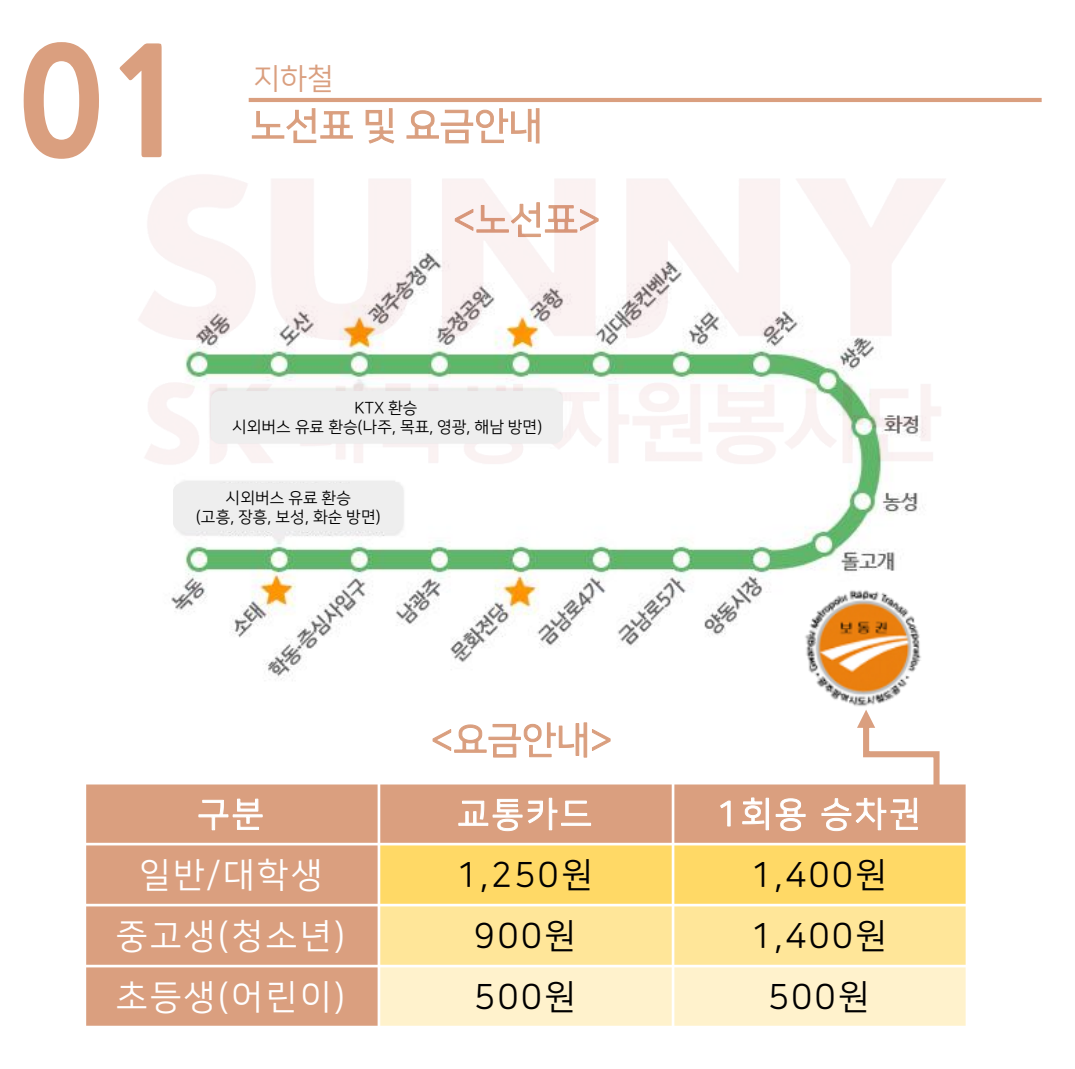

# **02** 운행 시간표 지하철

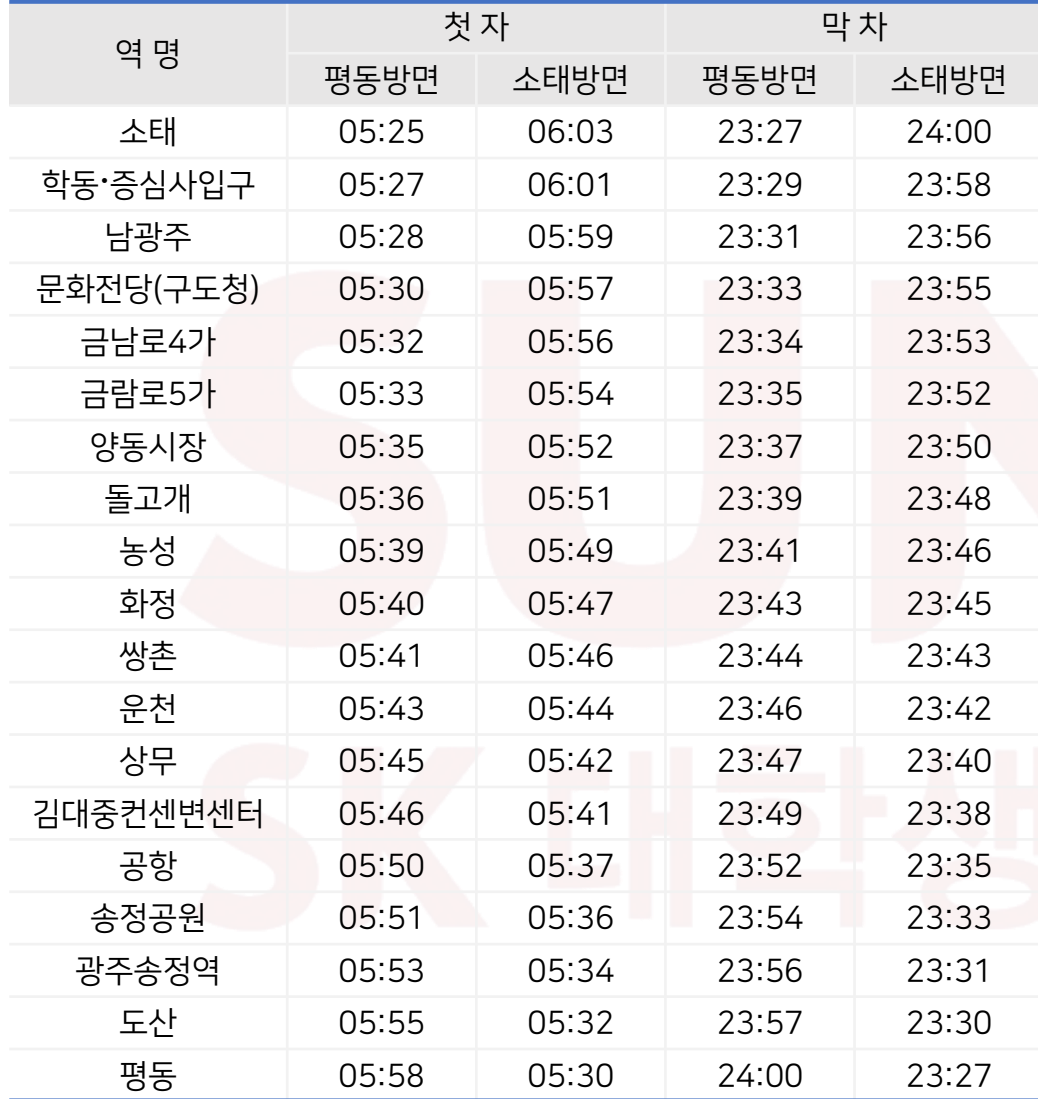

광주 지하철은 현재 1호선 하나밖에 운영되고 있지 않아요. 2호선이 현재 개통 공사 진행 중에 있으며, 2025년쯤 완공될 예정입니다.

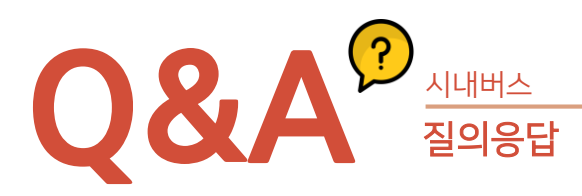

# Q. 지하철의 첫차와 막차 시간이 궁금해요.

A. 평동행 열차는 오전 5시 25분부터 밤 11시 27분까지, 소태행 열차는 오전 6시 3분부터 자정까지 운행하고 있어요. 배차 간격은 보통 8~10분정도에요.

### Q. 일회성 승차권으로도 환승이 가능한가요?

A. 현금이나 일회성 승차권을 이용한 경우에는 시내버스와 환승이 되지 않습니다. 환승은 교통카드로만 가능하답니다.

# Q. 지하철에서 가방을 잃어버렸어요. 어떻게 찾을 수 있나요?

A. 열차가 출발한 직후에 분실 사실을 알아챈 경우에는 역무실로, 분실한 사실을 뒤늦게 알았을 경우에는 하차역으로, 분실한지 며칠 지났을 경우에는 유실물 센터(062-604-8554)로 방문하시면 됩니다. 열차번호와 하차시간, 하차한 칸의 위치를 기억하면 유실물을 더 빨리 찾을 수 있어요.

# Q. 광천터미널과 가장 가까운 역은 어디인가요?

A. 가장가까운 역은 화정역(4번 출구)이며, 자동차로 6분, 버스로 15분, 도보로 20분 정도 소요됩니다.

### Q. 코레일 광주송정역과 지하철 송정역은 바로 연결되어 있나요?

A. 광주송정역 4번 출입구를 통하여 바로 연결되어 있어요. 코레일역까지는 약 200여 미터 거리입니다.

# 쌍촌역에서 NC웨이브 충장점을 가는 방법을 예로 들었어요. 네이버 지도 어플을 이용해 지하철 출구 찾기

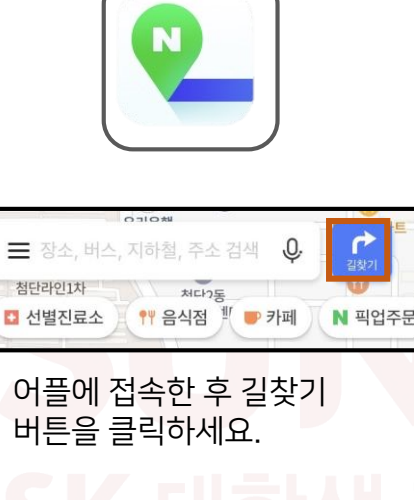

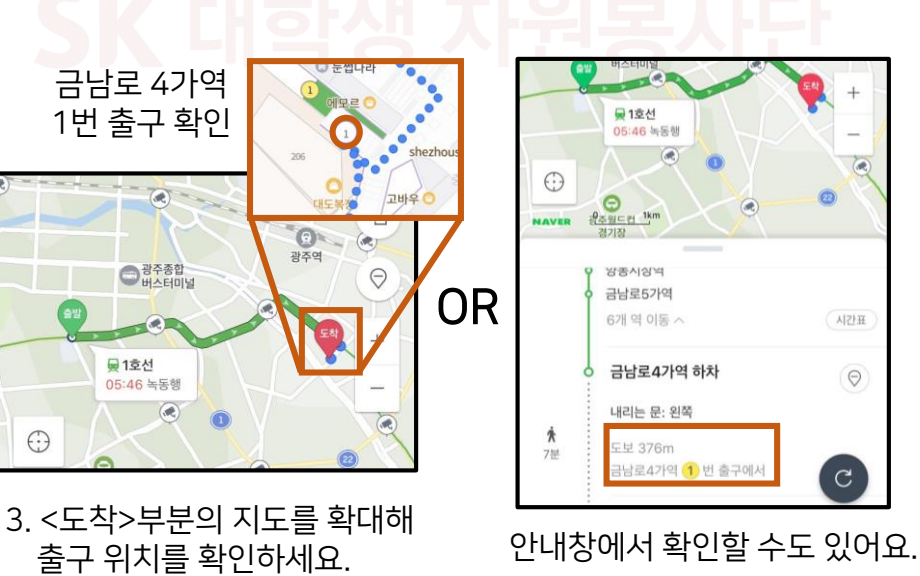

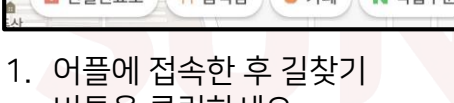

 $\odot$ 

광주역

 $(x)$ 

E

금남로 4가역 1번 출구 확인

 $\left($ a)

●광주종합

₩1호선

 $\bigodot$ 

05:46 녹동행

출구 위치를 확인하세요.

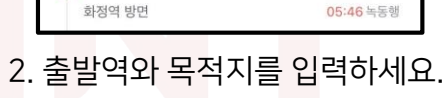

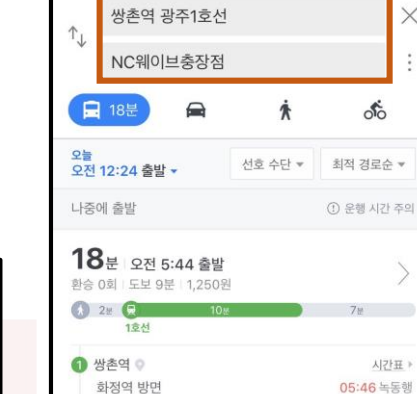

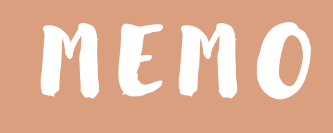

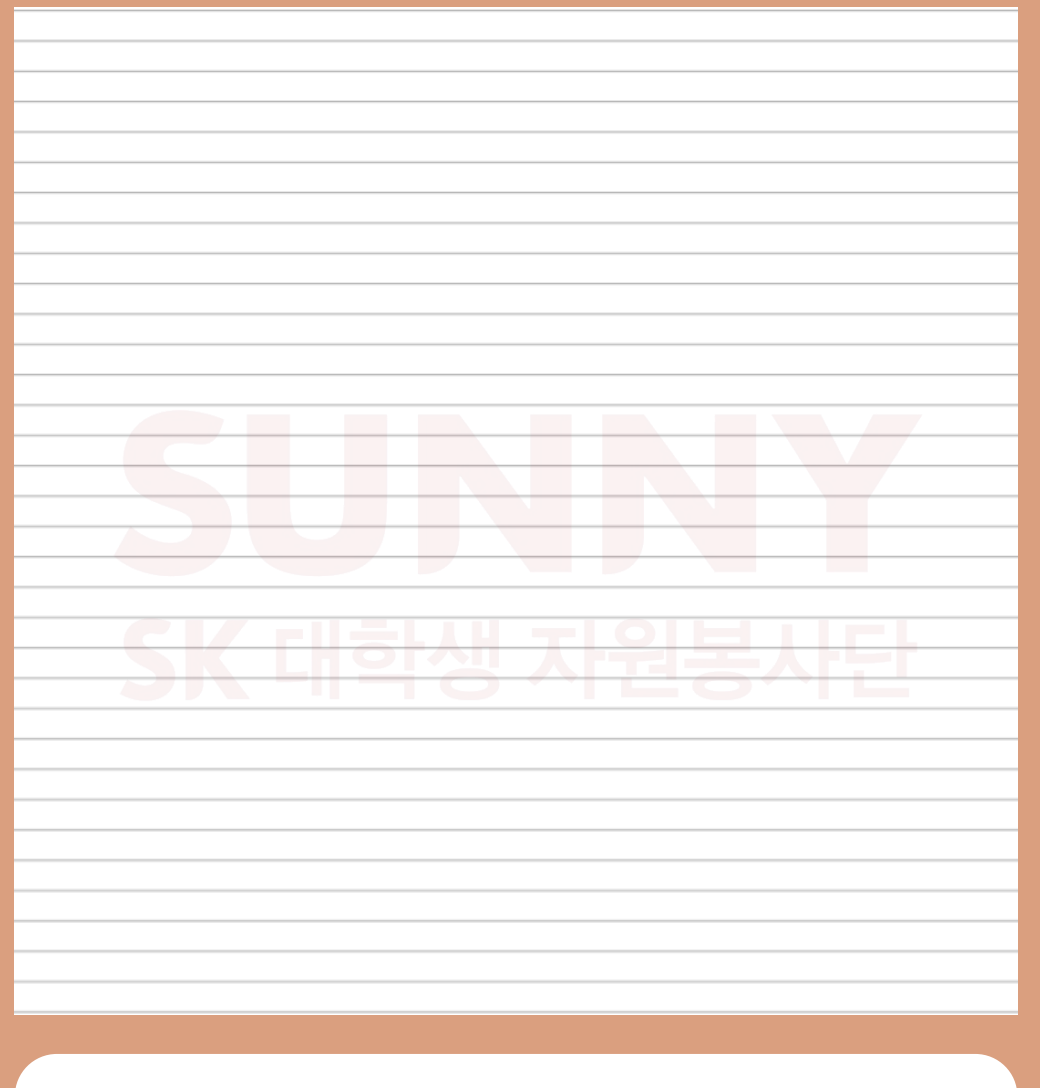

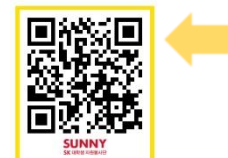

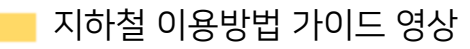

 $\frac{1}{2}$   $\frac{1}{2}$   $\frac{1}{2}$ 

더 많은 영상은 여기서! https://www.youtube.com/channel/UCnrT-W4Cam7NL6iTvjQZMIA

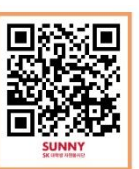

# 일수 | 1일권 | 2일권 | 3일권 | 5일권 | 7일권 가격 10,000 18,000 25,500 42,500 59,500 오후5시 이후 결제 가격 7,000 15,000 22,500 39,500 56,500

# 20회 환승이 가능합니다. 단 서울과 제주도에서만 사용이 가능하니 유의하세요.

<요금안내>

M-PASS: 일권으로 발급해 지하철,버스,공항철도 등을 하루 최대

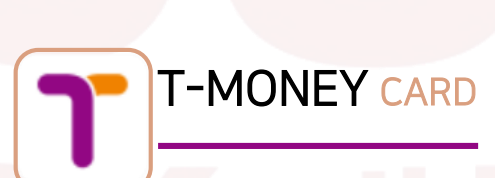

# 일정한 금액을 충전한 뒤, 버스나 지하철을 탈 때마다 단말기에 대면 요금에 해당하는 금액이 빠져나가도록 만들어졌으며, 종류와 디자인이 매우 다양해요.

**교통카드**

**01** 선불 교통카드

교통카드

버스와 지하철에서 환승할 때 유용하게 사용되는 카드에요.

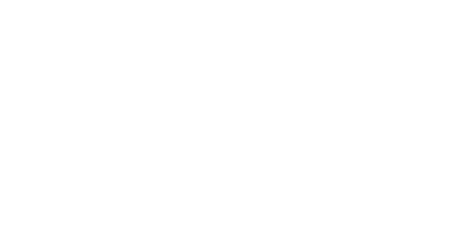

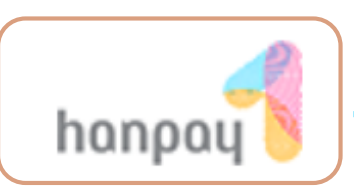

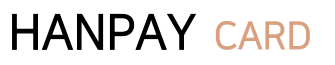

한페이카드는 선불 교통카드의 한 종류에요. 버스, 지하철, 택시등의 교통요금은 물론 유통, 공공시설에서도 결제가 가능해요. 한페이교통카드는 광주광역시에 본사를 두고 있어 더욱 사용이 편리하며 CU, GS25, 광주도시철도, 광주은행ATM, 일반충전가맹점등에서 충전이 가능하고 일반 교통카드의 기능에 더불어 공과금 납부, 공공주차장 요금 결제 등 다양한 혜택을 제공하고 있어요. 만약 카드를 분실했다면 한페이카드 고객센터(1566- 1554) 상담원을 통해 카드분실신고 및 환불요청을 하거나 한페이 홈페이지를

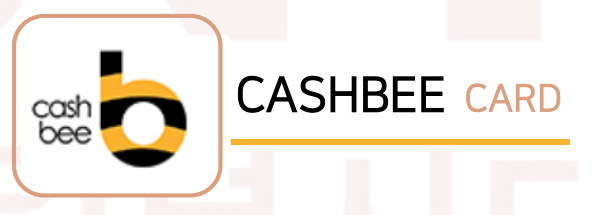

통해 분실신고를 하면 된답니다.

주변 편의점에서 쉽게 살 수 있어요. 이 카드는 선불 충전식이며, 교통카드뿐만 아니라 일반 체크카드처럼 사용가능하여 사용 범위가 넓은게 장점이에요.

# <특징>

버스,지하철,KTX 모두 사용 가능 편의점, 슈퍼에서도 사용가능 충전 금액은 5000원부터 시작

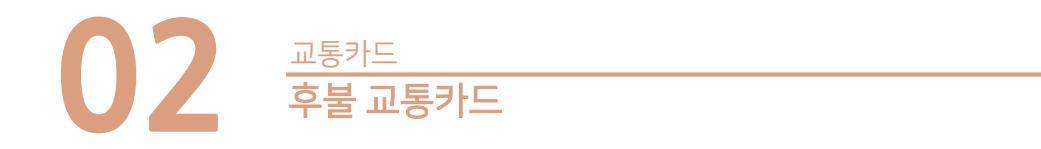

후불 교통카드

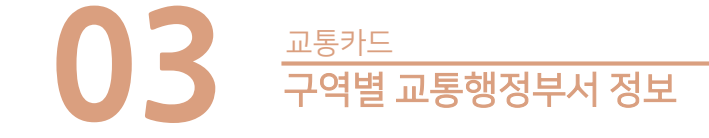

혹시라도 대중교통을 이용하다 부당한 일을 당하거나 불편함이 있을 때 아래 번호로 전화하면 해당 구역 담당자에게 도움을 받을 수 있습니다.

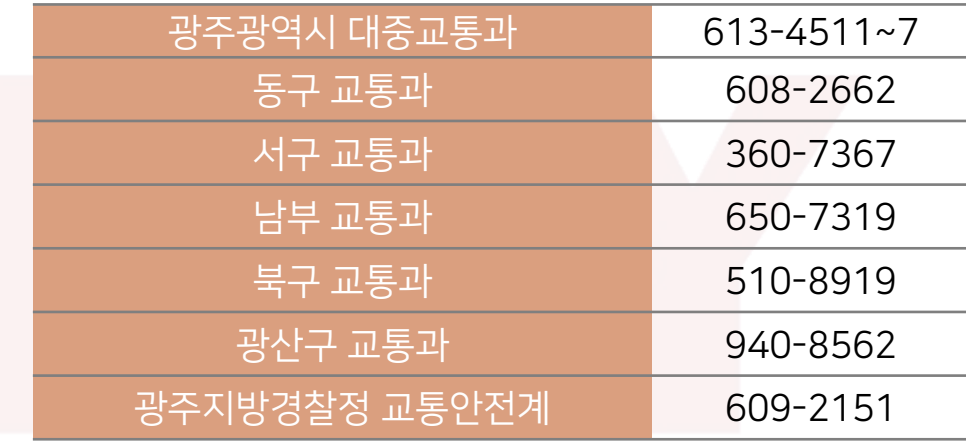

한 달에 한 번 자동으로 이체되는 카드에요. 카드사에서 발급하는 체크카드와 신용카드에 교통카드의 기능을 더한 것인데 대부분의 모든 카드사에서 후불 교통카드 기능을 제공하고 있어요.

따라서 주로 사용하는 은행에서 후불 교통카드기능이 탑재된 카드를 신청하면 됩니다. 이때 후불 교통카드가 탑재된 카드는 카드 뒷 면에 후불 교통카드의 기능을 알리는 표시가 있어요.

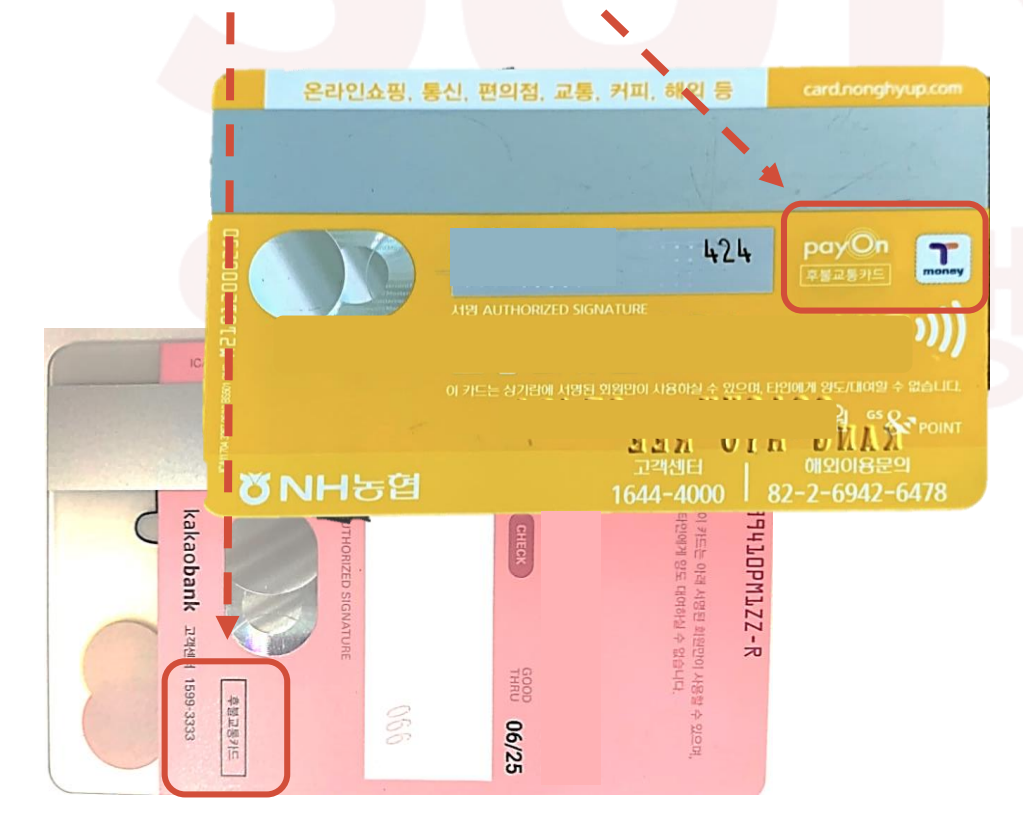

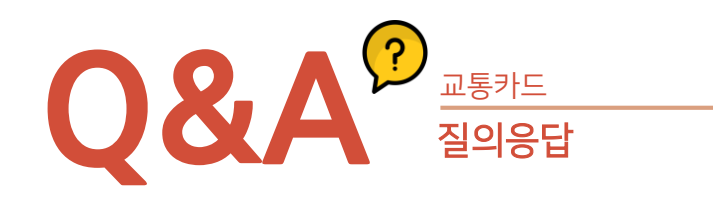

# Q. 선불 교통카드에 남은 금액을 돌려받고 싶은데 가능하나요?

A. 외향적, 기능적 이상이 업는 정상카드는 TMONEY 가맹점 (세븐일레븐 제외) 에서 환불이 가능합니다. 수수료 500원을 차감한 잔액을 지급하며, 접수한 정상카드는 고객님에게 반환합니다. 충전잔액의 일부만 환불할 수 없으며 전체 금액을 환불받으셔야 합니다. 단, 잔액이 환불서비스수수료보다 적은 경우와 2만원 이상인 경우는 ㈜한국스마트카드 본사로 직접 방문하시면 환불이 가능합니다. 환불 처리기 가능합니다.

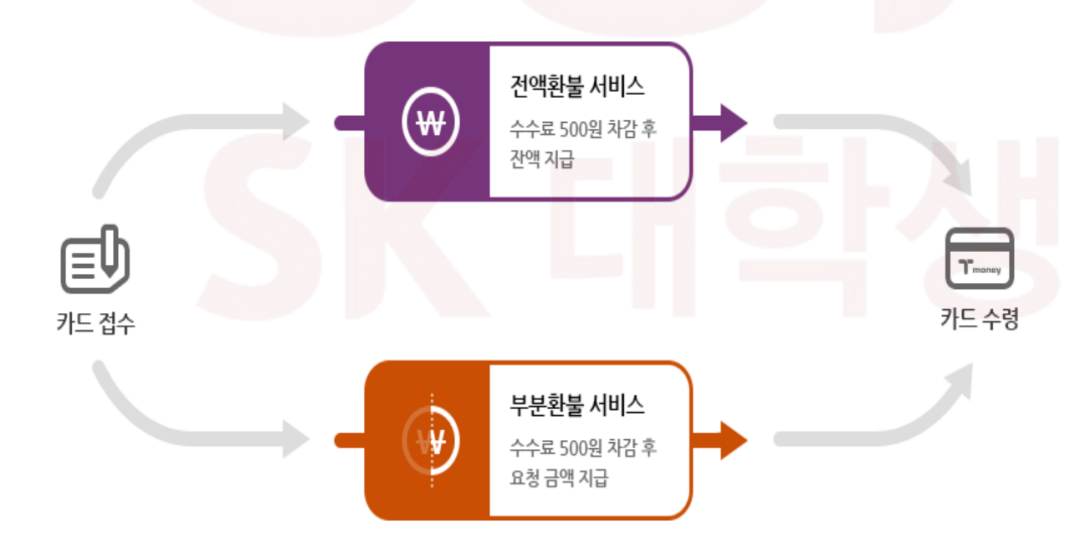

# Q. 카드가 고장났어도 환불받을 수 있나요?

A. 최초 충전 후 2년 이내의 불량카드에 대해서만 카드 대금을 지급하며, 파손카드의카드대금은 지급하지 않습니다. 불량카드란 외형상 이상은 없으나, 기능상의 문제로 충전기나 단말기에서 정상적으로 사용이 불가능한 상태의 티머니 카드를 말하며 고객의 고의 혹은 과실로 구멍 뚫림, 구김, 휘어짐, 찍힘, 태움, 깨짐, 갈라짐 등으로 인한 파손카드는 환불이 불가합니다.

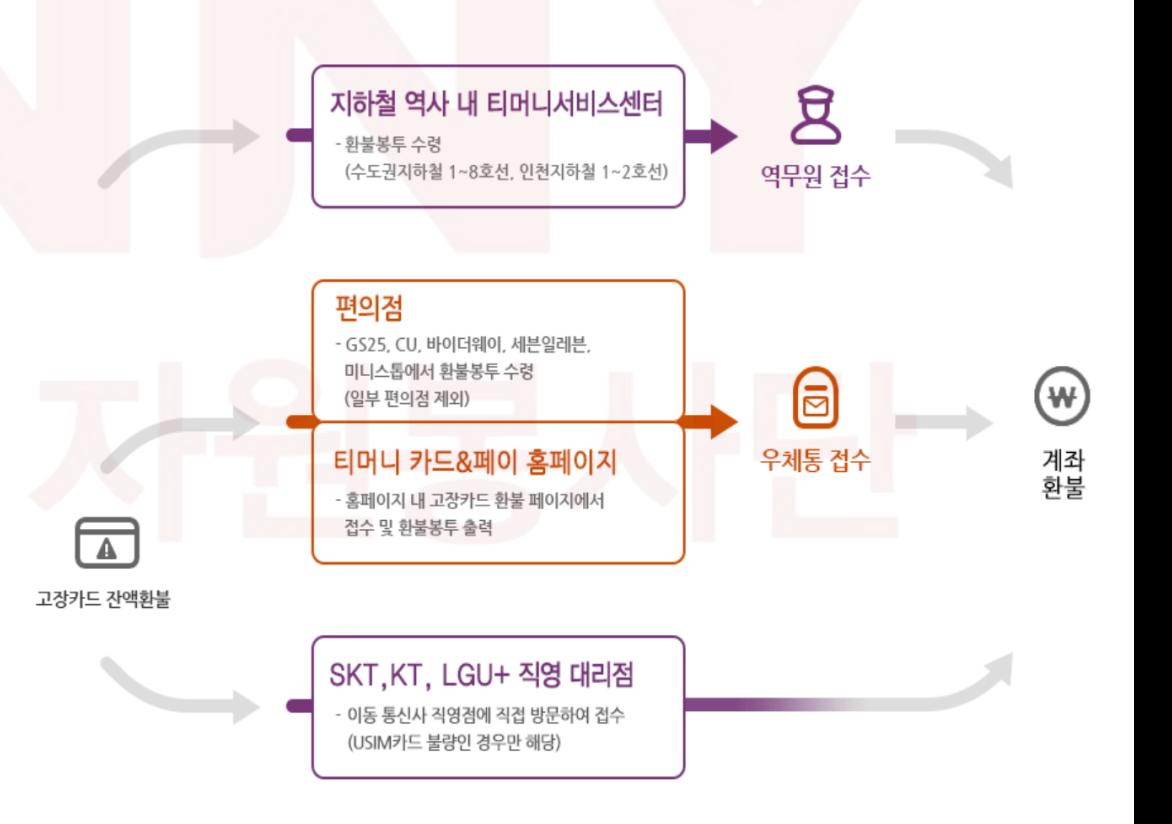

B 택 시

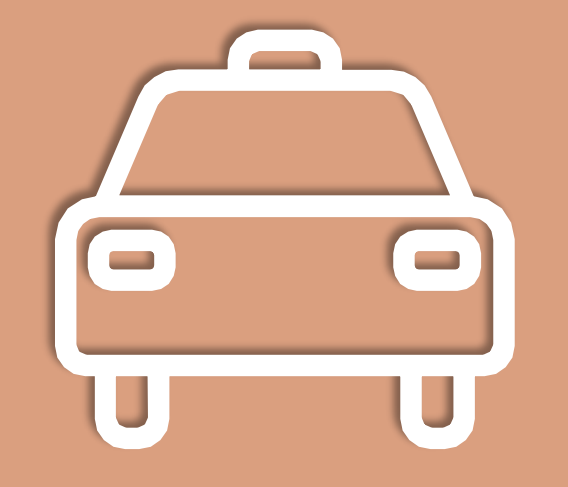

F 36 A FIG

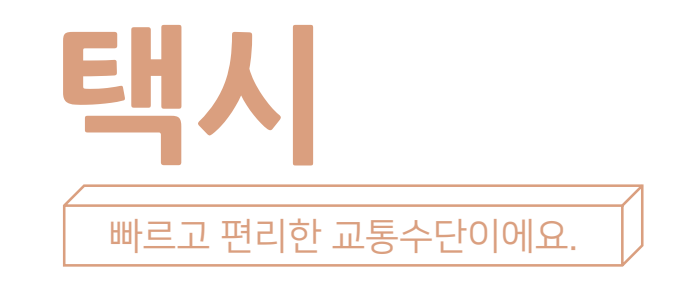

**01** 요금안내

택시

택시의 빈차등에 불빛이 들어와있다면 손짓으로 택시를 잡을 수 있어요. 정상적으로 운행하는 택시의 번호판은 아,바,사,자로 시작한답니다.

> 원래는 기본요금이 3,300원부터 시작해 거리나 시간에 따라 100원씩 증가하는 방식이지만, 야간(밤12시~4시)에는 할증요금이 20%가 붙어 기본요금이 3,960원부터 시작해 120원씩 증가해요. 자세한 요금정보는 아래의 표를 참고하세요.

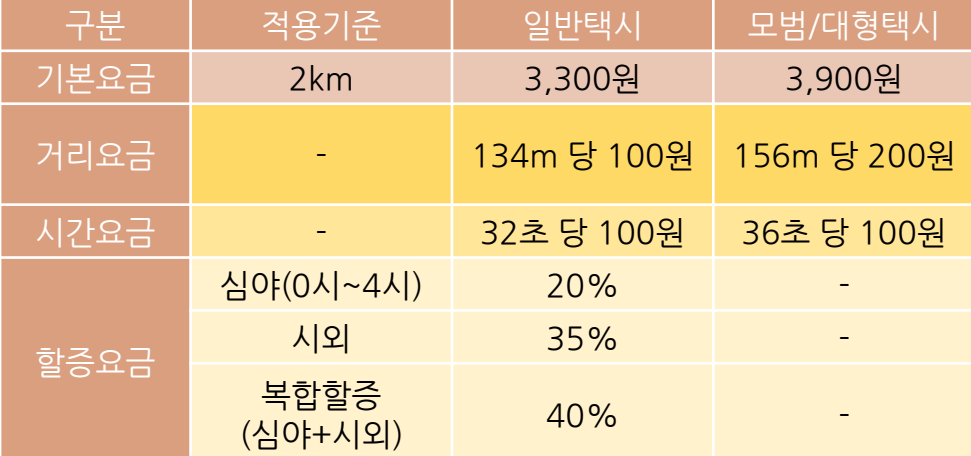

# **02** 승차거부 택시

혹시 정당한 사유 없이 승차를 거부당하거나 중도에 내리게 된 적이 있나요? 이는 부당한 승차거부에 해당하는 행위로써, 국번없이 120번에 신고하면 됩니다. 승차거부를 신고할 때는 차량번호와, 승차 거부 당한 날짜와 시간, 장소와 목적지 등을 알려야 해요. 스마트폰 동영상이나 녹취기록도 확보하는게 좋아요.

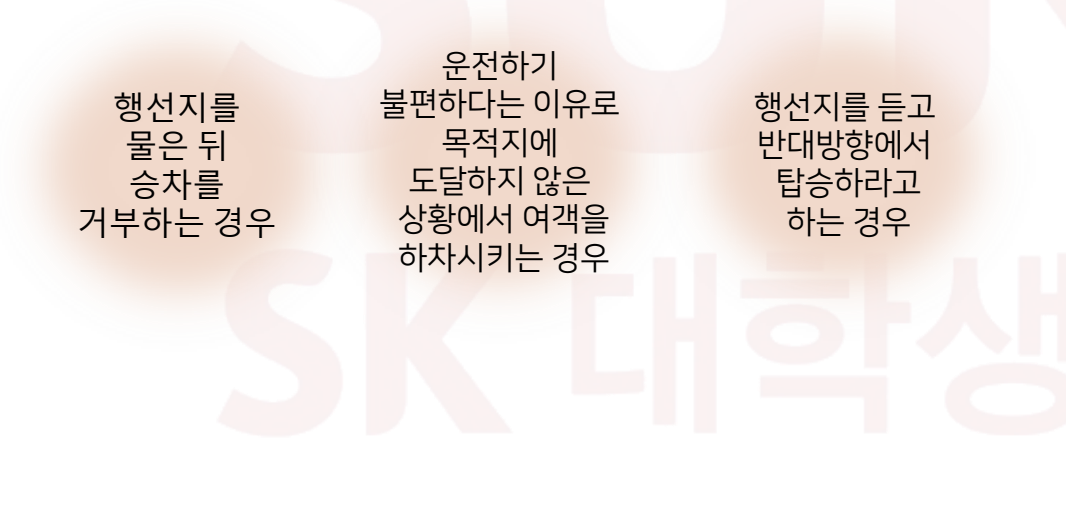

# 카카오택시로 빠르고 쉽게 택시 호출하기

언제 어디서든 택시를 호출할 수 있고, 출발/도착 예정 시간까지 안내해주는 편리한 카카오택시를 이용해 보세요. 결제도 편리하며 안전하게 이용할 수 있습니다.

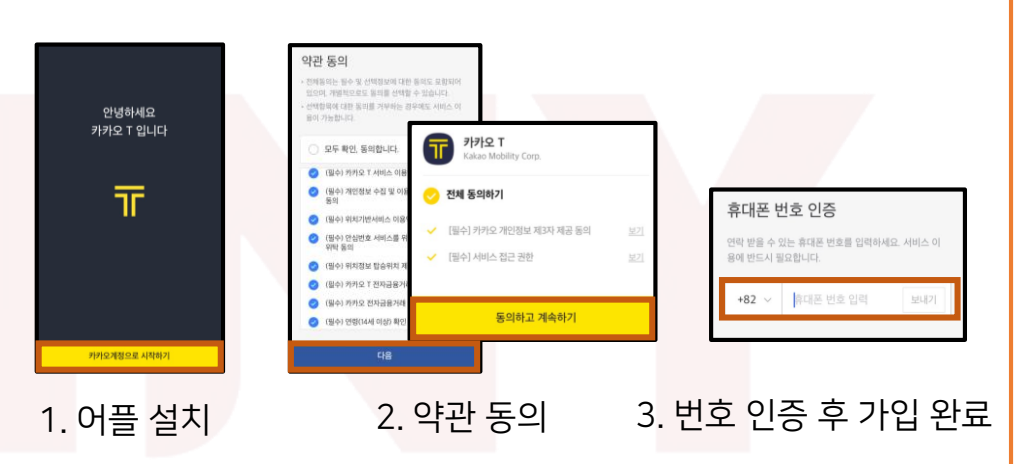

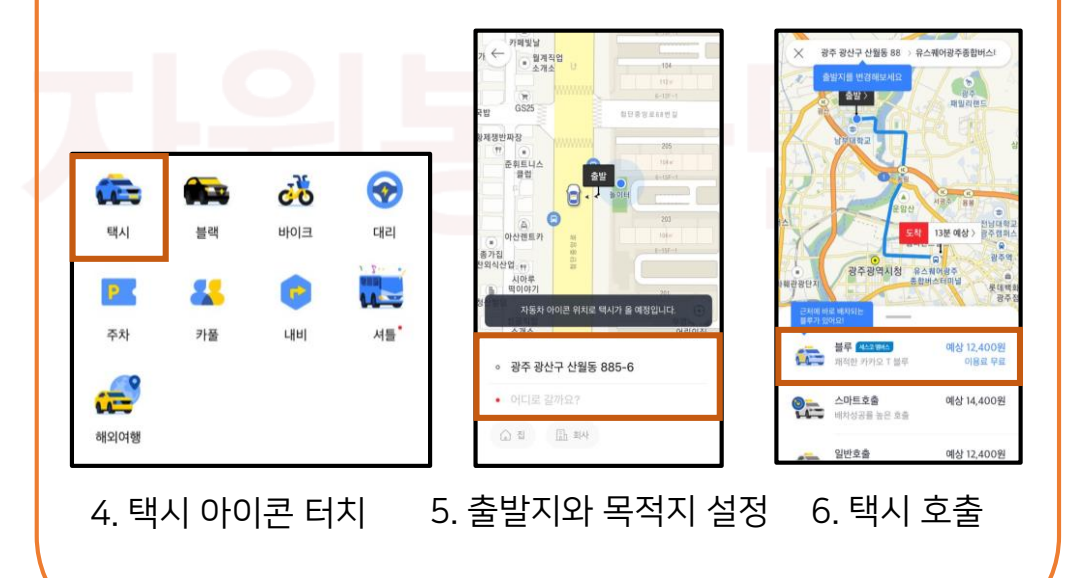

# 고속버스/시외버스

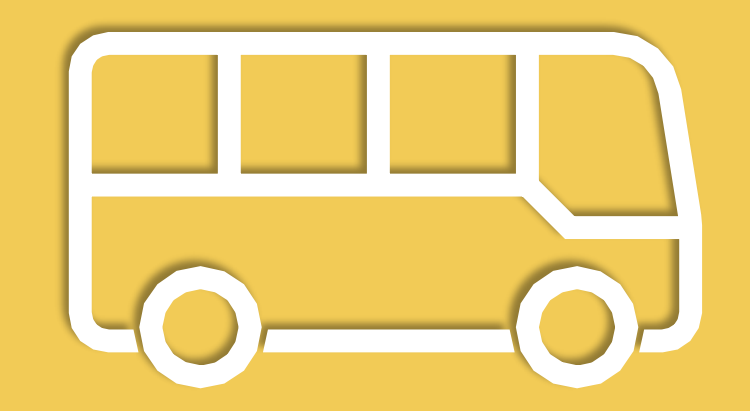

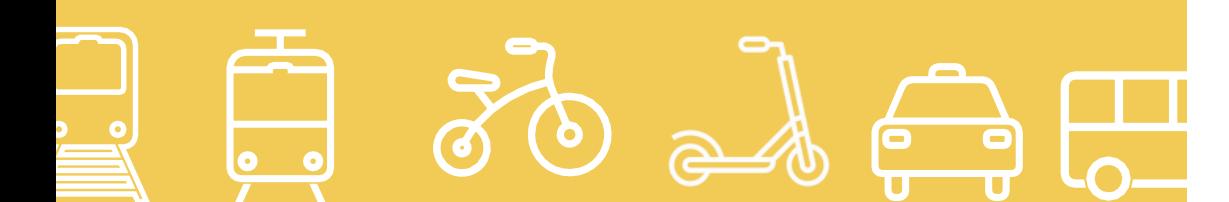

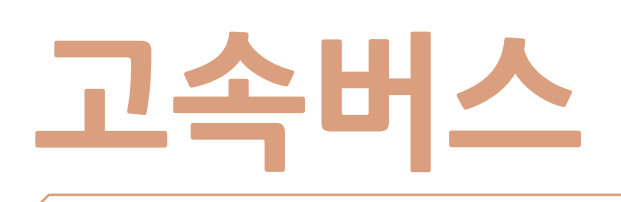

# 고속도로를 이용해 다른 지역을 빠르게 오가는 버스에요.

버스는 다른 지방으로 이동하고자 할 때 가장 편리한 수단 중 하나에요. 그중에서도 고속버스는 버스 시간을 정확하게 확인해 좌석 예약을 할 수 있어요. 또, 터미널 안 티켓 창구 또는 티켓발권기에서 예약할 때 사용한 신용카드로 모바일 발권을 할 수 있으며 전라도 내 지역으로 갈 때는 티켓창구의 오른쪽에 있는 티켓발권기를 통해 표를 신속하게 구매할 수 있어요.

### **01** 예매 방법-고속버스 어플 활용 고속버스

1. APP STORE에서 고속버스 어플을 다운받아 주세요. 目

2. 앱 설치 후 앱을 실행하여 [고속버스 예매 -> 출발지 및 도착지, 날짜 입력 조회-> 배차정보 선택 -> 좌석선택 -> 결제] 순으로 진행하시면 됩니다.

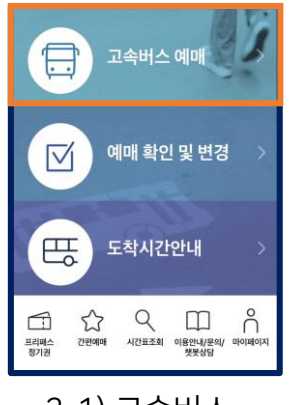

2-1) 고속버스 예매버튼을 선택해주세요.

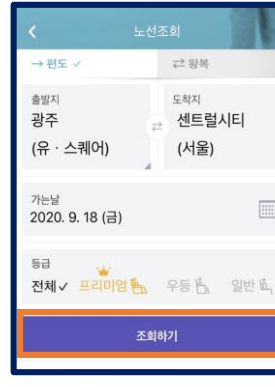

2-2)출발지, 도착지, 가는날 등을 모두 선택한 뒤 '조회하기'를 눌러주세요.

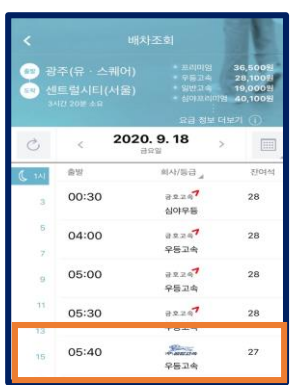

2-3)원하는 시간대의 버스를 선택해주세요.

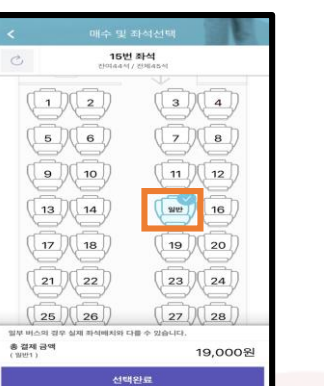

2-4) 좌석 선택 후, 어른/아동/중고생을 선택해주세요.

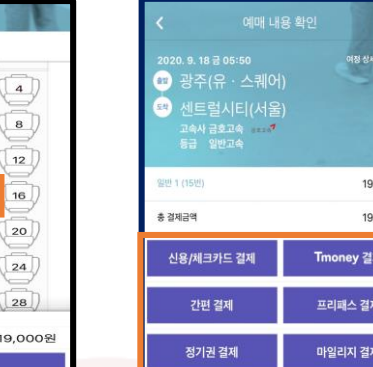

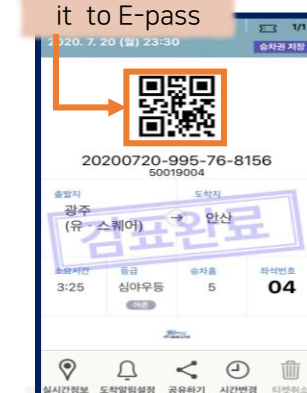

you should tag

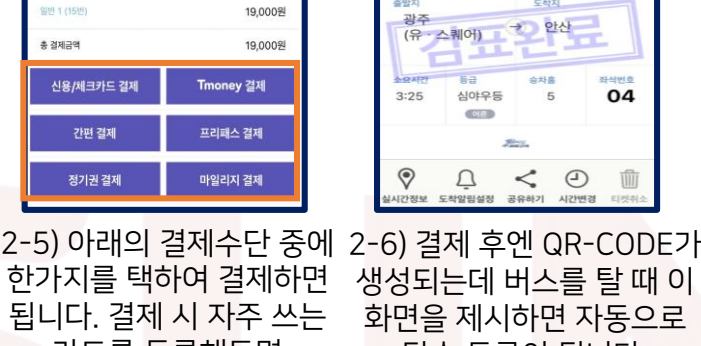

카드를 등록해두면 다음번에도 편리하게 결제하실 수 있어요. 화면을 제시하면 자동으로 탑승 등록이 됩니다. 탑승 후 예매표엔 검표완료사인이 표시되어 재사용이 불가능해요.

# 버스 탑승 시 공통사항

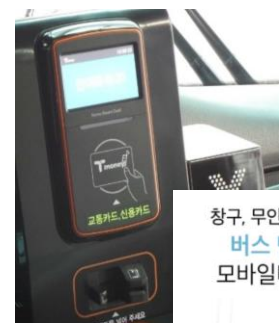

창구, 무인기 발권없이 바로 탑승하세요. 버스 단말기에 아래와 같이 모바일티켓 QR코드를 대세요.

Coo

 $\frac{1}{2}$ 

고속버스는 총 운행시간의 절반이 지나면 의무적으로 휴게소를 들립니다. 휴게소에선 15분 정차하며 그 안에 돌아와야 해요. 이때 다양한 고속버스가 한 곳에 정차하니 내릴 때 자신이 탄 버스의 위치나 번호판을 외워 두면 헷갈리지 않을 수 있어요. 스캔해야 해요.

버스를 타기 전 일반 버스는 모바일 표를 실물 발권해야 하는 경우가 종종 있으나, 우등버스와 프리미엄 버스는 모바일 코드를 통해 바로 탑승할 수 있습니다. 이때 QR-CODE는 버스 단말기에

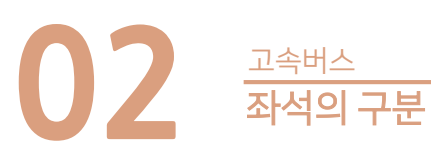

고속버스는 프리미엄 버스와 우등버스, 일반 버스 총 3가지 종류가 있어요.

# 1. 일반 버스

각 좌석이 좌우로 2개씩 배치되어 있으며 시트를 눕히는 각도가 제한적이에요.

그러나 가장 저렴해요.

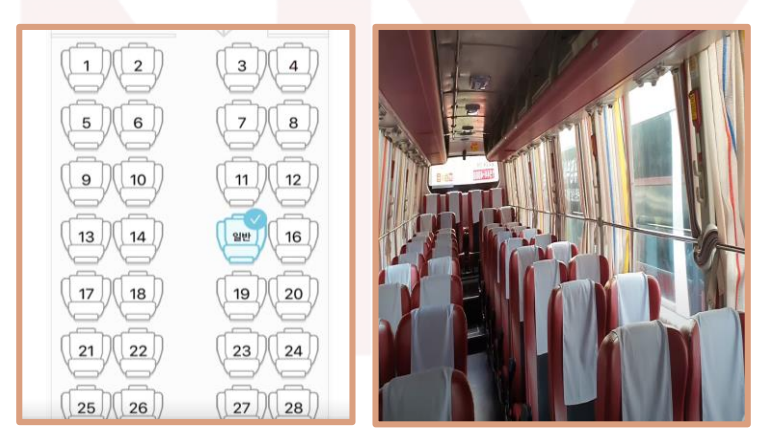

# 2. 우등버스

한 줄에 3개씩 좌석이 배치되어 있어 간격이 더 넓어요. 또한 발받침과 시트를 눕히는 각도가 일반버스보다 크답니다. 일반, 우등, 프리미엄 버스 중 가장 보편적으로 운행하는 버스입니다.

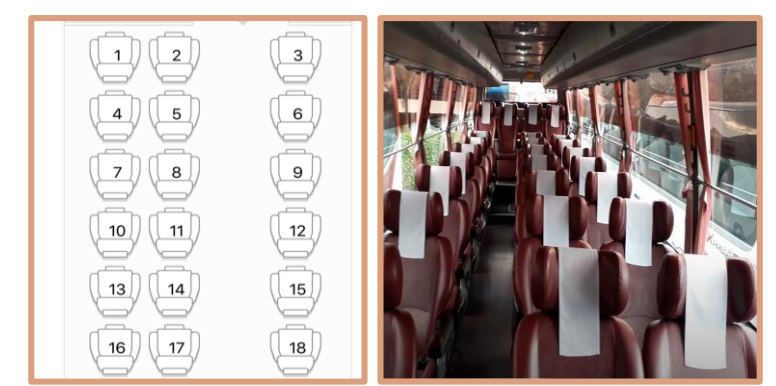

# 3. 프리미엄 버스

우등버스보다 7개좌석을 줄여 21개 좌석을 운영해요. 따라서 더 자리가 넓으며 의자 시트는 최대 160도까지 기울어지고 앞 사람의 기울임에 영향을 받지 않아요. 개인별 무선 충전기, 좌석별 가림막, 개인 테이블, 개인별 AVOD를 제공하여 이어폰을 꽂고 개별 TV시청이 가능해요. 그러나 일반 버스의 약 두 배 가격이며 배차가 촘촘하지 않다는 단점이 있답니다. 일반 버스와 우등버스는 모두 빨간 색인 반면, 프리미엄 버스는 Golden Prestige를 표방하여 골드 색이에요.

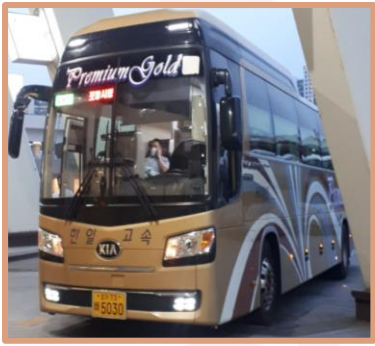

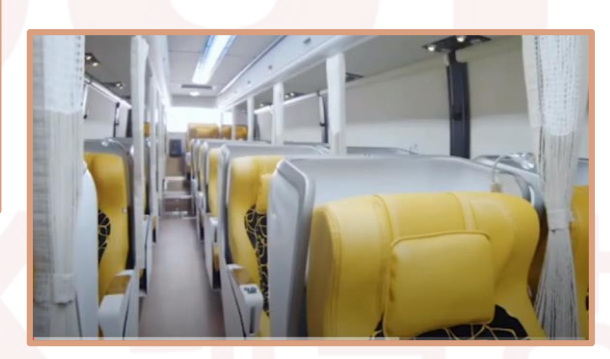

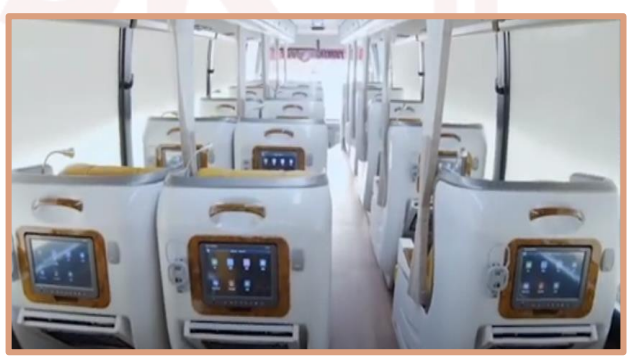

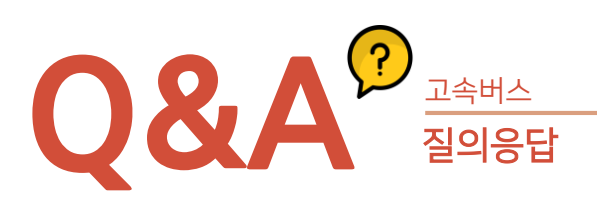

# Q. 급하게 예매를 취소해야 하거나, 어쩔 수 없이 버스 시간을 바꿔야 하는 경우 돈을 돌려받을 수 있을까요?

A. 예약을 변경할 때 승차일 2일 전까지는 취소 수수료가 없어요. 출발 1일 전부터 차량 출발 전까지 취소하거나, 당일 출발 차량 예약을 1시간 이후로 취소할 때는 수수료 10%가 부과됩니다. (당일 출발 차량 예약을 1시간 이내로 취소할 경우에는 수수료가 부과되지 않아요.)

# Q. 위약금과 수수료가 청구되는 경우를 알려주세요.

A. 예약, 예매한 승차권을 출발시각까지 발권, 취소하거나 홈티켓을 발행하지 않았을 때는 총 승차권 요금의 20%가 위약금으로 청구됩니다. 예매한 버스가 출발 후 목적지 도착예정시간 전에 취소한 경우 승차권 요금의 30%가 부과돼요.

마일리지 구매 승차권 : 출발시간 이전 취소할 경우 마일리지 100% 환급 마일리지 구매 승차권 : 출발시간 이후 취소할 경우 마일리지 100% 차감

# **시외버스**

# 다른 지방으로 이동하고자 할 때 이용할 수 있습니다.

버스는 고속버스와 일반시외버스로 나눌 수 있는데, 고속버스는 두 지역을 고속도로를 통해 직통으로 운행하는 것이고, 일반시외버스는 고속도로, 국도, 지방도 등을 모두 다닐 수 있으며 몇 개 지역을 경유해가기도 해요.

**01** 예매 방법-시외버스 어플 활용 시외버스

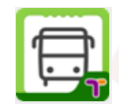

1. APP STORE에서 시외버스 어플을 다운받아 주세요.

# 2. 앱 설치 후 앱을 실행하여

[시외버스 예매 -> 출발지 및 도착지, 날짜 입력 조회-> 배차정보 선택 -> 좌석선택 -> 결제] 순으로 진행하시면 됩니다.

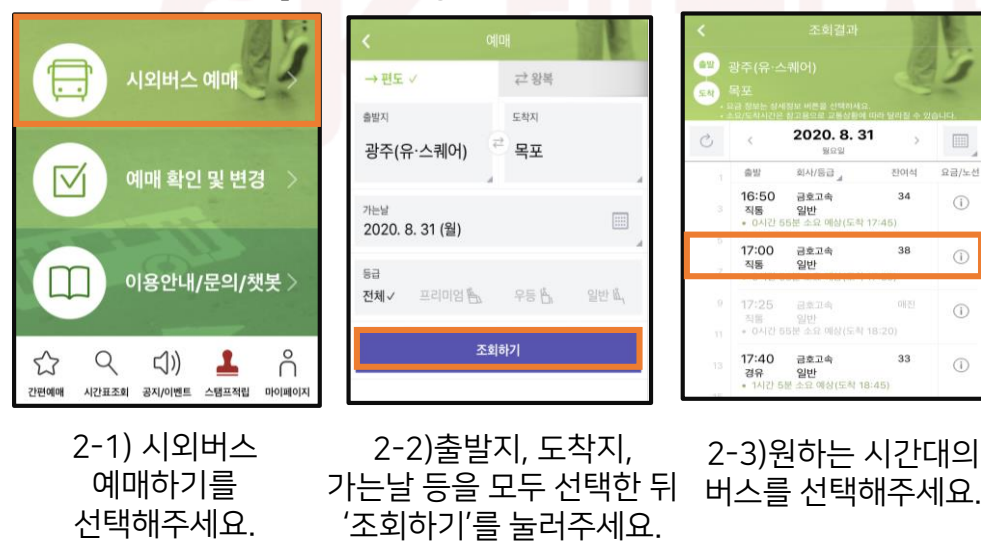

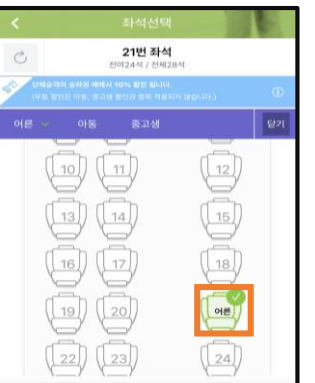

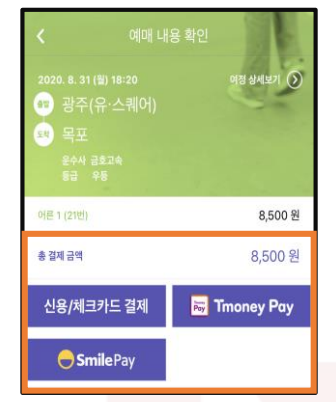

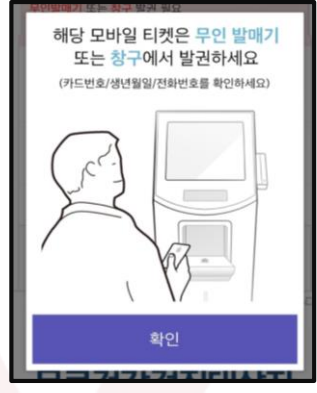

2-4) 좌석 선택 후, 어른/아동/중고생을 선택해주세요.

2-5) 아래의 결제수단 중에 한가지를 택하여 결제하면 됩니다. 결제 시 자주 쓰는 카드를 등록해두면 다음번에도 편리하게 결제하실 수 있어요.

2-6) 마지막으로 해당 모바일 티켓을 무인 발매기 또는 창구에서 발권하셔야 해요. 예매한 카드 소지 또는 카드번호/생년월일/전화번호 를 통해 발권 받으실 수 있어요.

# 승차권 예매시 주의사항

- 1. 당일 출발하는 차량은 출발시간 10분 전까지 예매가 가능합니다.
- 2. 1회 최대 예매 매수는 10매입니다. 10매 이상 예매를 원하시는 경우에는 중복예매 가능합니다.
- 3. 예매한 승차권 발권 시에는 반드시 예약한 카드를 지참해야 하여, 해당 터미널 매표 창구에 예약된 사항이 있다고 말씀하시 카드를 고, 카드를 제시하시면 승차권을 발권받으실 수 있습니다. 단, 부득이하게 예약한 소지하지 못한 경우, 예약한 카드 번호를 매표 창구에 제시하면 승차권을 발급받을 수 있습니다.

 $\mathsf{N}^\mathsf{imp}$ 본 홈페이지를 통한 시외버스 승차권 예약은 실시간 온라인 처리가 되므로 승차권 예약시 회선장애나 기타 통신장애로 인해 예약성공여부를 확인하지 못한 경우에는 반드시 예약조회 메뉴를 통해 예약성공여부를 확인하셔야 합니다.

# 승차권 예매 안내

- 1. 출발시간이 지난 후에는 승차권을 발권받을 수 없습니다. 출발 당일 터미널 혼잡에 대비하여 출발 시간보다 여유있게 터미널에 도착하셔서 발권받으시기 바랍니다.
- 2. 일부 체크카드 및 일부 법인카드는 예매가 제한될 수 있습니다.
- 3. 예매한 카드를 분실하거나 재발급 받은 경우에는 예매할 때 사용하신 신용카드 번호를 매표창구에 제시하시면 발권이 가능합니다.
- 4. 승차권 왕복 예매 시 신용카드 승인은 2건으로 나뉘어 이루어지며, 승차권 발권은 해당 승차권 출발지 터미널에서만 가능합니다.

# **02** 예매 변경 <sup>및</sup> 취소-시외버스 어플 시외버스

# 시외버스 예매 변경 및 취소 안내

예매 변경 및 취소가 필요한 경우는 '시외버스 예매>예매 조회/취소/변경'에서 처리가 가능합니다.

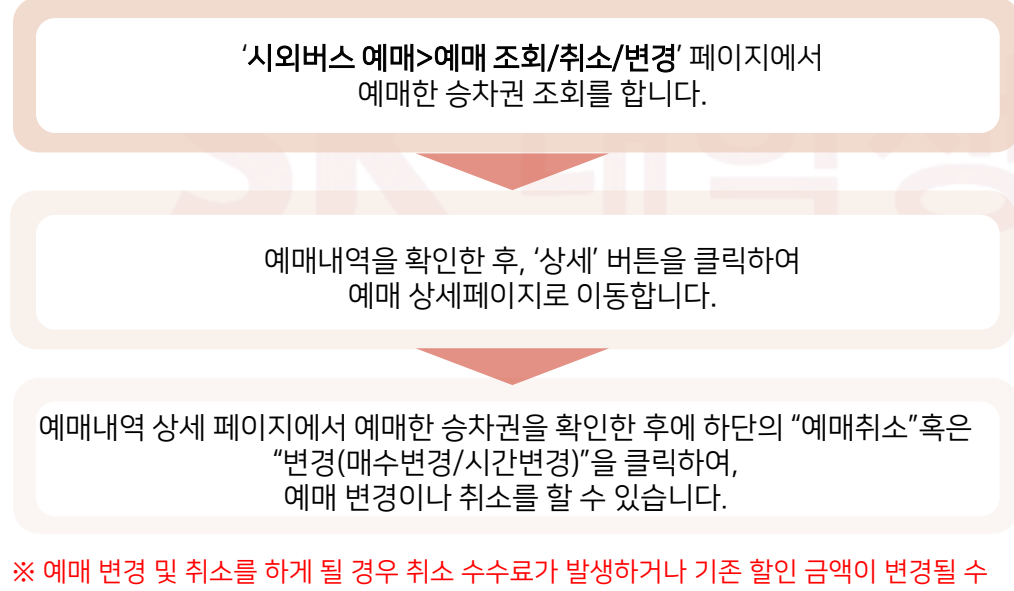

있습니다. 상세한 규정은 다음의 내용에서 확인할 수 있습니다.

# 시외버스 취소 수수료

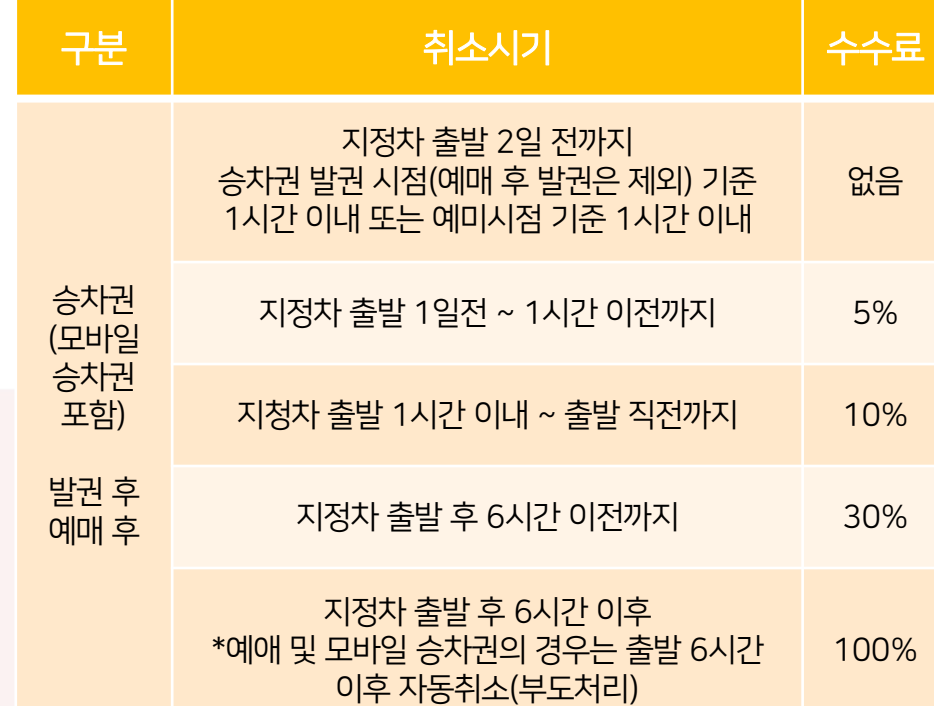

# 시외버스 예매 변경 주의사항(시간 변경)

- ➢ "변경 > 시간 변경" 버튼을 선택하여 예매한 승차권을 변경할 수 있습니다.
- ➢ 단, 시간 변경의 경우, 기존에 예매한 사항은 모두 취소가 되며, 다시 한번 카드 결제가 이루어집니다.
- ➢ 시간 변경은 편도예매와 왕복예매 모두 가능합니다.
- ➢ 시간 변경 시에는 매수 변경, 좌석 변경도 가능합니다.
- ➢ "기존 승차권"에 대한 결제 취소는 신용카드와 체크카드에 따라서 3~5일 가량의 처리 시간이 소요됩니다.
- ➢ 시간 변경 시에는 기존에 애매한 사항은 모두 취소가 됨으로 기존에 적용되었던 할인 혜택은 모두 삭제되며, 변경 시에 선택한 시간, 매수 수량, 좌석 선택에 따라 할인 혜택이 적용됩니다.
- ➢ 할인된 승차권은 매수/시간 변경 불가입니다. \* 할인 : 사전예매할인/단체예매할인/왕복예매할인등

# 시외버스 예매 변경 주의사항(매수 변경)

- ✓ "변경 > 매수변경" 버튼을 선택하여 예매한 승차권을 변경할 수 있습니다. 단, 매수 변경은 감소만 가능합니다.
- ✓ 매수 감소는 편도예매에서만 가능하며, 왕복예매에서는 불가능합니다. 왕복예매의 매수 감소 시에는 예매를 전체 취소 후, 다시 예매를 하셔야 합니다.
- ✓ 매수 변경을 하게 되면, "기존 승차권"에 대한 전체 취소가 발생되며, "변경 승차권"은 재결제를 합니다.

( ex, 5매 예매를 4매로 변경할 경우 : 5매 전체 예매 취소 후, 변경 된 4매에 대해서 다시 결제가 진행됩니다. )

- ✓ "기존 승차권"에 대한 결제 취소는 신용카드와 체크카드에 따라서 3~5일 가량의 처리 시간이 소요됩니다.
- ✓ 매수 감소 시에는 예매한 승차권의 일자, 시간, 좌석 등의 변경이 불가합니다.
- ✓ 예매 시간의 변경이 필요한 경우에는 시간 변경 버튼을 클릭하여 변경할 수 있습니다.
- ✓ 예매한 승차권의 좌석 변경이 필요한 경우에는 예매한 승차권 전체를 취소한 후 다시 예매하실 수 있습니다.
- ✓ 매수 감소 시에는 기존에 적용되었던 할인 혜택이 변경될 수 있습니다. - 사전 할인 혜택을 받은 경우에는 기존 할인 혜택이 그대로 유지됩니다. - 단체예매 할인의 경우에는 매수 감소로 인해서 할인 조건이 맞지 않는 경우, 할인혜택이 적용되지 않을 수 있습니다.
- ✓ 할인된 승차권은 매수/시간 변경 불가입니다.

\* 할인 : 사전예매할인/단체예매할인/왕복예매할인등

 $\bullet$  다운로드

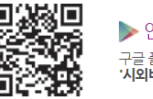

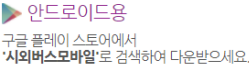

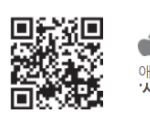

■ 아이폰용 **버스모바일'**로 검색하여 다운받으세요.

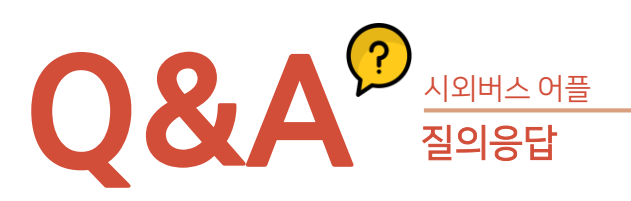

# Q. 승차권 예약은 언제까지 가능한가요?

A. 시외버스 승차권의 예약기간은 특별히 정해져 있는 것은 아니고, 해당 노선의 배차정보가 입력된 일자까지 가능합니다.배차정보의 입력은 출발지 터미널에서 처리하고 있으며, 일반적으로 현재일을 기준으로 1개월 이후의 배차정보가 입력되어 운영되고 있습니다. "조회 가능한 내역이 없습니다."고 나오면 출발지 터미널로 문의 하시기 바랍니다.

# Q. 승차권 예약시 지정한 좌석과 실제 이용시 좌석이 다른 경우는 왜 그런가요?

A. 예약시 나오는 좌석배치도는 대부분의 시외버스가 갖고 있는 일반적인 형태의 좌석배치도입니다. 버스의 종류에 따라 좌우측이 바뀌는 경우 등으로 인해 예약시 좌석배치도와 실제 좌석배치도가 다를 수도 있습니다.

# Q. 예약을 하다가 오류가 발생해서 다시 예약을 하는데 선택했던 죄석이 예약된 좌석처럼 선택할 수 없도록 되어있는데 예약이 된 건가요?

A. 예약 시 좌석선택 Step에서 좌석을 선택하면 동시에 같은 좌석을 예약하는 것을 방지하기 위해서 예약완료 여부와 무관하게 해당 좌석을 5분간 막아두는 기능(좌석선점)이 적용되어 있습니다. 꼭 해당 좌석으로 예약하셔야되면 5분 정도 후에 시도하세요. 예약완료 여부는 예약조회 메뉴를 통해 확인하실 수 있습니다.

# Q. 홈페이지에서 예매한 승차권을 종이승차권으로 발권 후 어떻게 취소하나요?

A. 홈페이지에서 예매한 승차권을 터미널의 무인 발매기나 창구에서 종이승차권으로 발권한 이후에 해당 종이승차권을 취소할 경우는 기존의 종이승차권과 동일하게 출발지 터미널의 매표창구에서 취소를 하셔야 합니다. ※ 홈페이지에서 취소불가

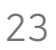

시외버스 어플과 동일하게 해당 모바일 티켓은 무일 발매기 또는 창구에서 발권하셔야 합니다. 예매한 카드 소지 또는 카드번호/생년월일/전화번호를 통해 발권 받으실 수 있습니다. ☎ 고객센터 1644-2992

전화번호를 통해 비회원예매를 하실 수 있습니다.

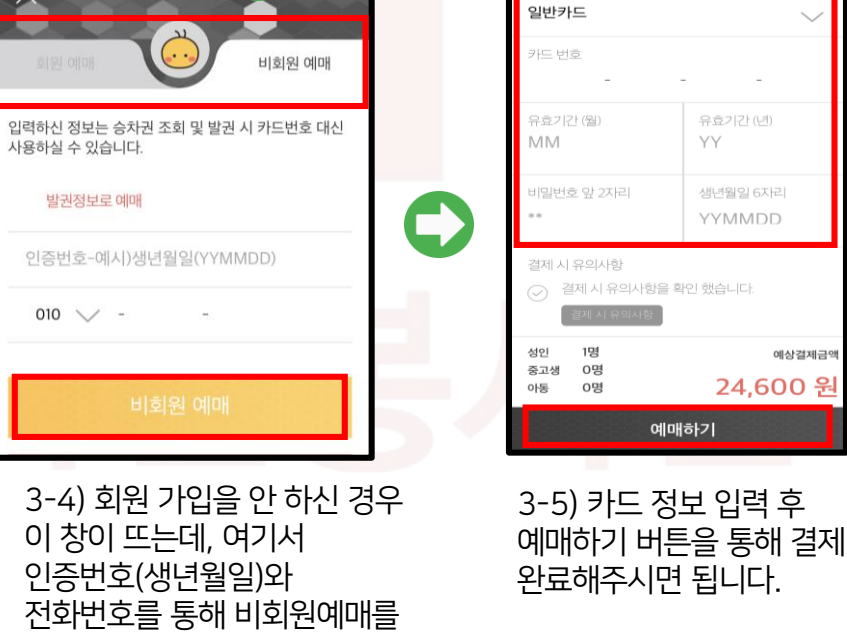

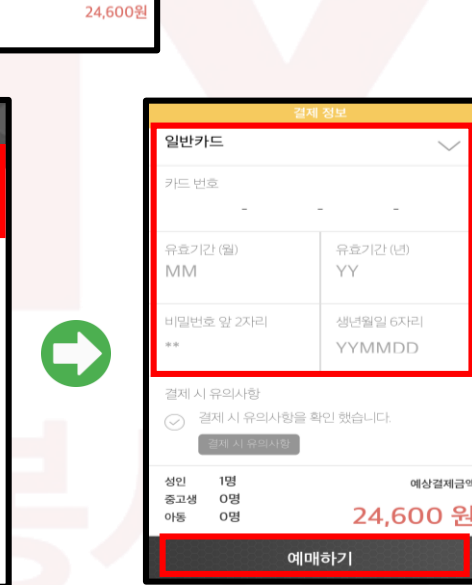

3-3) 원하는 좌석을 선택한 뒤, 성인/중고생/아동을 선택해주세요.

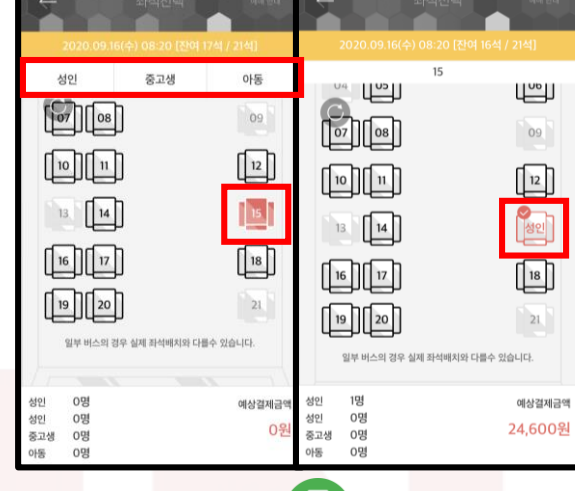

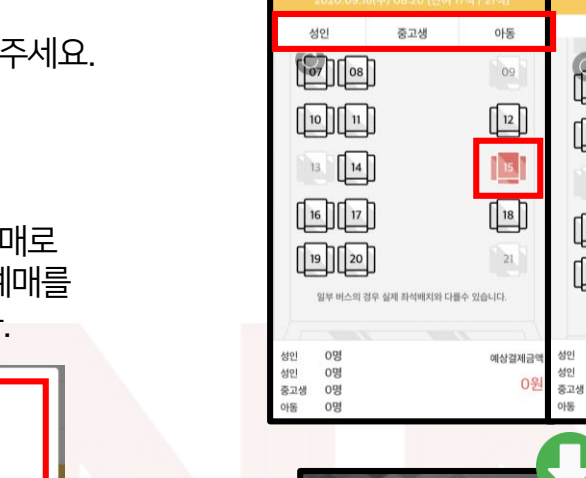

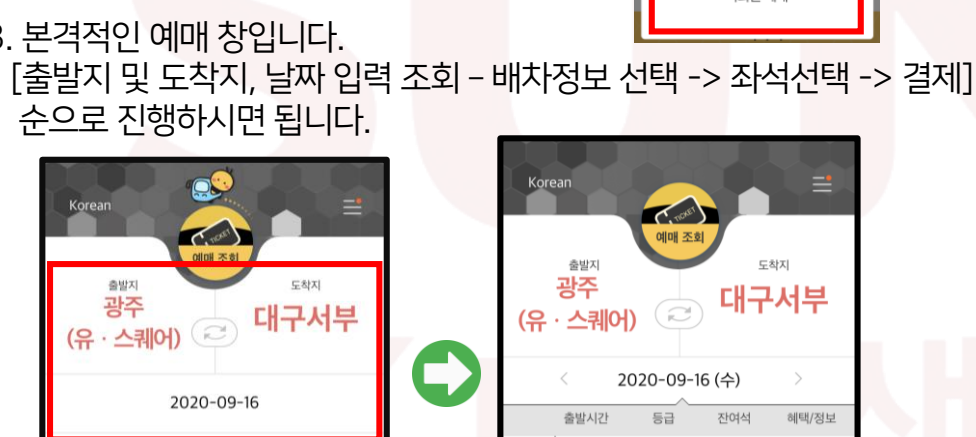

회원가입을 하시면, 자주가는 터미널과 자주 쓰는 카드를 등록해 놓으실 수 있어 다음 번 결제시 편리하다는 장점이 있습니다.

3. 본격적인 예매 창입니다.

3-1) 출발지, 도착지, 가는날

오는날

조회하기

잠깐! 꼭 회원가입을 해야하나요?

등을 모두 선택한 뒤 '조회하기를 눌러주세요.

 $\sqrt{17}$  $\frac{1}{2}$ 

회원 예매 비회의 예매

3-2) 원하는 시간대의 버스를 선택해주세요.

© 심야시간 A 일반등급

**凶 우등등급** 

일반시간

08:20

진토

예상소요 2시간17분(참고용) ●

 $\sum_{n=1}^{\infty}$ 금호고속 21석

2. 앱을 실행하면, 회원예매/비회원예매가 뜹니다. 이때 회원예매로 하실 경우에는 회원 예매를 클릭하셔서 회원가입을, 비회원예매를 하실 경우에는 결제시에도 비회원예매를 눌러 주시면 됩니다.

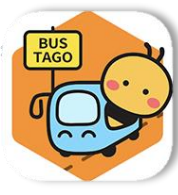

1. APP STORE에서 버스타고 어플을 다운받아 주세요.

**03** 예매 방법-버스타고 어플

시외버스

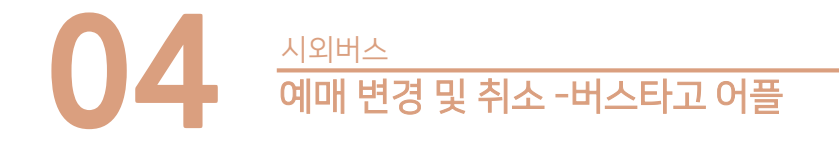

# 승차권 조회/변경/취소

- 1. 예매 후에는 반드시 승차권 조회/변경/취소 메뉴를 통해 예매 성공 여부를 확인해 주시기 바랍니다.
- 2. 비회원으로 예매하신 고객님은 승차권 예매시 사용한 카드번호 또는 생년월일 및 전화번호를 알고 계셔야 합니다.
- 3. 예매한 승차권을 발권하실 때에는 반드시 예매에 사용하셨던 카드를 지참하셔야 하며, 인터넷 예매 승차권 발급용 무인 발권기가 설치되어 있는 경우 해당 기기에 카드를 읽혀 주시면 예매하신 승차권을 발급받으실 수 있습니다.
- 4.예매 변경 시 좌석 변경은 별도의 결제정보 입력 없이 바로 변경 가능 하며, 시간 및 버스등급 변경 시 기존에 예매한 결제가 자동취소 된 후 재 결제가 이루어지므로 중복 결제는 되지 않습니다.

# 유의사항

- 출발시간이 지나신 경우에는 예매하신 승차권을 발급받으실 수 없습니다.
- ✓ 예매에 사용한 카드를 분실하셨거나 재발급 받아 예매 시 사용하셨던 카드번호를 기억하지 못하시는 경우 예매 시 입력하셨던 생년월일 및 전화번호로 창구발권 가능하니 터미널에서 운영중인 유인 창구로 문의해 주시기 바랍니다.
- ✓ 카드사로 매입 정보가 이미 접수된 상태에서 예매 취소를 하는 경우 카드승인 취소에 약 7일의 기간이 소요될 수 있습니다. 카드승인취소 여부가 확인되지 않는 경우에는 해당 카드사로 문의해 주시기 바랍니다.

# 취소 수수료 및 부도 예약금 안내

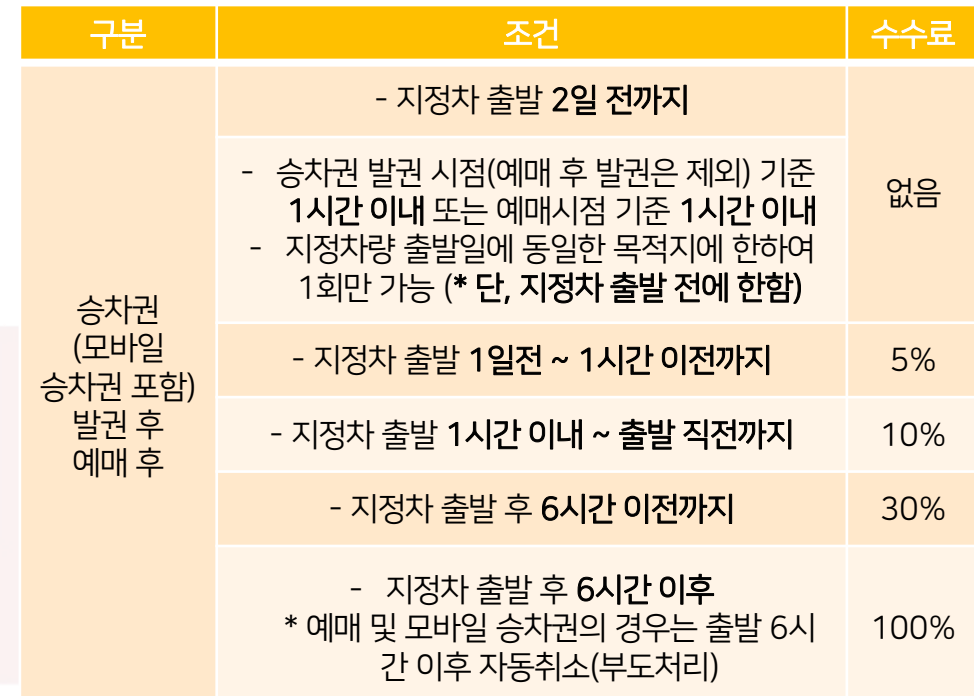

확인사항

- ➢ 인터넷 예매 후 발권 환불은 해당 승차권 출발지 터미널에서만 가능합니다.
- ➢ 승차권 변경(출발일자, 출발시간, 좌석번호, 인원)이 가능하며 취소수수료 및 부도 위약금 정책에 따라 별도 수수료가 발생 할 수 있습니다.
- ➢ 출발시각까지 발권 또는 취소를 하지 않은 예매 건은 익일 자동 취소(부도처리) 됩니다.
- ➢ 위약금은 100원 단위 미만 절사 기준으로 처리됩니다.

예매 후 버스 출발시간 이전까지 발권 또는 취소를 하지 않은 경우, 예매한 승차권을 무효 처리하는 것을 의미합니다. 잠깐! 부도가 무엇인가요?

# 우등형 시외버스 할인 안내

우등형 시외버스 이용객을 위하여 특별 할인 운임을 시행하고 있습니다. 본 할인 운임은 성인에 한하며, 타 할인제도와 중복 적용이 불가합니다. 중고생, 아동은 법정 할인율 적용으로 중복 할인이 불가한 점 양해 부탁드립니다.

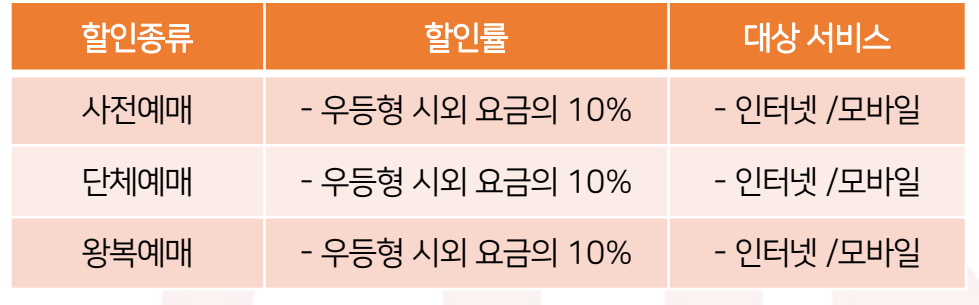

- 사전예매 : 출발 2일전까지 사전 예매 시
- 단체예매 : 5인 이상 10인 이하의 단체 예매시
- 왕복예매 : 왕복 이용객 중 동일노선 동일구간을 이용하는 승객 대상

# 승차홈

₩

도착지에 따라 나누어진 매겨진 승차홈의 번호로 빠르게 승차홈을 찾을 수 있습니다. 승차홈의 번호는 발권티켓에 나와있습니다.

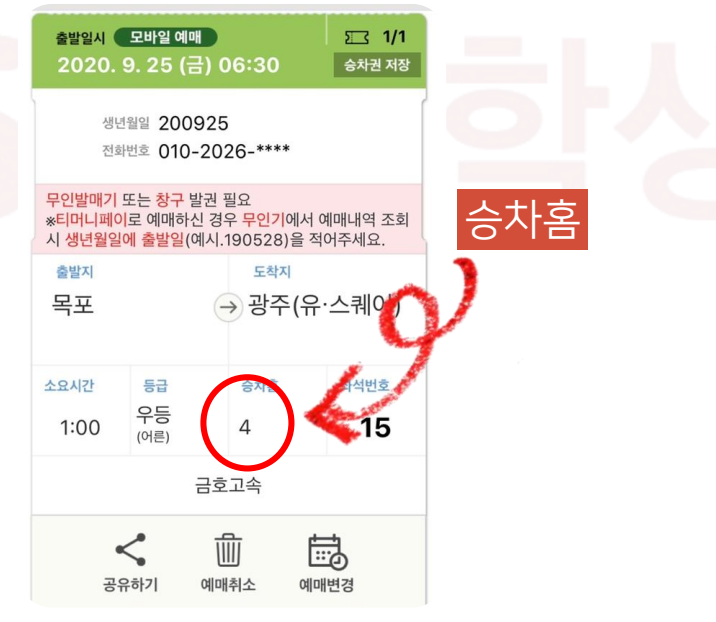

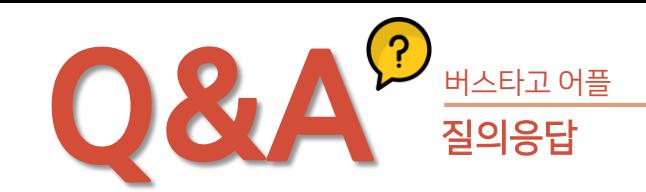

# Q. 인터넷 예매 후 출발 몇 시간전까지 가야하나요?

A. 출발전까지 가셔서 표를 받으시면 됩니다.

# Q. 우등과 일반버스의 차이는 무엇인가요?

A. 시외버스에서는 우등은 28석, 일반을 45석으로 운영하며,운임 요금은 동일합니다. 단, 일부노선에 한하여 차이가 있을 수 있습니다.

# Q.터미널에서 발권받은 승차권을 집에서 인터넷으로 취소가 가능한가요?

A. 터미널 발권 티켓은 터미널에서만 취소가 가능합니다. 직접 티켓을 가지고 오셔야 취소 처리가 됩니다.

# Q. 신용카드로 인터넷이나 터미널에서 표를 샀을 시 분실한 후에 다시 결제 안하고 재발행이 가능한가요?

A. 아니요. 승차권도 유가증권이고 물건이기 때문에 카드로 산 이력이 있다해도 다시 승차권만 뽑아서 줄수가 없습니다. 새로 결제를 하고 사셔야 합니다.

# Q. 버스를 놓쳤을 경우 가지고있던 티켓으로 다음버스를 이용할 수 있나요?

A. 아니요. 터미널에서 취소하고 다음 티켓으로 다시 끊으셔야 합니다. 하지만 승차권에 출발시간이 명시되어 있지 않은 경우 해당 터미널에 문의 바랍니다.

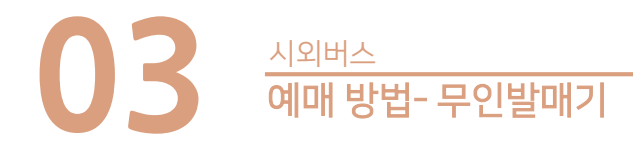

□ 승차권 발매기

MARE

 $\frac{\cosh}{\cosh}$ 

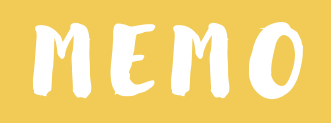

# 사용안내

- 결제하신 신용카드를 리더기에 읽히면 예약 승차권이 나옵니다.
- 발권방법 : 예매한 신용카드 > 카드리딩 > 승차권발권
- ※ 다중예매 시 일부 승차권을 선택하여 발행할 수 있습니다.

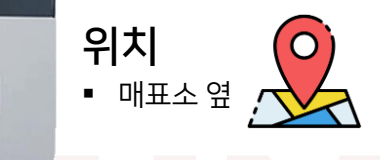

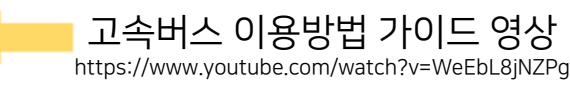

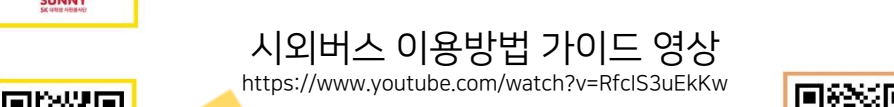

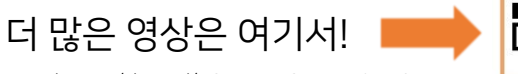

https://www.youtube.com/channel/UCnrT-W4Cam7NL6iTvjQZMIA

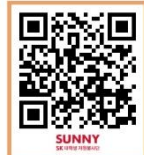

K T X

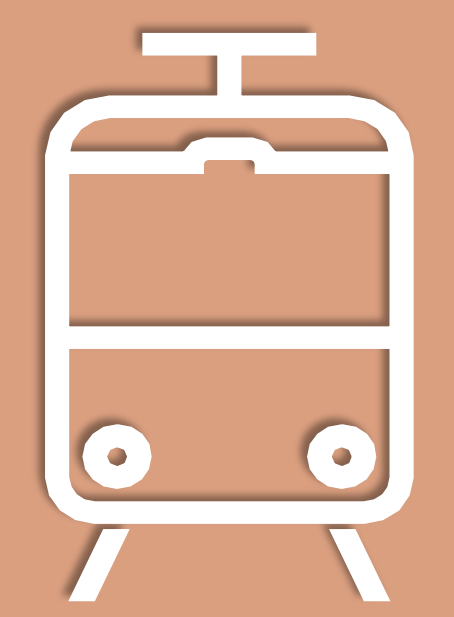

F 36 A FIG

# **KTX** 대한민국의 고속열차시스템 입니다. **01** KTX란? KTX

KTX는 서울과 국내 남부 지역을 연결하는 한국의 고속열차시스템 입니다. 서울에서 부산까지 약 2시간 18분이 소요되며 다른 도시를 이동할 때 빠른 시간내에 갈 수 있다는 것이 장점입니다. 티켓은 기차역, 어플 , KTX홈페이지, 여행사를 통해 구매할 수 있습니다.

KTX로 이동가능 한 도시 >

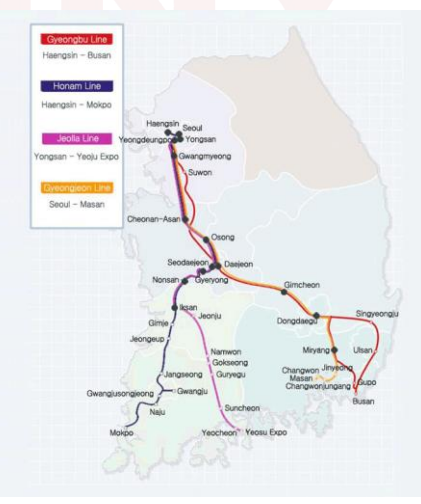

# 대략적인 요금 정보

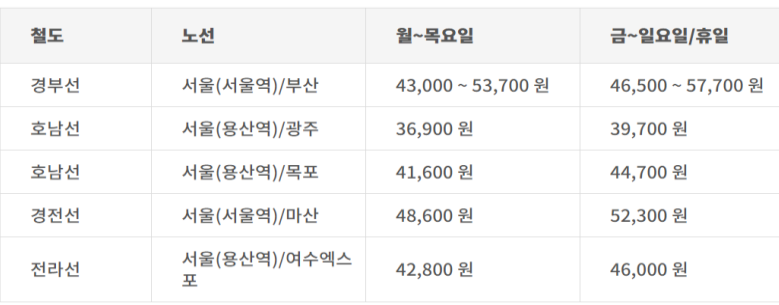

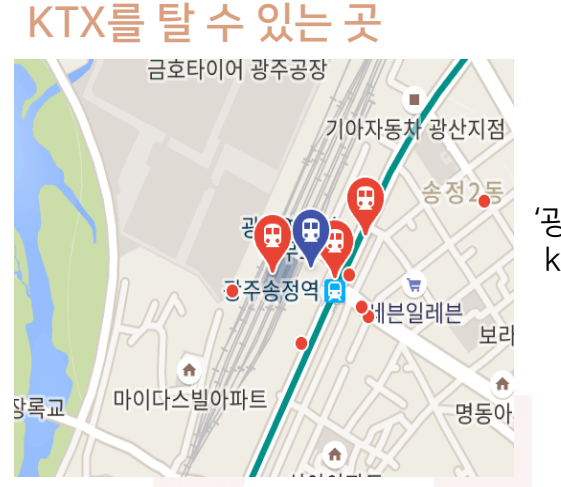

광주에는 KTX를 이용할 수 있는 '광주송정역'이 있습니다. 이 곳에서는 ktx뿐만 아니라 srt,무궁화호와 같은 기차를 이용하여 다른 지역으로 이동할 수도 있습니다.

# KTX VS SRT VS 무궁화호

여유롭게 즐기며 저렴한 가격으로 이동하고 싶다면? > 무궁화호 (광주송정-용산 이동 기준,이동시간:4시간 20분 / 요금:22,300원)

빠르게 다른 지역으로 이동하고 싶다면?> KTX,SRT 를 추천합니다. (KTX: 광주송정-용산 이동 기준, 이동시간:약2시간/ 요금: 46,800원) (SRT: 광주송정-수서 이동 기준, 이동시간:약2시간/ 요금: 40,300원)

# 취소 규정

<출발 전>

- 월~목요일 출발 3시간 전 까지 무료
- 월~목요일 출발 3시간 전 ~ 출발시간 전까지 5%
- 금~일, 공휴일, 명절 출발 1일전까지 400원(구매 후 7일 이내 환불 시 감면
- 금~일, 공휴일,명절 당일 ~출발 3시간 전까지 5%
- 금~일,공휴일, 명절 출발 3시간 전 ~ 출발시간 전까지 10%

# 특실 VS 일반실

특실은 더 높은 가격에 일반석에 비해 편하게 이동할 수 있는 칸입니다.2인석 외에 1인석이 있다는 것이 특징이며 일반석보다 좌석 간격이 넓습니다.또, ktx 특실 서비스로 쿠키,견과류, 물티슈가 들어 있는 패키지를 받을 수 있고 수면안대 서비스도 운영중 입니다.

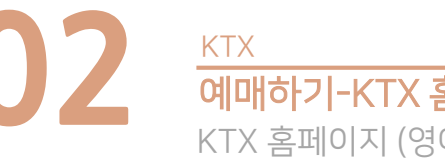

# **02** 예매하기-KTX 홈페이지 KTX 홈페이지 (영어/중국어/일본어) 지원

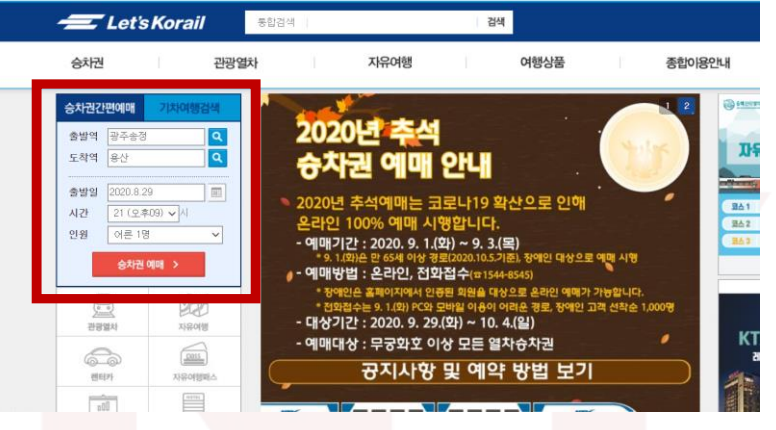

- 1. 우선 레츠코레일 [\(www.letskorail.com\)](http://www.letskorail.com/) 홈페이지에 들어갑니다.
- 2. 홈페이지 왼쪽 상단의 '승차권 간편 예매' 창을 확인합니다. 이 창에서 출발역, 도착역, 출발일, 시간, 인원 을 체크해주세요.

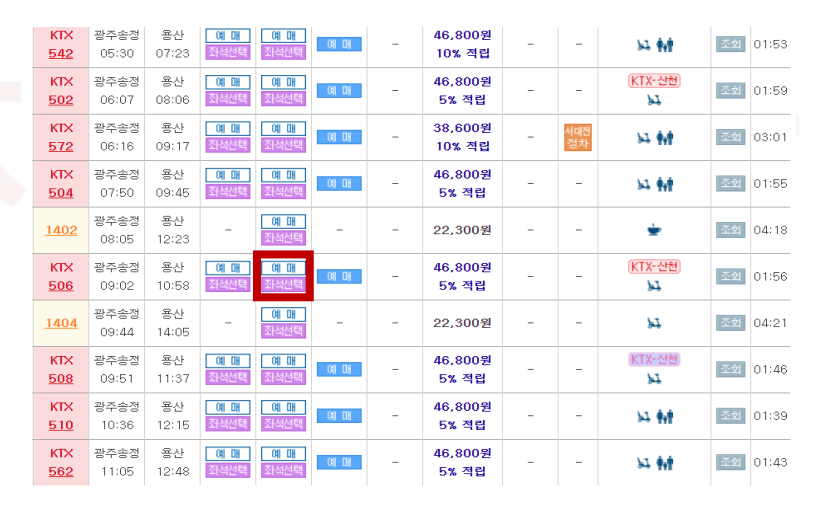

3. '승차권 예매'를 누르면 이와 같은 창이 뜨게 됩니다. 여기서 바로 예매를 누르면 랜덤으로 좌석이 지정됩니다. 4. 만약 좌석 선택을 하고 싶다면 '좌석선택'을 눌러주세요.

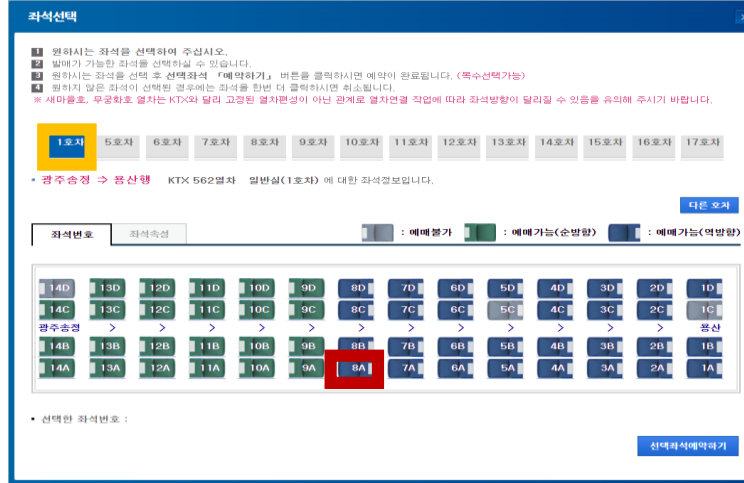

- 5. '좌석 선택' 을 눌렀다면 원하는 좌석을 선택해주세요.
	- : 먼저 원하는 호차를 선택합니다.
	- : 이후 원하는 좌석을 선택합니다.
- 6. 로그인 후 간편결제 / 신용카드 / 계좌이체를 통해 결제를 진행합니다.
- 7. 결제 후 홈 티켓, 스마트폰 발권 , 휴대폰 sns 3가지 중 한가지를 선택하라는 메뉴가 나옵니다 .
- 홈티켓
- ■■ 프린터로 출력해야 하고 프린터로 출력하지 못하는 경우 역에 가서 재발권을 받아야 합니다.
	- (경우에 따라서 기존에는 가능했던 할인 적용이 어려울 수 있습니다.)
	- 스마트폰 발권 : 코레일톡이 설치되어 있어야 합니다.
	- 휴대폰 SMS : 피쳐폰만 가능하며 스마트폰은 불가능 합니다.

### $\frac{1}{2}$ 잠깐!

- 홈티켓이나 스마트폰 발권을 받고 나서 예매권을 스크린샷으로 찍어 다른 사람에게 보내주는 것은 원칙적으로는 허용되지 않습니다. 홈티켓은 프린트 출력물 , 스마트폰 티켓은 코레일톡의 승차권 확인에서 뜨는 승차권만 인정됩니다.
- (결제에 문제가 있다면 역에 있는 창구나 고객센터를 이용해주세요.) 일반전화상담 : 1544 -7788 , 1588-7788 , 1544-8545 (06:00~22:00) 영어상담전용 : 1599-7777 (08:00~22:00)

**03** 예매하기-어플(코레일 <sup>톡</sup>) **KTX** 

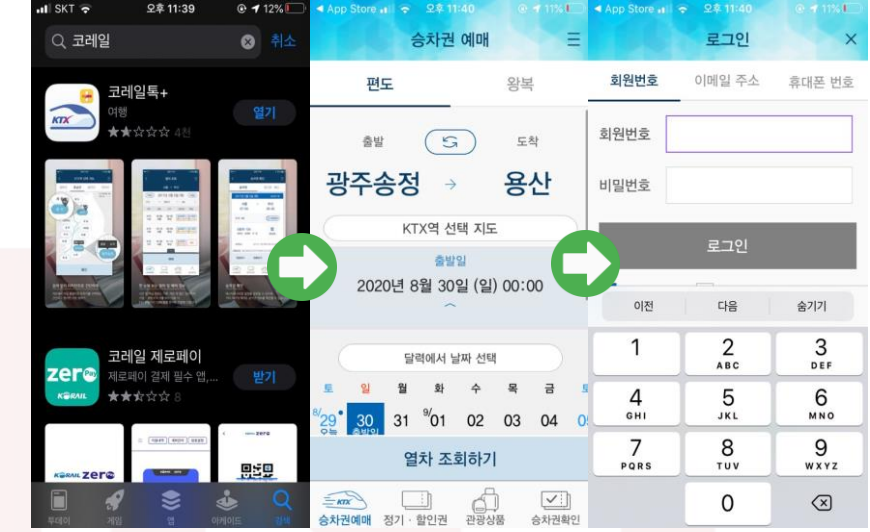

1.먼저 코레일톡 어플을 깔아주세요 2.출발역과 도착역 , 출발일을 확인한 후 승차권 예매를 진행해주세요. 3.로그인을 해주세요.

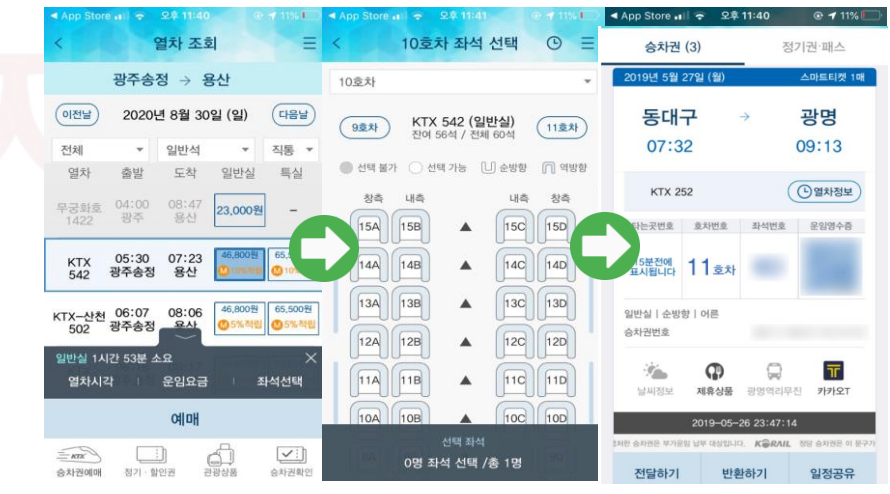

4. 일반실과 특실을 확인한 후 '좌석선택' 또는 '예매'를 눌러줍니다. (바로 예매 버튼을 누르게 되면 랜덤으로 좌석이 지정됩니다.)

5. 좌석을 선택한 후 승차권 정보를 확인해주세요.

6. 결제를 진행하게 되면 이와 같이 QR코드가 나와있는 승차권이 뜨게 됩니다. 29

# **04** 예매하기-기차역 KTX

기차역에서 승차권을 구입하는 방법으로, 매표창구를 이용하는 것이 가장 일반적입니다. 하지만 창구의 길이 길거나 비대면으로 승차권을 구매하고 싶다면 '승차권자동발매기'를 이용할 수 있습니다.

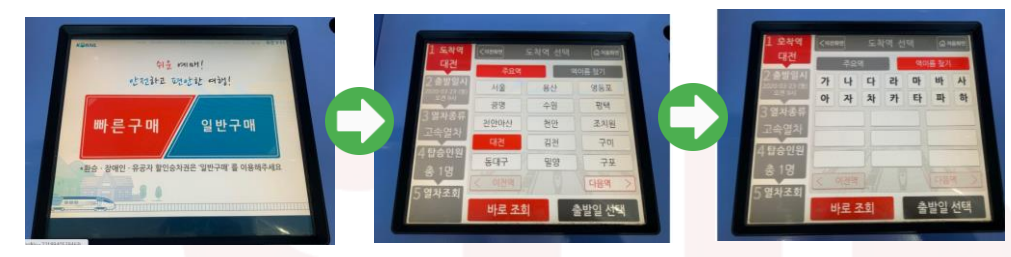

1.빠른 구매와 일반 구매 선택 환승 승차권과 장애인, 유공자 할인 승차권은 도착역과 출발날짜를 선택해주세요. 일반 구매이며 그 외의 경우라면 빠른 구매를 선택해 주세요. 2. 도착역 및 출발 날짜 선택

고속열차를 탑승하십니까? .<br>궁화, ITX-새마을 열차를 선택하<br>요. √ 확인 ■ 전체열 區 고속열차 3. 출발날짜 선택 5. 탑승인원 선택 4.열차종류 선택 (ktx는 고속열차에 해당,  $\frac{1}{2}$ 나머지는 일반열차 선택) 403 **경제 내용을 확인하세**  $\frac{84}{12.20}$  >  $\frac{844}{12.55}$ 총결제금액: 13,700 원 **O** 현금 문제가 생겼을 경우 자동발매기에 있는 6. 일반실/특실 선택 7. 결제 진행 빨간 버튼을 눌러 직원을 불러주세요.

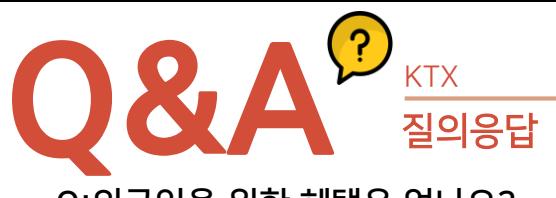

Q:외국인을 위한 혜택은 없나요?

A: 단기간에 대한민국 곳곳을 여행하고 싶은 외국인이라면 '코레일 패스'를 이용해보세요.

### -코레일 패스란?

정해진 기간 동안 코레일이 운영하는 모든 열차를 자유롭게 이용할 수 있는 외국인 전용승차권 입니다. 인터넷에서 바로 패스를 구입하고 출력하고 홈페이지를 통해 언제든지 원하는 좌석을 지정할 수 있습니다. 패스구입과 좌석 지정은 여권번호를 비롯한 개인정보와 결제정보가 있으면 손쉽게 예약이 가능합니다.구입한 코레일패스와 좌석이 지정된 승차권은 직접 출력하여 탑승 시 여권과 함께 제시 가능합니다.

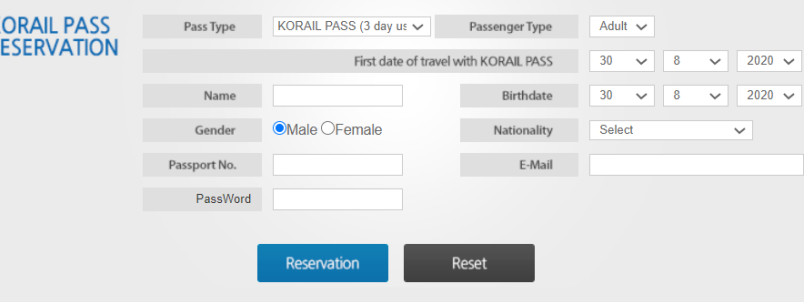

# (▲코레일 홈페이지에 들어가 언어 변경을 하면 구입할 수 있는 창이 뜹니다.)

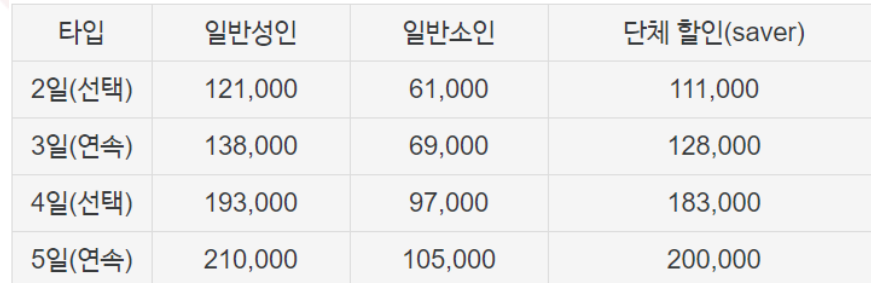

3, 5일의 연속권과 2,4일의 선택권 10일중 선택)이 있고 2~5인 부터 사용가능한 단체 할인권이 있습니다. 코레일 패스를 구매하게 되면 KTX를 비롯한 ITX-새마을, 새마을 , 무궁화호 등 전열차 일반실을 무제한으로 이용할 수 있습니다. (SRT, 코레일운영 전동열차, 임시관광열차는 제외) 특실 이용시에도 특실요금의 50%만 추가로 지불하면 이용 가능합니다.

# Q. 기차에서 물건을 잃어버렸어요! 어떻게 하죠?

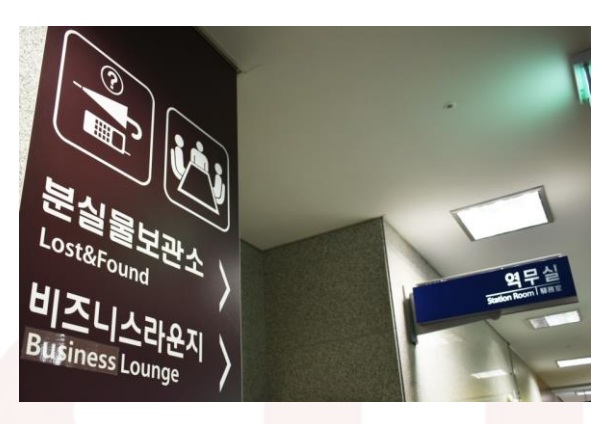

A.

- 1. 분실직후 : 즉시 역무실로 신고해야 합니다. 열차번호,이용구간,승차 호차 및 열차 번호를 알고 계시면 빨리 찾으실 수 있어요.
- 2. 열차 승차 중 : 승무원에게 신고합니다.
- 3. 분실사실을 늦게 알았을 경우 : 경찰청LOST112(www.lost112.go.kr)에서 습득물 확인 후 철도고객센터(1544-7788)/주요 역 유실물 센터로 문의.

# ▼주요 역 유실물 센터 연락처 확인

(http://www.letskorail.com/ebizcom/cs/guide/lost/lost01.do#contect\_1)

# 경찰청LOST112이용방법

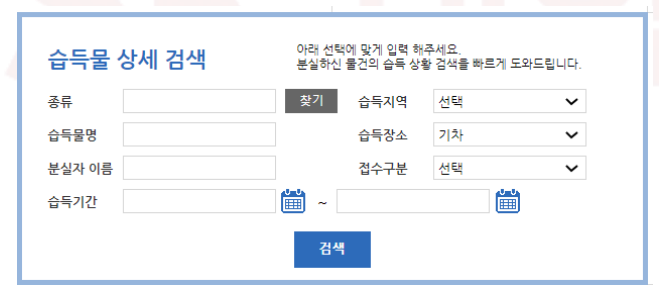

메인 화면에 습득물 상세 검색창이 있습니다.종류는 찾기를 통해 분류명으로 선택을 하고, 나머지 항목들을 선택합니다. 내가 잃어버린 물건을 찾았다면 보관장소로 가서 본인 확인 후 찾으시면 됩니다.

# Q. 예매 시 자유석이 무엇인가요?

# A. 자유석

'지정된 자유석 개차에서 먼저 좌석에 앉은 승객이 점유하는 좌석.' 평일에 한해 편성 되고, 토,일,공휴일에는 편성되지 않아요. 일반객실은 요금에서 5% 할인가격으로 예매할 수 있어요.

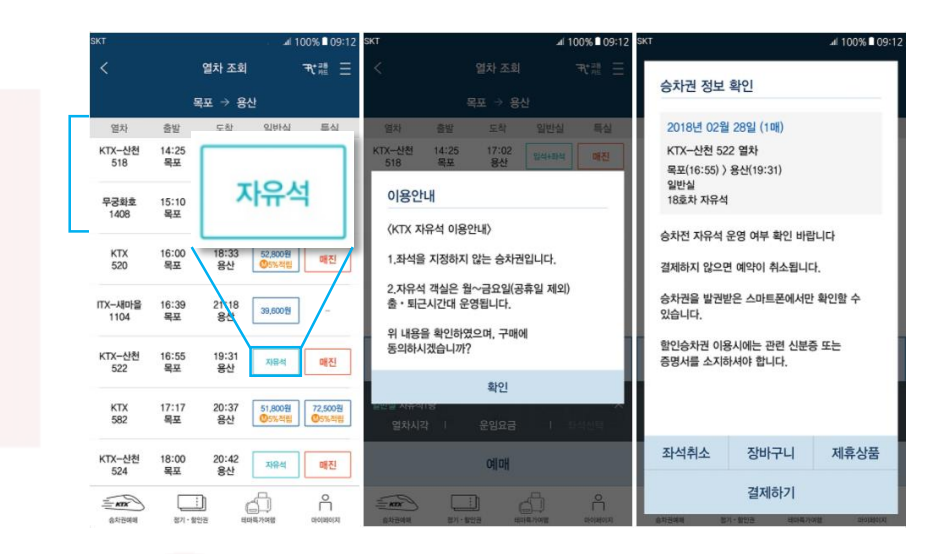

# 자유석 예매 방법

코레일톡(어플) 조회 시 지정석이 매진된 열차에 한해 일반실 버튼이 '자유석' 으로 변경된 것을 확인할 수 있습니다. 자유석 버튼을 누른 후 결제를 진행하면 자유석을 구매할 수 있습니다. KTX 자유석은 역창구 , 자동발매기 , 코레일 톡을 이용하여 구매 가능합니다.

(7일까지는 역에서 찾기 가능 7일 이후에는 경찰관서에서 찾아야함.)

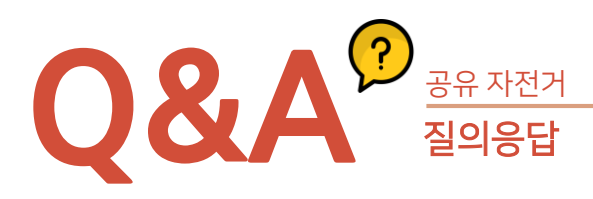

Q. 예매 시 입석이 무엇인가요?

# A. 입석

자유석과 일반 객실 좌석이 매진되었을 경우 발매하는 좌석이에요.. 일반 객실 요금에서 15% 할인. 입석은 객차와 객차 연결 통로에 기본적으로 서서 이동하거나 연결통로에 설치된 간의 의자를 이용할 수 있어요.

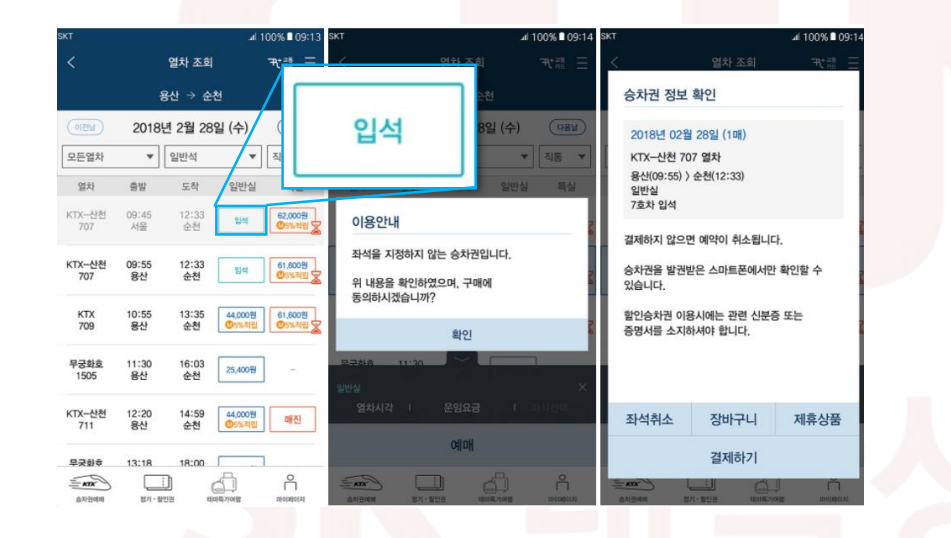

### 입석 예매 방법

코레일 톡을 실행한 후, 열차를 조회했을 경우 열차의 지정석과 자유석이 매진되었을 때 입석을 구매할 수 있습니다. KTX입석은 역 창구, 자동발매기, 코레일 톡을 이용하여 구매 가능합니다.

승차권을 분실하는 경우 승차권에 대한 운송, 변경, 반환 청구가 불가능합니다. 회원번호, 신용카드 등으로 승차권을 구입한 사실이 확인되는 경우 승차권 재발급이 가능합니다. 역창구에서 발권받은 승차권이라고 하더라도 입석과 자유석 승차권을 분실한 경우는 절대로 재발행되지 않아요. 또한 좌석번호가 기재된 종이승차권이라고 하더라도 현금으로 결제하고 현금영수증도 발급받지 않고, 회원번호로 마일리지 적립도 하지 않았다면 재발행이 불가능 합니다.

돌려받습니다.

 $\frac{2}{\sqrt{3}}$ 

4. 도착역 창구에서 최저수수료 400원을 제하고 중복결제된 금액을

승무원 서명을 요청합니다. (승무원 서명이 없으면 도착역에서 환불해주지 않으므로 반드시 승무원 서명이 필요합니다.)

3. 열차안에서 승무원에게 분실한 승차권이 사용되지 않았음을 증명하는

2. 해당 금액을 다시 한번 더 결제합니다.

(이때 비회원인 경우에도 예약한 사람의 이름과 전화번호를 제시하면 재발권이 가능합니다.)

1. 역창구 직원에게 종이 승차권을 분실했다는 것을 알리고 결제한 신용카드, 회원번호, 현금영수증 전화번호 등 내가 분실한 승차권을 발급받을 당시 입력한 정보를 제시합니다.

# A. 승차권 재발행 절차

# Q: 승차권을 분실했어요!

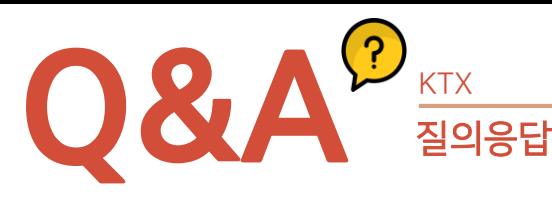

# M E M O

# Q6: KTX는 마일리지 적립 제도가 있나요?

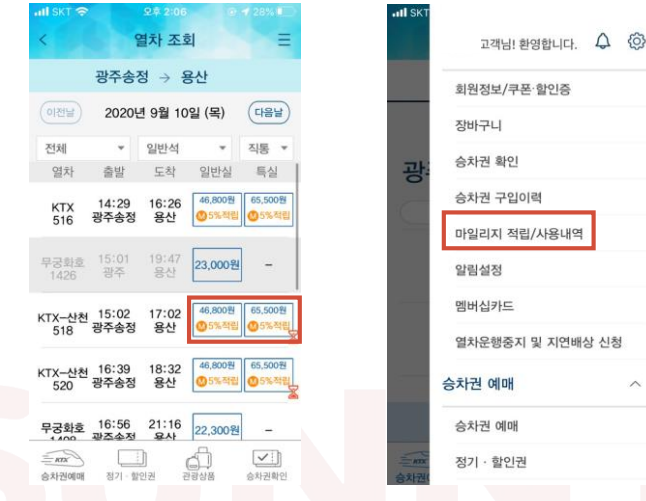

KTX를 이용할 경우, 결제금액의 5%에서 많게는 10%까지 적립됩니다. (열차 가격 아래에 ⓜ5% 적립 또는 ⓜ10% 적립 표시 참고) 단, 정가에 판매하지 않고 할인되어서 판매되는 KTX를 이용했을 경우,마일리지가 적립되지 않으며 여행상품으로 구매한 승차권도 마일리지가 적립되지 않습니다.

# 적립된 마일리지 사용처

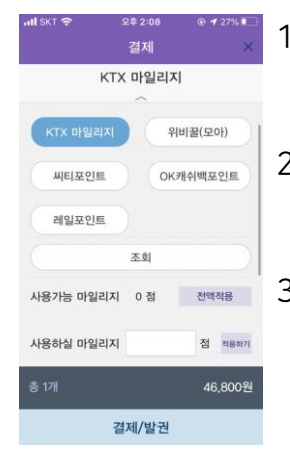

- 1. KTX 승차권 예매 시 적립된 마일리지 사용이 가능합니다. (왼쪽 사진 참고)
- 2. 코레일에서 운영하는 기차역/전철역의 700여개 매장에서 해당 마일리지 사용이 가능합니다.

3. 기차 승차권을 부득이하게 이용하지 못하고 반환해야 할 때, 경우에 따라서 할인반환금이 생기게 되는데, 이 할인반환금도 KTX마일리지로 차감할 수 있습니다. 승차권 반환 요청 시 '반환수수료를 마일리지로 이용 여부'를 선택하면 이용가능 합니다.

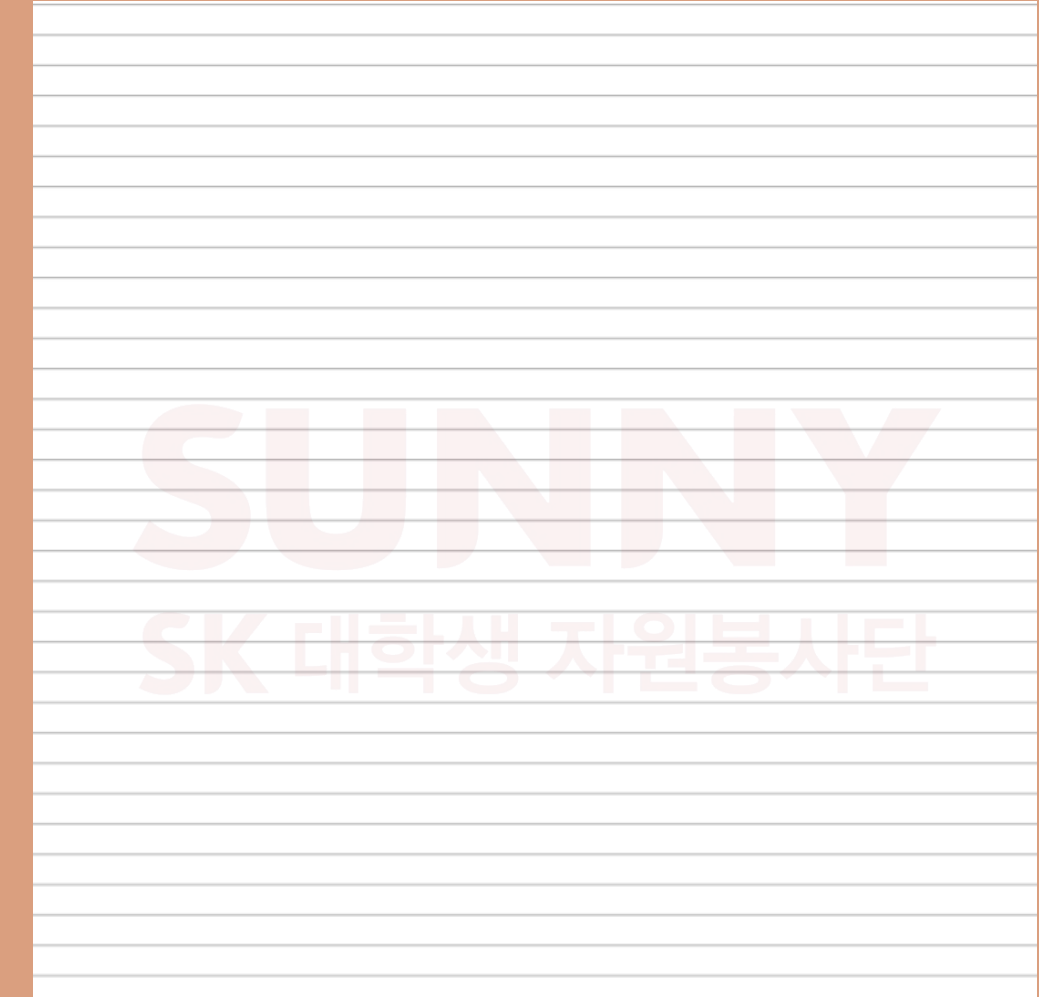

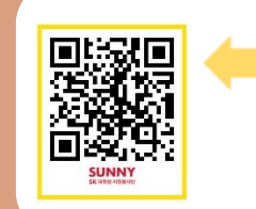

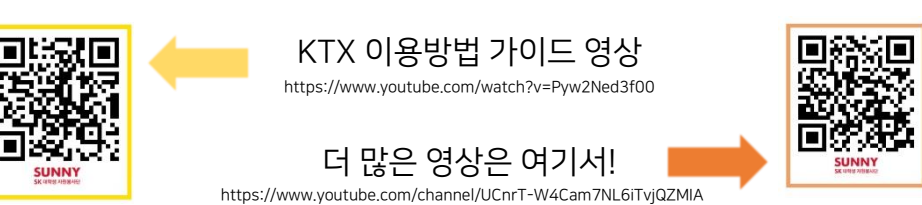

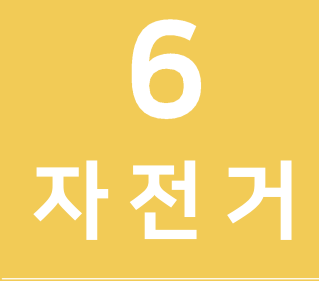

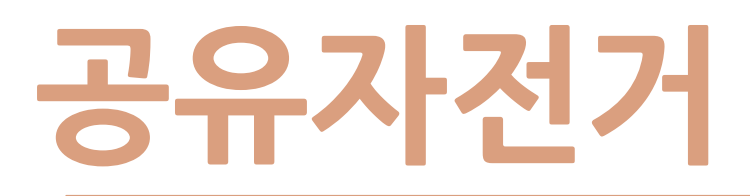

공유 자전거

광주광역시의 공식 공유 자전거 서비스입니다.

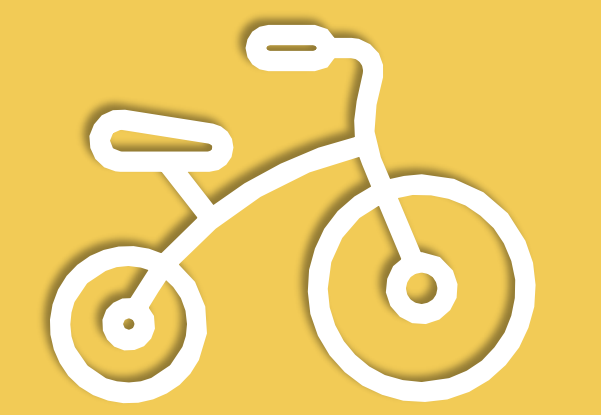

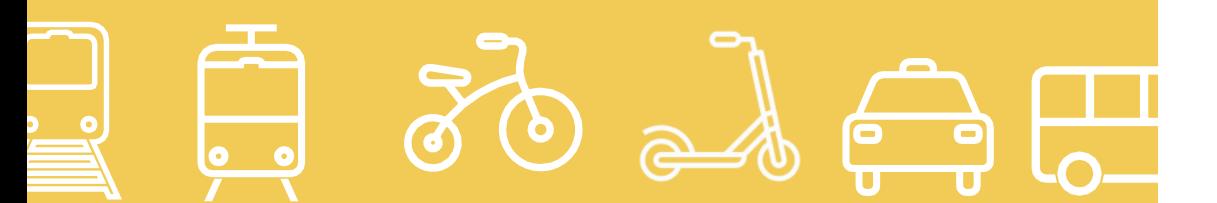

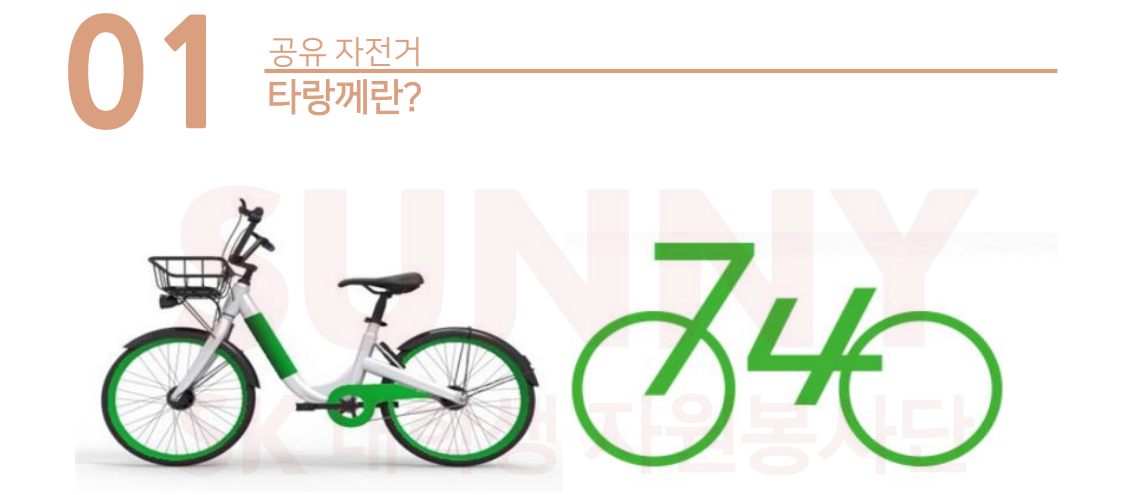

# 공유자전거-타랑께

"타라니까"의 전라도 방언으로써 누구나 친근하게 다가가도록 무인대여자전거 이름을 타랑께로 정하고 원하는 곳에서 쉽게 대여하고 사용 후 가까운 곳에 편리하게 반납하는, 자전거를 이용한 대중교통으로, 평일엔 출‧퇴근용으로 사용하고, 야간 및 휴일에는 공원, 천변 등에서 레저용으로 사용 할 수 있는 창조적인 녹색 교통수단입니다. 2020년 7월 1일부터 광주에도 공식 공유자전거 서비스인 '타랑께'가 생겼습니다. (현재는 상무지구에서만 이용가능하니 유의바랍니다.)

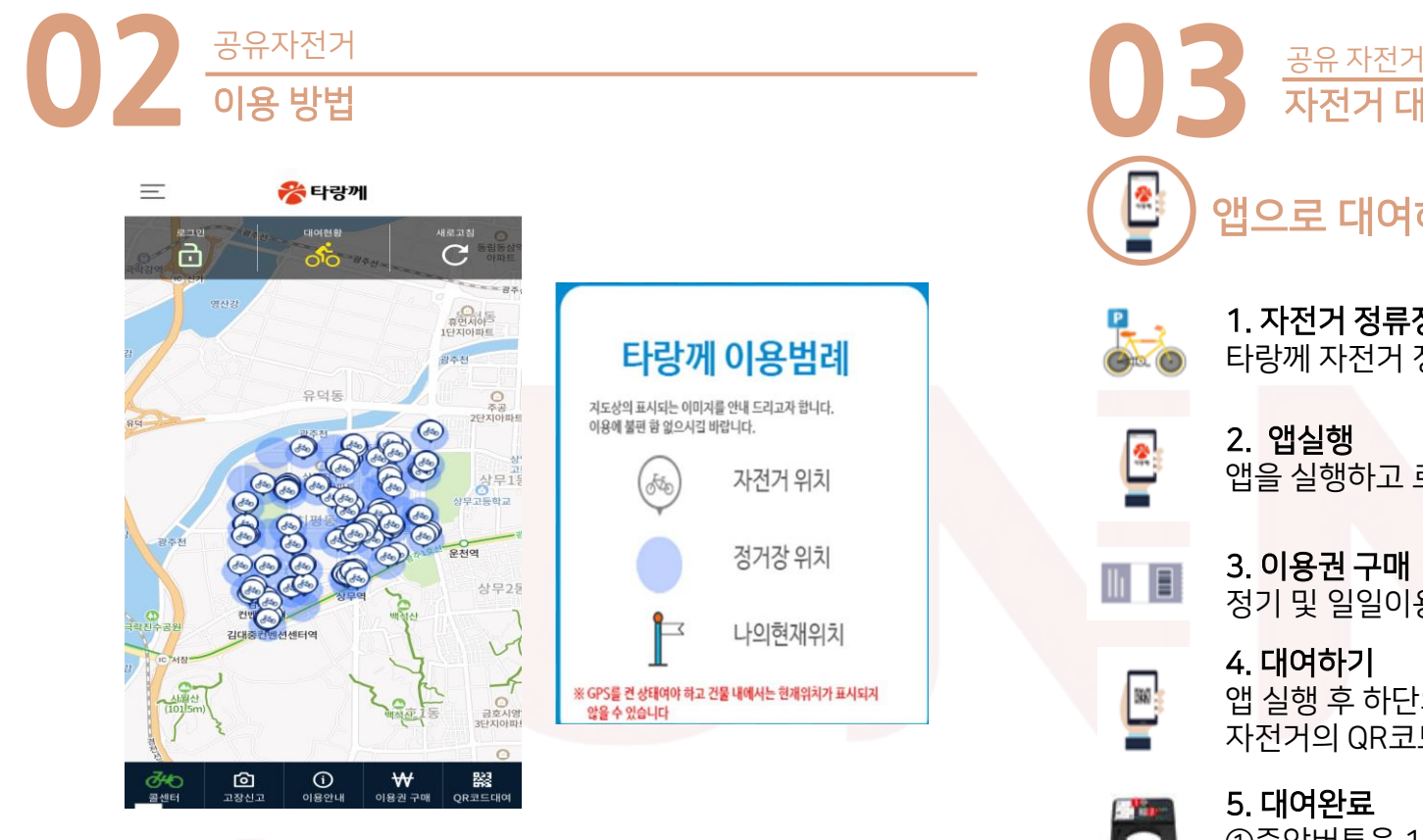

플레이스토어나 앱스토어에서 '타랑께'를 검색하신 후 어플을 다운 받으면 위와 같은 화면이 뜹니다. 그 후 회원가입을 진행하면 됩니다. 파란 점이 반납하는 자전거 대여소이고 저 자전거 아이콘이 빌릴 수 있는 자전거의 위치를 나타내게 됩니다. 가까운 자전거 대여소와 자전거의 위치를 확인 한 후에 대여를 진행해 주세요.

### 회원가입 안내

•만 19세 이상 성인: 본인 명의 휴대폰 번호 필요 •미성년자(만15세 이상 19세 미만): 본인 명의 휴대폰 번호 필요 •외국인(국내 거주자): 외국인 등록번호 및 본인 명의 휴대폰 번호 필요 •※ 법인명의 등록 휴대폰 소지자는 가입이 불가능 합니다.

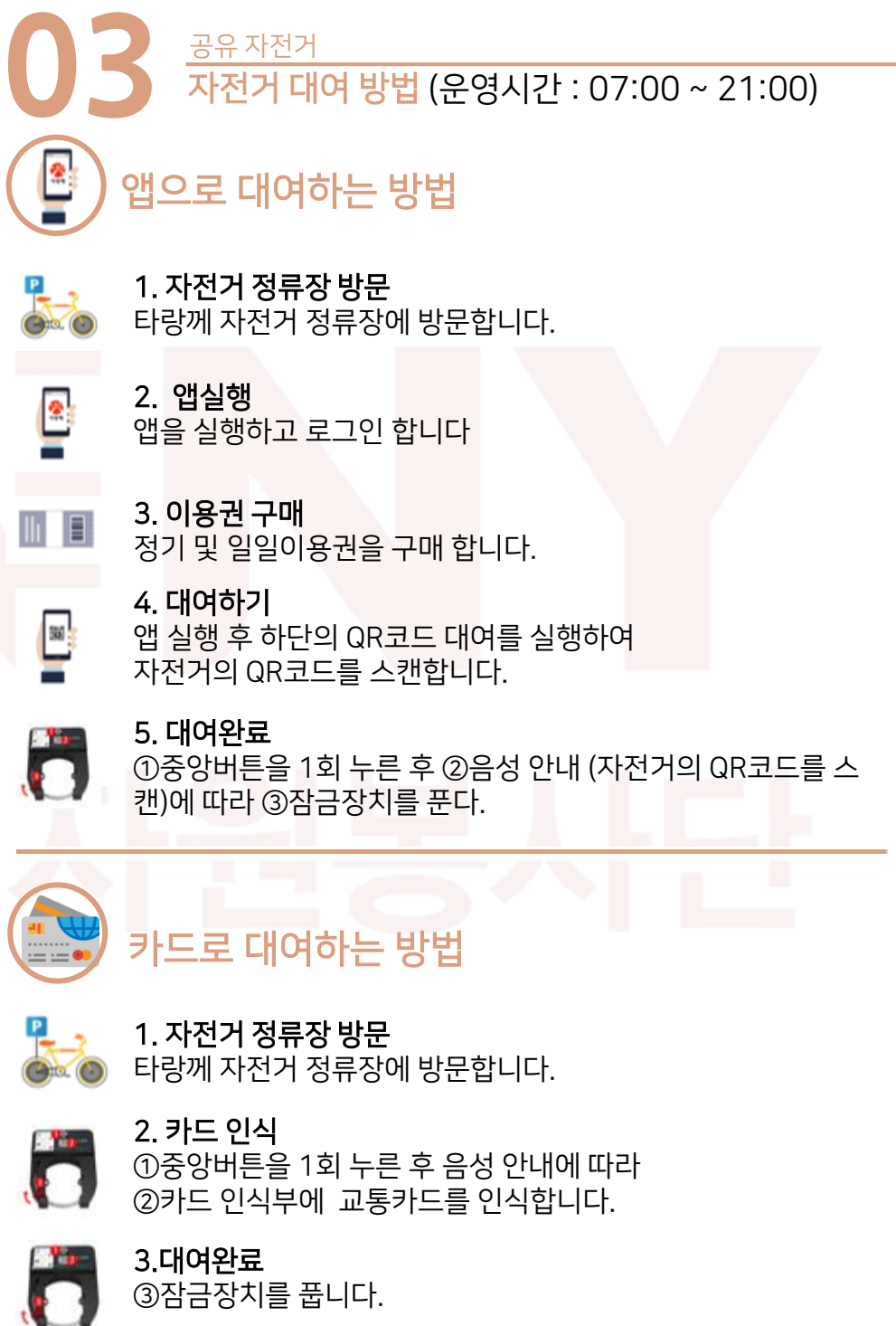

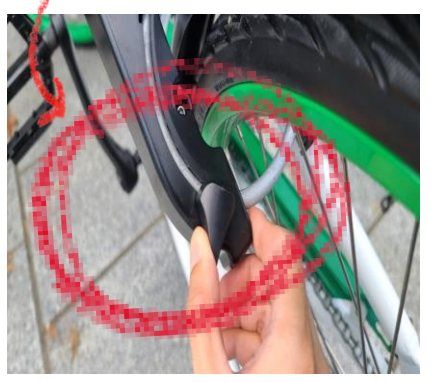

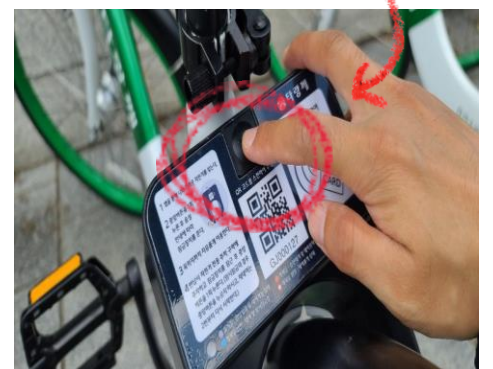

- 3. 반납완료 ⓛ잠금장치를 잠근 후 ②중앙버튼을 1회 누릅니다.. ③ 알림톡으로 반납되었다는 메시지가 나옵니다.
- 타랑께 자전거 정류장에 자전거 주차합니다.

# 2. 자전거 거치

1. 자전거 정류장 방문 앱에서 타랑께 자전거 정류장을 검색하여 방문합니다.

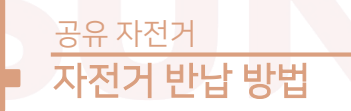

3. QR코드를 스캔하면 잠금 장치가 풀리며 이용 가능합니다.

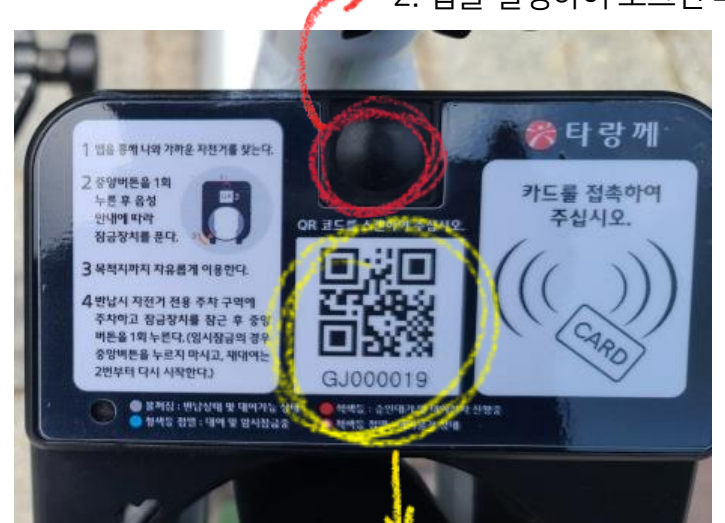

2. 앱을 실행하여 로그인 후 이용권을 구매하세요. 1. 중앙 버튼을 누르면 안내멘트가 나와요.

- 기본 이용시간 90분 기준 요금1000원이며, 초과 시에는 30분당 500원씩 결제됩니다.
- 구분 정(유료)회원 기본 사용료 (90분 이내) 연(12개월)회원 | 30,000원 반기(6개월)회원 20,000원 월(30일)회원 5,000원 주(7일)회원 2,500원 일(1일)회원 1,000원 요금결제수단 신용카드, 가상계좌, 계좌이체 결제장소 나 타랑께 홈페이지 및 타랑께 앱 추가요금 90분 이후 30분당 500원 **05** 이용 요금 안내

공유 자전거

- 타랑께 대여 후 반납 시 가까운 반납구역을 찾아 반납하시면 됩니다.
- 반납구역이 아닌 장소에서 임의 반납 시 반납이 되지 않아 추가요금이 발생할 수 있습니다. (30분당 500원)
- 
- 대여 후 앱에서 남은 시간을 확인할 수 있습니다.
- 실시간으로 사용중인 자전거와 사용할 수 있는 자전거 수를 앱에서 확인 할 수 있습니다.

# **06** 고장 처리 방법 공유 자전거

# 1. 자전거 정류장 방문

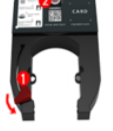

# 고장난 자전거를 ①잠금장치를 잠근 후 ②중앙버튼을 1회 누른다.

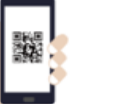

# 2.QR코드 촬영

앱 메인하단 고장신고버튼(고객센터-고장신고)을 누르고, 해당 자전거의 잠금장치에 QR코드를 촬영합니다.

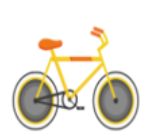

# 3.신고완료

자전거 정보 창에서 (이미지) 고장난 부분을 선택하여 신고하시면 신고 완료됩니다.

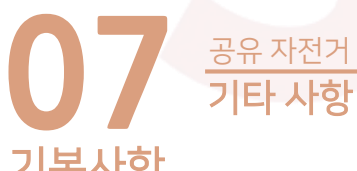

# 기본사항

1. 보다 많은 시민들이 타랑께 이용을 위해 자전거 대여 후 90분 지나면, 별도의 이용료가 발생합니다.

### 기본 대여시간 내에 자전거를 반납 후 다시 자전거를 대여할 경우 발생하지

2. 자전거 운영을 위해 이용자 휴대전화 번호가 변경 되었을 때 홈페이지에서 변경해야 합니다. 추가요금이 결제되지 않으면 자전거 이용이 불가능 합니다.

정회원의 경우 추가요금 정산은 정회원 권한 연장 시 소급 결제합!

# 분실 및 손실 위약금

타랑께 시설물을 고의적인 훼손 또는 타랑께 자전거 분실 및 절도 시에는 관련 규정에 따라 정한 요금을 부과합니다. 자전거 이용 중 위법, 부당한 행위로 발생한 손실 및 비용은 이용자가 부담해야 합니다.

# 주의사항

- 1. 자전거는 항상 정비 상태를 점검하고 있으나, 운행 전 브레이크 동작여부 등을 반드시 확인해 주십시오.
- 2. 운행시 급격한 진로변경은 삼가해 주시고, 주변에 차 또는 사람이 오는지를 살펴 주십시오.
- 3. 타랑께는 일반생활용 자전거로서 경주, 산악등반, 자전거 묘기 등의 특수목적을 위해 사용할 수 없습니다.
- 4. 운행 중 핸드폰 통화 및 스마트 단말기 조작 등을 삼가해 주십시오.
- 5. 한 자전거에 2인 이상 탑승은 삼가 주십시오.
- 6. 타랑께를 이용하여 자전거 묘기 절대 금지합니다.
- 7. 타랑께 대여소가 아닌 곳에 정차 및 주차할 경우에는 반드시 자전거에 부착된 '보조잠금장치'를 이용하여 잠금한 후에 용무를 보십시오.
- 8. 짐받이 바구니에는 과다한 중량을 싣지 말아야 합니다.

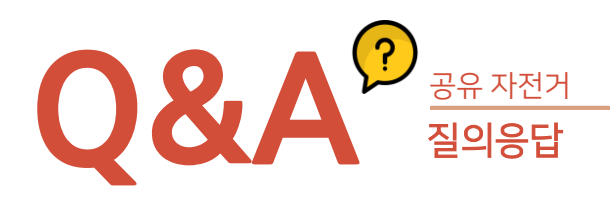

# Q1. 자전거 위치가 지도위치 상 달라요

A1. 자전거를 대여했을 때에는 자전거에서 GPS 신호를 잡아서 서버로 5분에 1번씩 송신합니다. 이동중에 5분이면 상당히 멀리 이동 할 수가 있습니다. 반납했을 때는 30분에 1번씩 서버로 자전거 위치를 송신합니다.

# Q2. 대여시 '상태전송중입니다' 안내멘트가 나와요

타랑께는 주기적으로 GPS를 잡아 서버로 자기위치를 송신합니다. 대개, 1분내로 송신이 종료되지만, 건물과 건물 사이에 위치해 있다면 상태 전송 소요시간이 지연되어 대여가 불가하므로 잠시 기다리시면 대여가 가능합니다. 인근에 타랑께가 있으면 기다리지 마시고 옆에 있는 타랑께를 대여하시면 됩니다.

### Q3. 교통카드로 결제 가능한가요?

교통카드로는 결제가 되지 않고, 신용카드, 체크카드, 계좌이체, 가상계좌 입금으로만 이용권 결제가 가능합니다. 단, 교통카드 기능이 있는 카드를 최초 1회 등록해 놓으시면, 다음부터는 타랑께 이용 시 단추를 누른 후 안내 멘트가 나올 때 등록된 카드를 접촉시키면 본인 확인을 한 후 타랑께 잠금장치가 열리게 됩니다.

### Q4. QR코드 대여가 잘 안돼요

QR 대여시 , 휴대폰의 GPS(위치정보), 블루투스를 활성화한 후, 잠금장치 인식부에 QR 인식해 주시기 바랍니다.

### Q5. 상무지구를 벗어나면 어떻게 되죠?

타랑께 이용시 상무지구를 벗어나면 이용자에게 알림톡이나 문자메세지로 울타리를 벗어났다는 메세지가 발송됩니다. 울타리를 벗어나면 반납은 되지 않고 이용시간만 소모되므로 추가 과금이 발생할 수 있습니다.

# M E M O

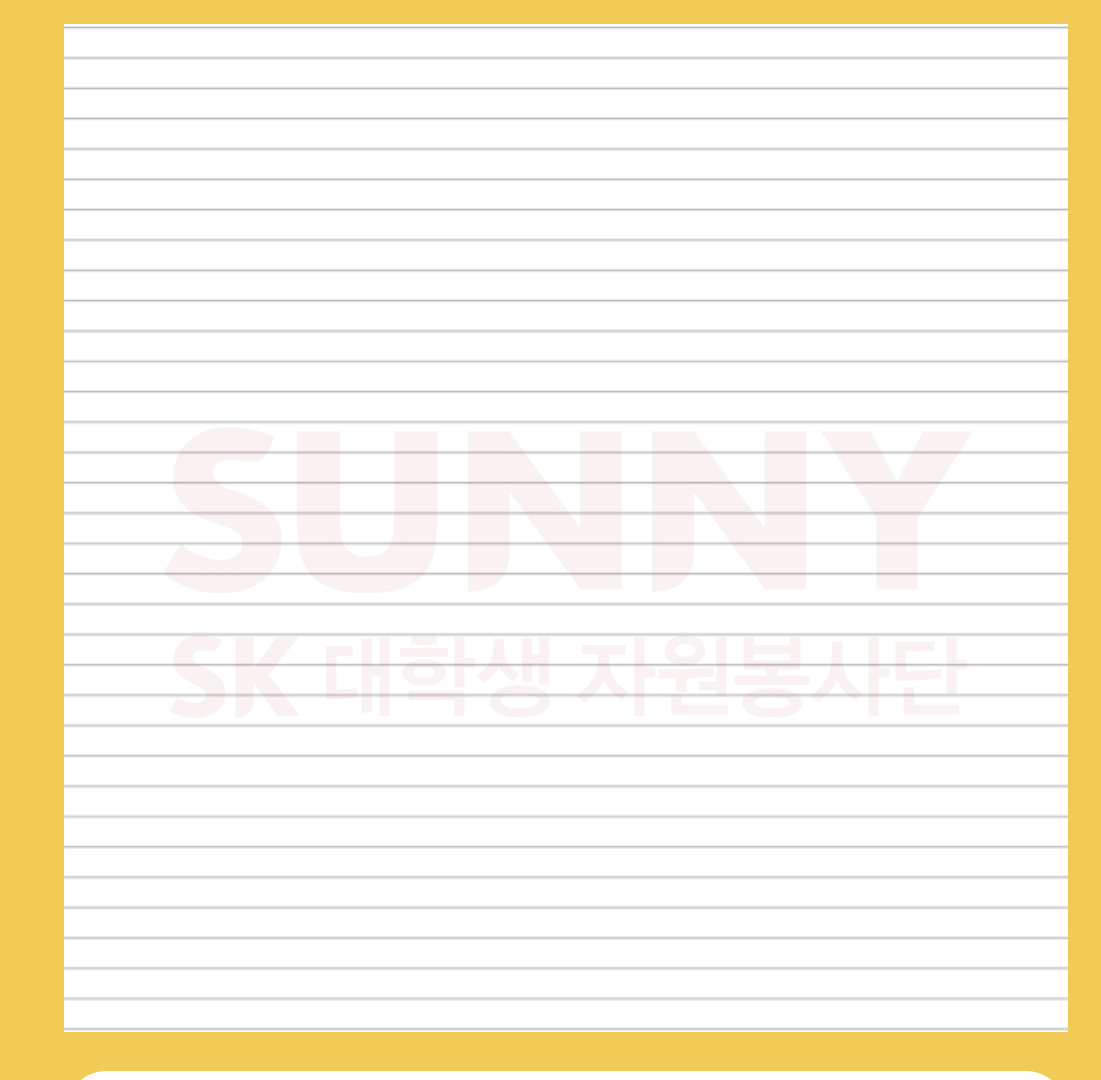

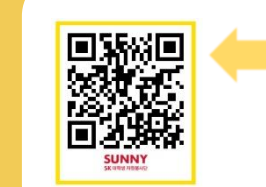

타랑께 이용방법 가이드 영상

더 많은 영상은 여기서!

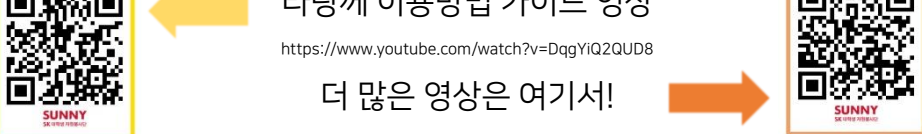

https://www.youtube.com/channel/UCnrT-W4Cam7NL6iTvjQZMIA

킥보드

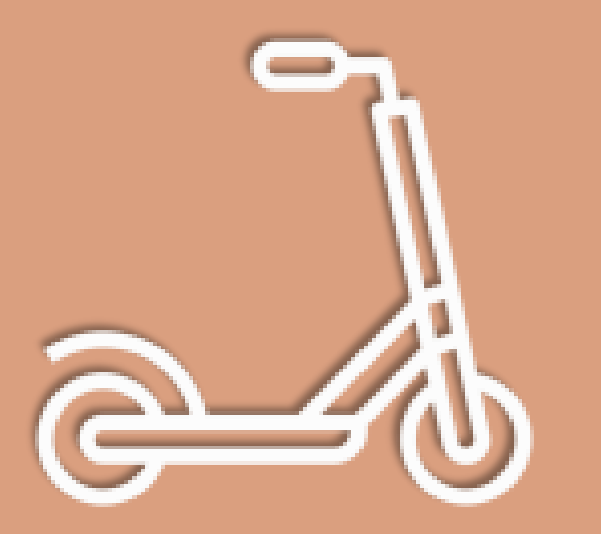

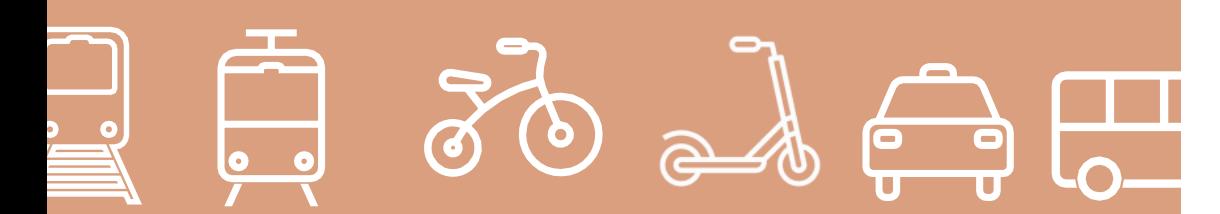

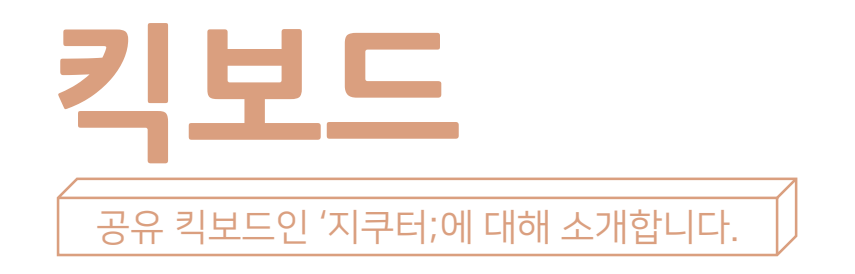

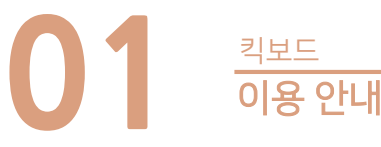

운영시간 Am 07:00 ~ pm 20:30

1. 지빌리티 어플 설치 2. 회원가입 3. 운전면허증과 결제 카드 등록

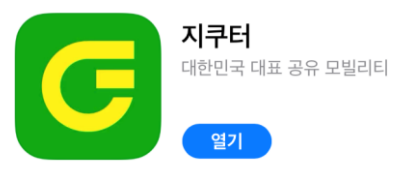

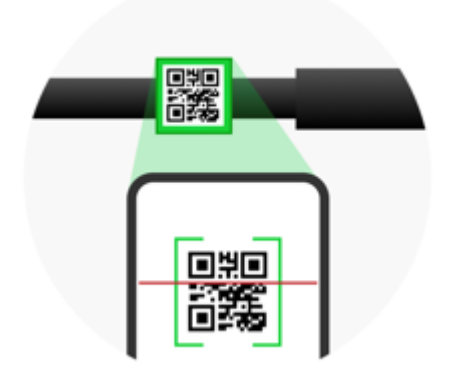

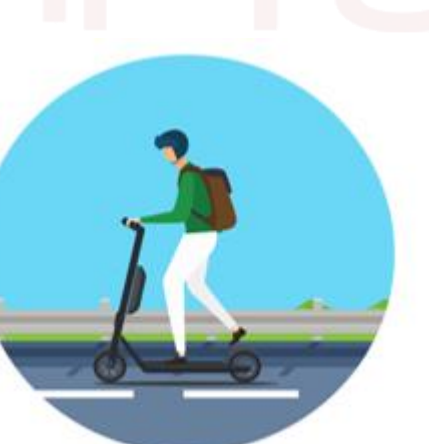

이면도로를 이용하여 안전하게 이용하세요

탑승할 지쿠터의 QR코드를 촬영하면 알림과 함께 잠금이 해제됩니다

확인 후 빌리세요.

플레이스토어나 앱스토어에서 '지빌리티'를 검색하신 후 어플을 다운 받으면 위와 같은 화면이 뜹니다. 그 후 회원가입을 진행하면 됩니다. 오른쪽 밑에 있는 위치 버튼을 클릭하면 현재 자신의 위치를 볼 수 있습니다. 초록색 G로 되어있는 부분이 지쿠터가 있는 위치이니 자신의 위치에서 가까운 지쿠터를

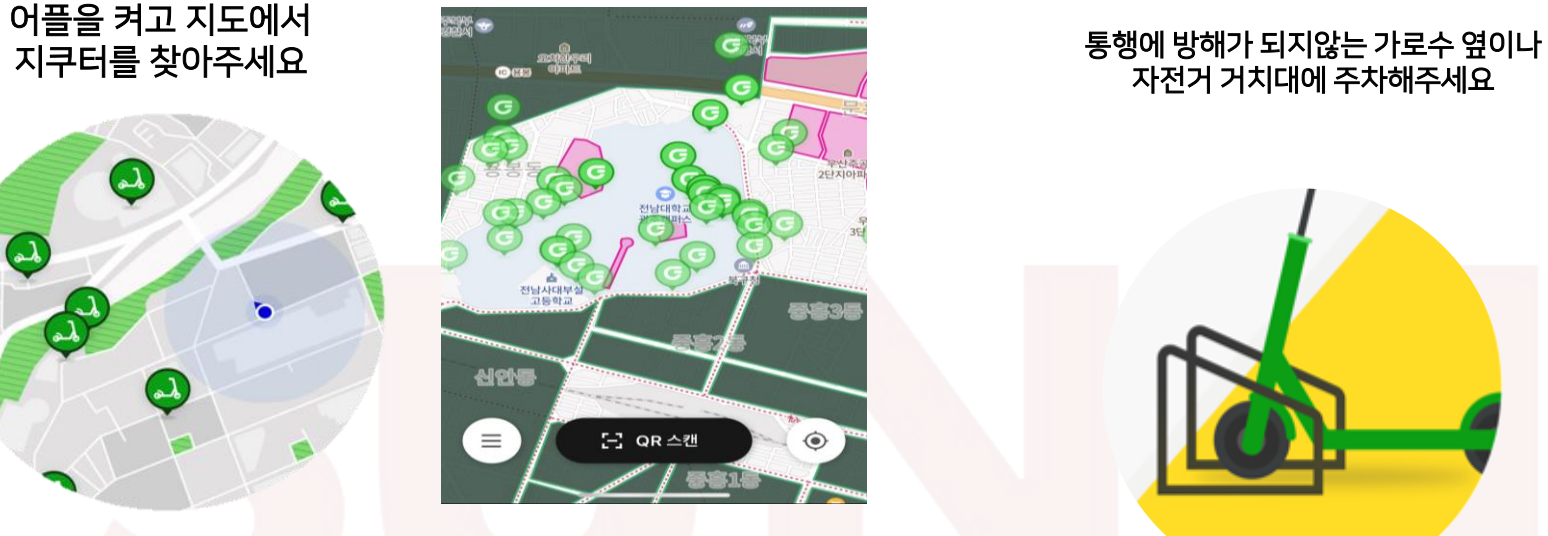

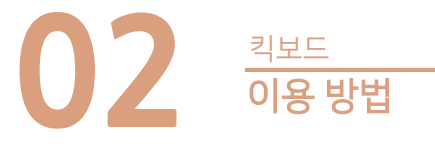

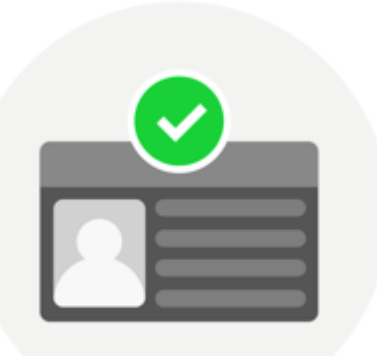

지쿠터 이용시 운전면허 인증이 꼭 필요합니다

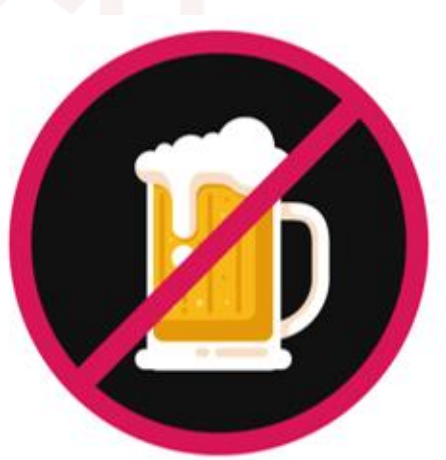

40

안전을 위해 음주운전은 절대 불가합니다

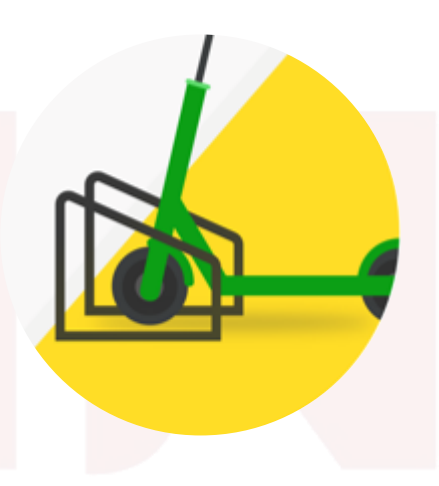

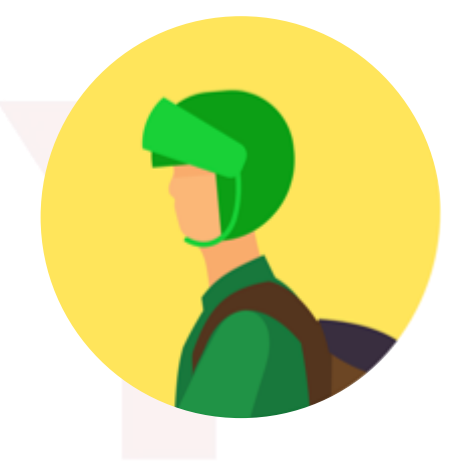

자전거 거치대에 주차해주세요

안전을 위한 헬멧은 선택이 아닌 필수입니다

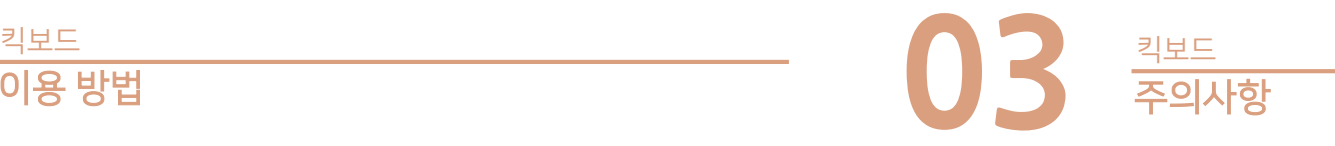

# 지도상 어두운 영역 중 서비스지역으로 둘러싸인 곳은 1,000원 입니다.

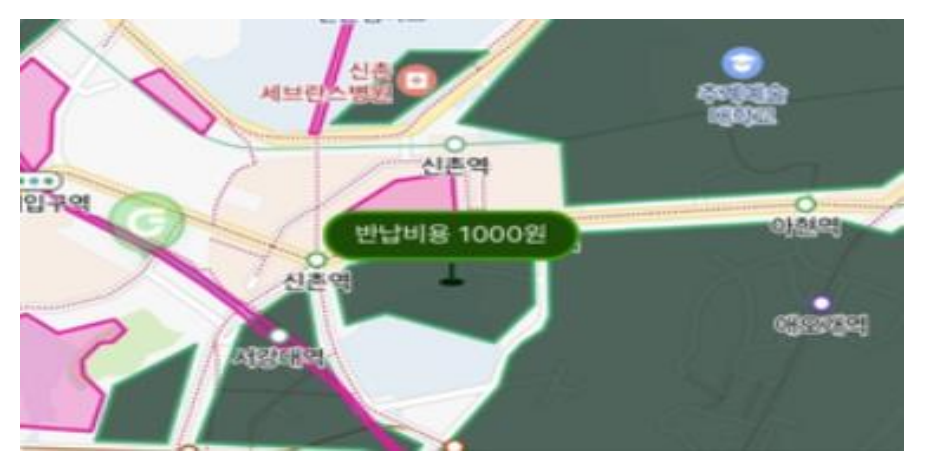

서비스 영역에서 벗어난 거리로 반납비용이 측정되어 계산됩니다. 서비스지역을 벗어나면 2,000원부터 거리에 비례하여 최대 30,000원까지 반납비용이 적용되니 유의하시기 바랍니다.

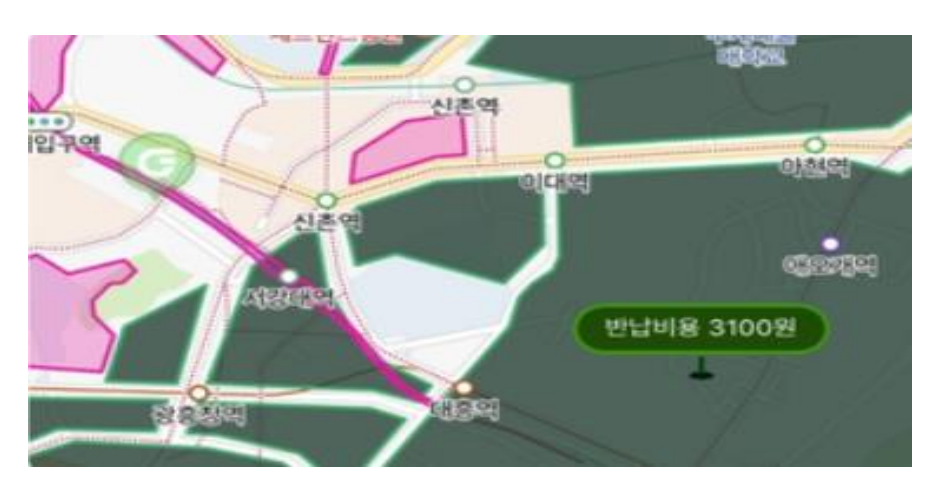

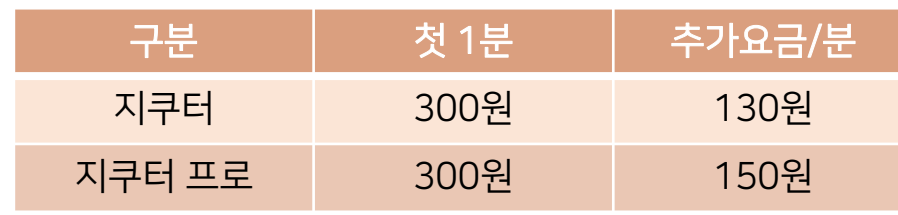

**04** 요금 안내

킥보드

- 안전을 위해 음주운전은 절대 불가합니다.

- 이면도로를 이용하여 안전하게 이용하세요.
- 안전을 위한 헬멧은 선택이 아닌 필수입니다.
- 운전면허 인증이 되어야 회원가입과 이용이 가능합니다.

# <유의사항>

- 위해 주차한 사진을 찍어서 제출해야 합니다. - 주행이 끝나고 나서는 앱으로 탑승시간과 탑승금액을 확인하실 수 있습니다.
- 주차해야 합니다. - 주차를 한 후 제대로 주차했는 지, 또는 파손 된 부분이 있는지 확인하기
- 이용을 끝낸 후 서비스 영역에 주차할 시 통행에 방해가 되지않는 곳에

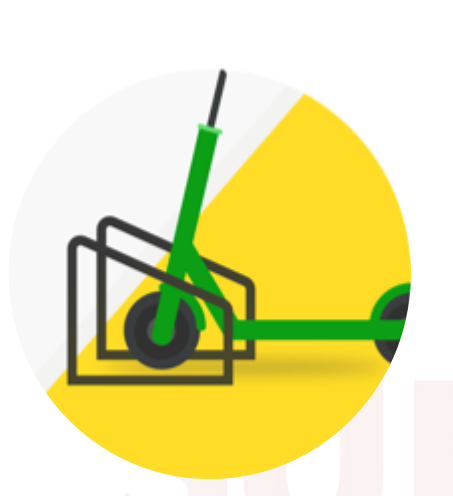

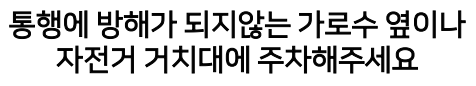

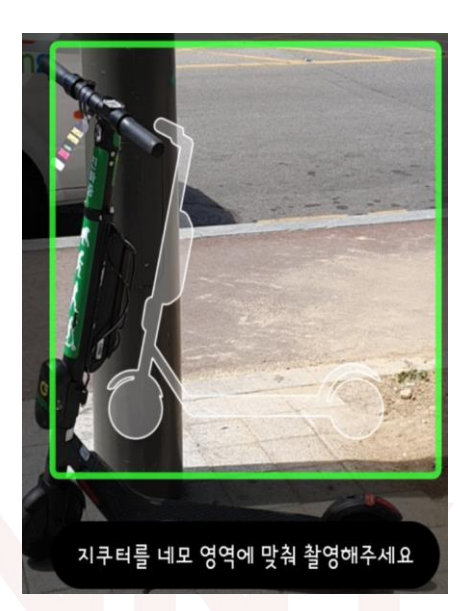

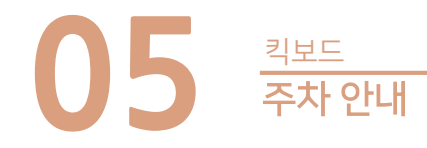

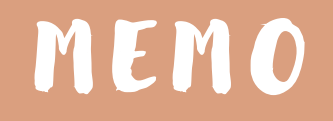

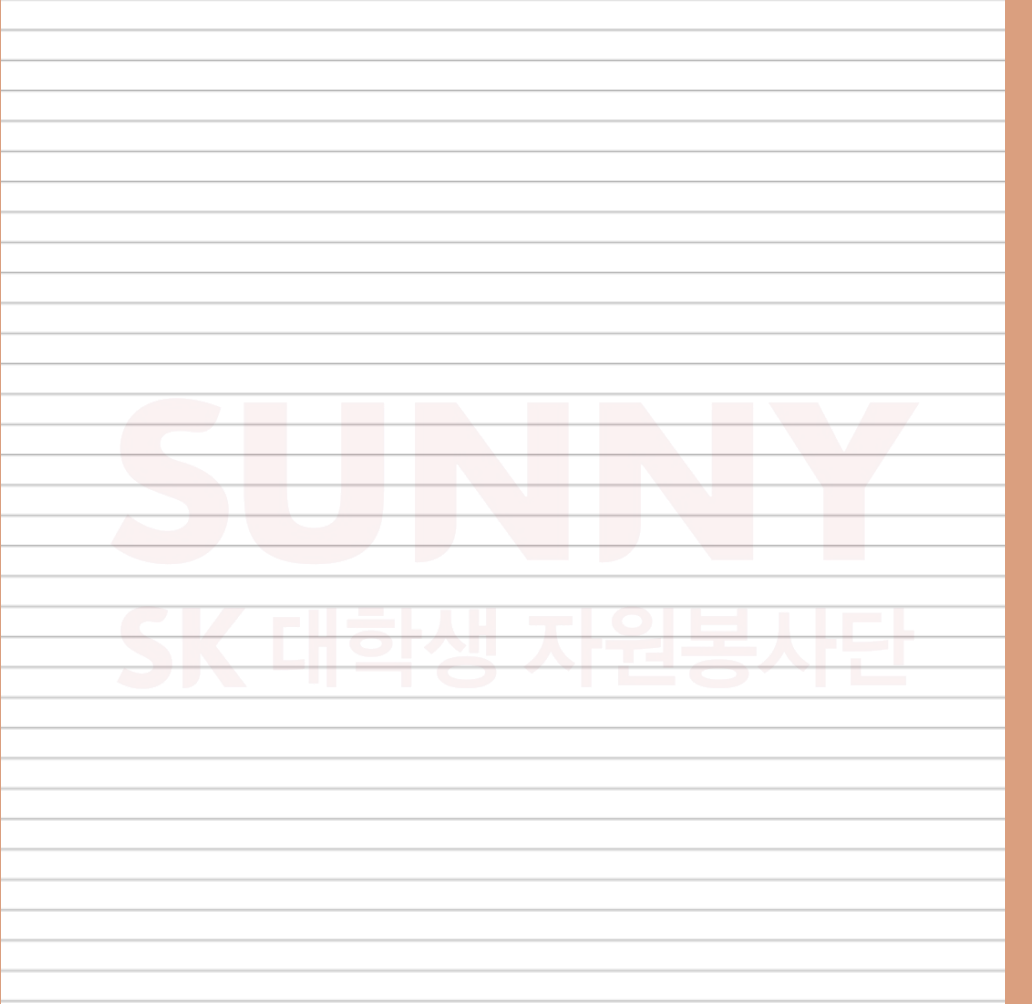

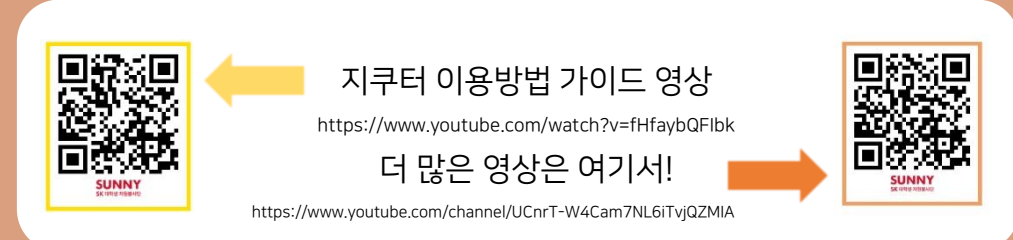

# **SUNNY** SK 대학생 자원봉사단

# 참고자료 출처

- https://blog.naver.com/korailblog (한국철도공사블로그)
- http://tarangge.gwangju.go.kr/ind/subPage01.do
- https://blog.naver.com/starsun1/222018879619
- http://www.letskorail.com/ebizcom/cs/guide/lost/lost01.do#contect\_1
- https://www.gbike.io/
- https://blog.naver.com/bluerose0328/222085210189

발행처 : SK SUNNY Way, Foreign

발행일 : 2020년 10월 10일

제작 : 강효리, 김민지, 박정아, 이수현, 이하린

편집/디자인 : : 강효리, 김민지, 박정아, 이수현, 이하린

E-MAIL : halinha@naver.com

### 이 자료의 저작권은 SK SUNNY Way, Foreign 팀에게 있으며, 비상업적 목적일 경우로 한정하여 저작물 배포 및 수정이 가능합니다. 또한 원저작물의 저작자를 반드시 표시하는 것을 조건으로 합니다.

Copyright belongs to SK SUNNY 'Way, Foreign'. Only allow to distribute and modify it for non-profit purpose in precondition of signing original copyright holders.

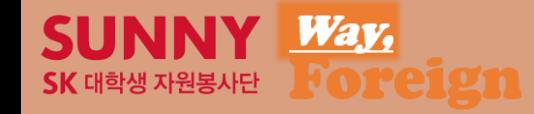